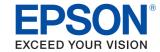

# TM-P60II For receipt models

# Technical Reference Guide

#### **Product Overview**

Describes features of the product.

### Setup

Describes setup and installation of the product.

### Application Development Information

Describes how to control the printer and necessary information when you develop applications.

### Handling

Describes how to handle the product.

#### Replacement of the TM-P60

Describes information for replacement.

### **Appendix**

Describes general specifications and character code tables.

M00057003 Rev. C

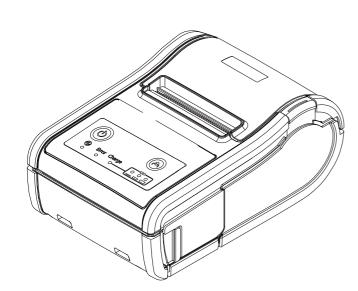

#### Cautions

- No part of this document may be reproduced, stored in a retrieval system, or transmitted in any form or by any means, electronic, mechanical, photocopying, recording, or otherwise, without the prior written permission of Seiko Epson Corporation.
- The contents of this document are subject to change without notice. Please contact us for the latest information.
- While every precaution has been taken in the preparation of this document, Seiko Epson Corporation assumes no responsibility for errors or omissions.
- Neither is any liability assumed for damages resulting from the use of the information contained herein.
- Neither Seiko Epson Corporation nor its affiliates shall be liable to the purchaser of this product or third
  parties for damages, losses, costs, or expenses incurred by the purchaser or third parties as a result of:
  accident, misuse, or abuse of this product or unauthorized modifications, repairs, or alterations to this
  product, or (excluding the U.S.) failure to strictly comply with Seiko Epson Corporation's operating
  and maintenance instructions.
- Seiko Epson Corporation shall not be liable against any damages or problems arising from the use of any options or any consumable products other than those designated as Original EPSON Products or EPSON Approved Products by Seiko Epson Corporation.

#### **Trademarks**

EPSON is a registered trademark of Seiko Epson Corporation.

Exceed Your Vision and ESC/POS are registered trademarks or trademarks of Seiko Epson Corporation.

Microsoft and Windows are registered trademarks of Microsoft Corporation.

Wi-Fi<sup>®</sup>, WPA™, and WPA2™ are either registered trademarks or trademarks of Wi-Fi Alliance<sup>®</sup>.

The Bluetooth<sup>®</sup> word mark and logos are registered trademarks owned by Bluetooth SIG, Inc. and any use of such marks by Seiko Epson Corporation is under license.

All other trademarks are the property of their respective owners and used for identification purpose only.

### ESC/POS® Command System

EPSON ESC/POS is a proprietary POS printer command system that includes patented or patent-pending commands. ESC/POS is compatible with most EPSON POS printers and displays.

ESC/POS is designed to reduce the processing load on the host computer in POS environments. It comprises a set of highly functional and efficient commands and also offers the flexibility to easily make future upgrades.

© Seiko Epson Corporation 2012-2014. All rights reserved.

# For Safety

### Key to Symbols

The symbols in this manual are identified by their level of importance, as defined below. Read the following carefully before handling the product.

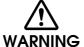

You must follow warnings carefully to avoid serious bodily injury.

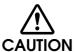

Provides information that must be observed to prevent damage to the equipment or loss of data.

- Possibility of sustaining physical injuries.
- · Possibility of causing physical damage.
- · Possibility of causing information loss.

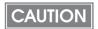

Provides information that must be observed to avoid damage to your equipment or a malfunction.

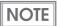

Provides important information and useful tips.

#### Warnings

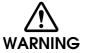

- To avoid risk of electric shock, do not set up this product or handle cables during a thunderstorm.
- Never insert or disconnect the power plug with wet hands.

Doing so may result in severe electric shock.

• Handle the power cable with care.

Improper handling may lead to fire or electric shock.

- \* Do not modify or attempt to repair the cable.
- \* Do not place any heavy object on top of the cable.
- \* Avoid excessive bending, twisting, and pulling.
- \* Do not place the cable near heating equipment.
- \* Check that the plug is clean before plugging it in.
- \* Be sure to push the plug all the way in.
- Be sure to use the specified power source.

Connection to an improper power source may cause fire or electric shock.

• Do not place multiple loads on the power outlet.

Overloading the outlet may lead to fire.

Shut down your equipment immediately if it produces smoke, a strange odor, or unusual noise.

Continued use may lead to fire. Immediately turn the power off, disconnect the battery pack, and then contact your dealer or a Seiko Epson service center for advice.

· Never attempt to repair this product yourself.

Improper repair work can be dangerous.

. Never disassemble or modify this product.

Tampering with this product may result in injury or fire.

• Do not allow foreign matter to fall into the equipment.

Penetration by foreign objects may lead to fire.

• If water or other liquid spills into this equipment, do not continue to use it.

Continued use may lead to fire. Immediately turn the power off, disconnect the battery pack, and then contact your dealer or a Seiko Epson service center for advice.

 Do not use aerosol sprayers containing flammable gas inside or around this product.

Doing so may cause fire.

• If any liquid from the battery gets into your eyes, promptly wash it out with clean water for more than 10 minutes and consult your doctor immediately.

Otherwise, the liquid may cause loss of eye sight.

• Never disassemble or modify the battery pack.

This may cause fire, explosion, leakage, overheating or damage.

. Do not expose the battery to fire or heat it.

This may cause fire, explosion, leakage, overheating or damage.

 Should any battery liquid get on skin or clothing, promptly wash it off with clean water.

Otherwise, the liquid may damage your skin.

• Do not expose the battery to water. Do not allow water to contact the terminals.

This may cause fire, overheating, or electric shock.

### Cautions

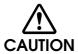

- Do not connect cables in ways other than those mentioned in this manual.

  Different connections may cause equipment damage or fire.
- Be sure to set this equipment on a firm, stable, horizontal surface.

  The product may break or cause injury if it falls.
- Do not use this product in locations subject to high humidity or dust levels. Excessive humidity and dust may cause equipment damage or fire.
- Do not place heavy objects on top of this product. Never stand or lean on this product.

Equipment may fall or collapse, causing breakage and possible injury.

- Take care not to injure your fingers on the manual cutter:
  - \* When you remove printed paper.
  - \* When you perform other operations, such as loading/replacing roll paper.
- Do not open the roll paper cover without taking the necessary precautions, as this can result in injury from the autocutter fixed blade.
- To ensure safety, remove the battery before leaving it unused for an extended period.

### Restriction of Use

When this product is used for applications requiring high reliability/safety, such as transportation devices related to aviation, rail, marine, automotive; disaster prevention devices; various safety devices; or functional/precision devices, etc., you should use this product only after giving consideration to including fail-safes and redundancies into your design to maintain safety and total system reliability. Because this product was not intended for use in applications requiring extremely high reliability/safety, such as aerospace equipment, main communication equipment, nuclear power control equipment, or medical equipment related to direct medical care, etc., please make your own judgement on this product's suitability after a full evaluation.

### Note about interference

- The Radio Frequency module that can be installed in this product generates, uses, and can radiate radio frequency energy and, if not installed and used in accordance with the instruction manual, may cause harmful interference to radio communications.
- If this equipment does cause harmful interference to radio or television reception, which can be determined by turning the equipment off and on, the user is encouraged to try to correct the interference by one or more of the following measures:
  - Reorient or relocate the receiving antenna.
  - Increase the separation between the equipment and receiver.
  - Connect the equipment into an outlet on a circuit different from that to which the receiver is connected.
  - Consult your dealer or an experienced radio/TV technician for help.
- Never disassemble or modify this product or the installed Radio Frequency module.
- Seiko Epson Corporation shall not be liable for interference to radio/TV resulting from changes or modifications to this product or the installed Radio Frequency module not expressly approved by Seiko Epson Corporation.

### About this Manual

### Aim of the Manual

This manual was created to provide information on the development, design, and installation of POS systems and the development and design of printer applications for developers.

### Manual Content

The manual is made up of the following sections:

Chapter 1 Product Overview

Chapter 2 Setup

Chapter 3 Application Development Information

Chapter 4 Handling

Chapter 5 Replacement of the TM-P60

Appendix Specifications of Interfaces and Connectors

**Character Code Tables** 

# Contents

| ■ For Safety                          | 3  |
|---------------------------------------|----|
| Key to Symbols                        | 3  |
| Warnings                              |    |
| Cautions                              |    |
| ■ Restriction of Use                  | 6  |
| ■ Note about interference             | 6  |
| ■ About this Manual                   | 7  |
| Aim of the Manual                     | 7  |
| Manual Content                        | 7  |
| ■ Contents                            | 8  |
| Product Overview                      |    |
| ■ Features                            | 13 |
| ■ Product Configurations              | 14 |
| Interfaces                            | 14 |
| Accessories                           |    |
| ■ Part Names and Functions            | 15 |
| Control Panel                         | 16 |
| Offline                               | 18 |
| ■ Power Functions                     | 19 |
| Auto-Power Off                        | 19 |
| Battery Charge Modes                  | 19 |
| ■ Operation Mode When Battery is Low  | 20 |
| Mode 1                                | 20 |
| Mode 2                                |    |
| ■ Error Status                        | 22 |
| Automatically Recoverable Errors      | 22 |
| Recoverable Errors                    |    |
| Unrecoverable Errors                  |    |
| ■ NV Memory (Non-Volatile Memory)     | 24 |
| NV Graphics Memory                    |    |
| User NV Memory                        |    |
| Customized Values and Memory Switches |    |
| Maintenance Counter                   |    |
|                                       |    |

| Setup                                                                                                    | 27 |
|----------------------------------------------------------------------------------------------------|----|
| ■ Flow of Setup                                                                                                    | 27 |
| ■ Installing the Printer                                                                                                    | 28 |
| Notes on Using the Wi-Fi Models                                                                                                    | 28 |
| ■ Changing the Paper Width                                                                                                    | 29 |
| Removing the Spacer                                                                                                    |    |
| ■ Installing the Battery                                                                                                    | 32 |
| ■ Installing or Replacing the Roll Paper                                                                                                    | 33 |
| When Installing the Printer Horizontally                                                                                                    |    |
| ■ Connecting the Printer                                                                                                    | 37 |
| USB Interface                                                                                                    | 39 |
| ■ Software Settings                                                                                                    | 44 |
| ■ Controlling the Printer                                                                                                    |    |
| Selecting a Driver                                                                                                    | 52 |
| Software and Manuals                                                                                                    | 57 |
| How to Get Software and Manuals<br>Printer Drivers<br>Utilities                                                                                                    | 57 |
| ■ EpsonNet Config (Web Version)                                                                                                    | 60 |
| Starting EpsonNet Config (Web Version)                                                                                                    |    |
| Setting/Checking Modes                                                                                                    | 64 |
| Self-test Mode  Hexadecimal Dumping Mode  NV Graphics Print Mode  Software Setting Mode  Wireless Communication Setting Initializing Mode  Radio Field Intensity Check Mode (Only For Wi-Fi Models) |    |
| Dynamic Status Sheet Print Mode (Only for Wi-Fi Models)                                                                                                    |    |

| Handling                                            | 73 |
|-----------------------------------------------------|----|
| ■ Charging Battery                                  | 73 |
| ■ Cleaning the Printer                              | 74 |
| Cleaning the Printer Case                           | 74 |
| Cleaning the Thermal Head                           |    |
| Replacement of the TM-P60                           | 75 |
| ■ Compatibility                                     | 75 |
| ■ Additional Functions and Functional Improvements. | 78 |
| Appendix                                            | 81 |
| ■ Product Specifications                            | 81 |
| Printing Specifications                             | 81 |
| Character Specifications                            | 83 |
| Paper Specifications                                |    |
| Printable Area                                      |    |
| Printing and Cutting Positions                      |    |
| Electrical CharacteristicsReliability               |    |
| Environmental Conditions                            |    |
| External Dimensions and Mass                        |    |
| Colors                                              |    |
| ■ Specifications of Interfaces and Connectors       | 91 |
| USB (Universal Serial Bus) Interface                | 91 |
| IEEE802.11a/b/g/n Wireless LAN Interface            |    |
| Bluetooth Wireless Interface                        |    |
| Printing Communication Protocol                     | 96 |
| Setting/Monitoring Function                         | 96 |

| ■ Character Code Tables                                    | 97  |
|------------------------------------------------------------|-----|
| Common to All Pages                                        | 97  |
| Page 0 (PC437: USA, Standard Europe)                       |     |
| Page 1 (Katakana)                                          |     |
| Page 2 (PC850: Multilingual)                               |     |
| Page 3 (PC860: Portuguese)                                 | 101 |
| Page 4 (PC863: Canadian-French)                            | 102 |
| Page 5 (PC865: Nordic)                                     | 103 |
| Page 11 (PC851: Greek)                                     | 104 |
| Page 12 (PC853: Turkish)                                   | 105 |
| Page 13 (PC857: Turkish)                                   | 106 |
| Page 14 (PC737: Greek)                                     | 107 |
| Page 15 (ISO8859-7: Greek)                                 | 108 |
| Page 16 (WPC1252)                                          | 109 |
| Page 17 (PC866: Cyrillic #2)                               | 110 |
| Page 18 (PC852: Latin2)                                    | 111 |
| Page 19 (PC858: Euro)                                      |     |
| Page 20 (Thai Code 42)                                     |     |
| Page 21 (Thai Code 11)                                     |     |
| Page 26 (Thai Code 18)                                     |     |
| Page 30 (TCVN-3: Vietnamese)                               |     |
| Page 31 (TCVN-3: Vietnamese)                               |     |
| Page 32 (PC720: Arabic)                                    |     |
| Page 33 (WPC775: Baltic Rim)                               |     |
| Page 34 (PC855: Cyrillic)                                  |     |
| Page 35 (PC861: Icelandic)                                 |     |
| Page 36 (PC862: Hebrew)                                    |     |
| Page 37 (PC864: Arabic)                                    |     |
| Page 38 (PC869: Greek)                                     |     |
| Page 39 (ISO8859-2: Latin2)                                |     |
| Page 40 (ISO8859-15: Latin9)                               |     |
| Page 41 (PC1098: Farsi)                                    |     |
| Page 42 (PC1118: Lithuanian)                               |     |
| Page 43 (PC1119: Lithuanian)                               |     |
| Page 44 (PC1125: Ukrainian)                                |     |
| Page 45 (WPC1250: Latin 2)                                 |     |
| Page 47 (MPC1251: Cyrillic)                                |     |
| Page 49 (MPC1253: Greek)                                   |     |
| Page 48 (WPC1254: Turkish)<br>Page 49 (WPC1255: Hebrew)    |     |
| ,                                                          |     |
| Page 50 (WPC1256: Arabic)<br>Page 51 (WPC1257: Baltic Rim) |     |
| Page 52 (WPC1258: Vietnamese)                              |     |
| Page 53 (KZ1048: Kazakhstan)                               |     |
| Page 255 (User-Defined Page)                               |     |
| International Character Sets                               |     |
|                                                            | 141 |

# Product Overview

This chapter describes features and specifications of the TM-P60II, a portable receipt printer.

### **Features**

#### Printing

Maximum printing speed of 100 mm/s is possible.

### Printer handling

- Easy drop-in paper loading.
- 58 mm and 60 mm width paper can be used.
- Belt clip for maximum mobility.
- Long battery life.

#### Software

- Command protocol is based on the ESC/POS Proprietary Command System.
- OPOS ADK, JavaPOS ADK, and Windows printer drivers are available.
- Printing various kinds of barcodes and two-dimensional symbols are available.
- Has a maintenance counter function.
- ePOS-print is possible with the Wi-Fi models.

#### Interfaces

- Has Wi-Fi (IEEE802.11 a/b/g/n) or Bluetooth interface.
- USB interface is standard equipment.

#### Environment

Has a paper-saving function.

# Product Configurations

### Interfaces

- Wi-Fi (IEEE802.11a/b/g/n) + USB interface model
- Bluetooth (Ver. 2.1 + EDR) + USB interface model

### Accessories

#### Included

- Thermal roll paper (for operation check)
- Battery pack (OT-BY60II)
- Wire saddle
- USB cable
- User's manual
- Warranty certificate\*

### **Options**

- Battery pack (OT-BY60II)
- AC adapter (PS-11)

<sup>\*</sup>May not be included, depending on the model.

## Part Names and Functions

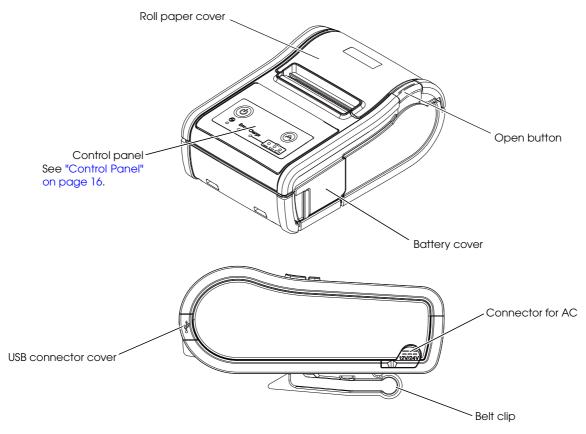

#### **Roll Paper Cover**

Open this cover to install or remove the roll paper.

#### **Battery Cover**

Open this cover to install or remove the battery.

#### Open Button

Push this button to open the roll paper cover.

#### Connector for AC adapter

Connect the optional AC adapter to charge the battery.

#### Belt clip

Use this clip to hang the printer on your belt.

#### USB connector cover

Open this cover to connect the USB interface cable.

### Control Panel

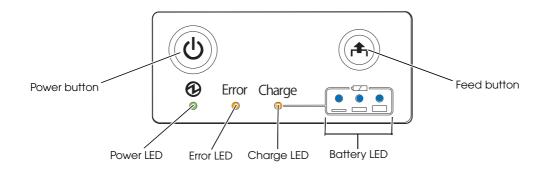

#### **Buttons**

#### Power Button

Press this button to turn the printer on. Press this button for 2 seconds or more to turn the printer off.

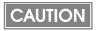

- After the power button is pressed, it takes the following time before the printer is initialized. Time to establish the communication is not included.
  - \* IEEE802.11a/b/g/n: Approx. 10 sec. after the Power LED comes on.
  - \* Bluetooth: Approx. 2 sec. after the Power LED comes on.
- The printer does not operate and the LEDs go out when the battery is not installed in the printer even if the printer is connected to the optional AC adapter.
- To turn the printer on immediately after turning the printer off, press the Power button after the LED lights go off.

#### Feed button

Pressing this button once feeds paper by one line. Holding this button down feeds paper continuously.

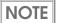

Enabling/disabling of the Feed button can be selected by a command. If the command is set to disable the button, it does not function.

#### **LEDs**

CAUTION

The printer does not operate and the LEDs go out when the battery is not installed in the printer even if the printer is connected to the optional AC adapter.

### Power LED (Green)

- Lights when the power is on.
- Goes out when the power supply is turned off.
- Flashes when the printer is powering-off or while the Feed button is being pressed in the software setting mode. With the Wi-Fi models, it flashes also when the printer is being initialized after the power is turned on.

#### Error LED (Orange)

Lights or flashes when the printer is offline.

- Lights after the power is turned on or after a reset (offline). Automatically goes out when the printer is ready.
- Lights when the remaining battery charge is at S or E levels. (For details about battery charge levels, see "Operation Mode When Battery is Low" on page 20.)
- Lights when the printer is offline. (For details about offline, see "Offline" on page 18.)
- Flashes when an error occurs. (For details about the flash codes, see "Error Status" on page 22.)
- Goes out during normal operation (online).

#### Charge LED (Orange)

- Lights when the battery is being charged.
- Off when the battery is fully charged.
- Flashes when there is abnormality in battery charging.

#### Battery LED (Blue)

The remaining battery charge is indicated by three LEDs only when the battery is installed in the printer. For details, see "Operation Mode When Battery is Low" on page 20.

### Offline

The printer automatically goes offline under the following conditions:

- During power on until the printer is ready
- When the roll paper cover is open
- When paper is out
- During the self-test
- While roll paper is fed using the Feed button
- When the remaining battery charge is at level E in operation modes 1/2 or at level S in operation mode 2
- When an error has occurred

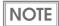

- The Error LED lights during offline. However, it flashes when an error has occurred.
- For details about the battery charge levels and operation modes, see "Operation Mode When Battery is Low" on page 20.
- The buzzer beeps five times when there is no more paper or an error has occurred. You can disable the buzzer with the memory switches. For details on the memory switch settings, see "Software Settings" on page 44.

### Power Functions

You can customize the printer using the power functions, the auto-power off function and battery charge mode function to save the battery power or minimize the battery deterioration.

#### **Auto-Power Off**

The printer turns off the power automatically after the specified amount of time elapses in the power saving status.

The auto-power off function is initially disabled. (The auto-power off time is set to 0.)

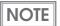

- The auto-power off time is selectable with the customized value. To set the customized value, see "Software Settings" on page 44.
- The printer enters the power saving mode when it has nothing to process. The printer recovers from the power saving status when the roll paper cover is opened, the Feed button is pressed, or data is received.

### **Battery Charge Modes**

The printer acts differently when connected to the optional AC adapter depending on the battery charge mode.

The printer has two modes and is initially set to the mode 1.

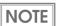

The battery charge mode is selectable with the customized value. To set the customized value, see "Software Settings" on page 44.

#### Mode 1

In the mode 1, the printer charges the battery even if the battery is fully charged.

#### Mode 2

In the mode 2, the printer charges the battery when the remaining battery charge is less than fully charged.

# Operation Mode When Battery is Low

The printer acts differently depending on the remaining battery charge and the operation mode when battery is low.

The printer has two modes and is initially set to the mode 1.

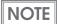

- It is recommended to replace or charge the battery when the remaining battery charge goes down to the level L.
- The remaining battery charge is detected before printing starts and the displayed amount is then updated. The Battery LED does not indicate the remaining battery charge detected in real time.
- The operation mode when battery is low is selectable with the customized value. To set the customized value, see "Software Settings" on page 44.
- The buzzer beeps five times when the remaining battery charge goes down to the levels
  L or S. You can disable the buzzer with the memory switches. To set the memory
  switches, see "Software Settings" on page 44.

### Mode 1

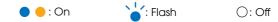

|         | Battery LED | Error LED | Remaining<br>battery charge | Printing   | Communication |
|---------|-------------|-----------|-----------------------------|------------|---------------|
| Level H | • • •       | 0         | Approx. 60 ~ 100%           | Possible   | Possible      |
| Level M | • • 0       | 0         | Approx. 20 ~ 60%            | Possible   | Possible      |
| Level L | • 0 0       | 0         | Approx. 10 ~ 20%            | Possible   | Possible      |
| Level S | <b>*</b> 00 | •         | Approx. below 10%           | Possible*  | Possible      |
| Level E | 000         | •         | Approx. 0%                  | Impossible | Impossible    |

<sup>\*:</sup> Printing may stop in the middle.

# Mode 2

| • • : On | : Flash  | O: Off |
|----------|----------|--------|
| • · OH   | . 110311 | O. OII |

|         | Battery LED | Error LED | Remaining<br>battery charge | Printing   | Communication |
|---------|-------------|-----------|-----------------------------|------------|---------------|
| Level H | • • •       | 0         | Approx. 60 ~ 100%           | Possible   | Possible      |
| Level M | • • 0       | 0         | Approx. 20 ~ 60%            | Possible   | Possible      |
| Level L | • 0 0       | 0         | Approx. 10 ~ 20%            | Possible   | Possible      |
| Level S | <b>*</b> 00 | •         | Approx. below 10%           | Impossible | Possible*     |
| Level E | 000         | •         | Approx. 0%                  | Impossible | Impossible    |

<sup>\*:</sup> Only for real-time commands.

### Error Status

unrecoverable errors.

When an error occurs, the printer stops operating, goes offline, and the Error LED flashes. There are three possible error types: automatically recoverable errors, recoverable errors, and

### **Automatically Recoverable Errors**

Printing is no longer possible when automatically recoverable errors occur. They can recover easily, as described below.

| Error                | Error description                                                                | Error LED flash code  →   ← Approx.320 ms | Recovery measure                                       |
|----------------------|----------------------------------------------------------------------------------|-------------------------------------------|--------------------------------------------------------|
| Temperature<br>error | The temperature of<br>the print head, motor<br>driver IC, or battery is<br>high. | LED ON →                                  | Recovers automatically when the temperature goes down. |

#### Recoverable Errors

Printing is no longer possible when recoverable errors occur. They can be recovered easily by turning the power off and then on again or sending an error recovery command after eliminating the cause of the error.

| Error               | Error description                   | Error LED flash code  Approx.320 ms | Recovery measure                                                          |
|---------------------|-------------------------------------|-------------------------------------|---------------------------------------------------------------------------|
| Autocutter<br>error | Autocutter does not work correctly. | LED ON — 5.120 ms — 5.120 ms        | Send the error recovery command, or turn the power off and on to recover. |

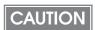

The error recovery command is valid only if a recoverable error (excluding automatically recoverable errors) occurs.

### Unrecoverable Errors

Printing is no longer possible when unrecoverable errors occur. If the same error occurs again even after turning the power back on, contact your dealer or a Epson service center.

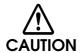

Immediately turn off the power and remove the battery when unrecoverable errors occur.

| Error                                   | Error description                                                                                  | Error LED flash code  →   ← Approx.320 ms                                                                                                    |
|-----------------------------------------|----------------------------------------------------------------------------------------------------|----------------------------------------------------------------------------------------------------|
| R/W error in memory                     | After R/W checking, the printer does not work correctly.                                           | LED ON — LED OFF —                                                                                                    |
| High voltage error                      | The power supply voltage is high.                                                                  | LED ON → LED OFF →                                                                                                    |
| Overload error                          | The temperature of the print head or battery is extremely high or low.                             | LED ON → LED OFF → LED OFF → LED OF |
| CPU execution error                     | The CPU is executing an incorrect address.                                                         | LED ON → LED OFF →                                                                                                    |
| Wireless<br>communication<br>unit error | Wireless communication does not work correctly or the wireless communication unit is disconnected. | LED ON → LED OFF → LED OFF → LED OF |
| Internal circuit error                  | Internal circuits are not connected correctly.                                                     | LED ON → LED OFF → 5.120 ms →                                                                                                    |

# NV Memory (Non-Volatile Memory)

The printer's NV memory stores data even after the printer power is turned off. NV memory contains the following memory areas for the user:

- NV graphics memory
- User NV memory
- Customized values and memory switches
- User-defined page
- Maintenance counter

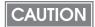

As a guide when you program applications, NV memory should be rewritten 10 or fewer times a day.

### **NV Graphics Memory**

Graphics, such as shop logos to be printed on receipts, can be stored. Even if communication speed is low, high speed graphic printing is possible.

Use the TM-P60II Utility to register graphics. You can also print and confirm the registered graphics in the TM-P60II Utility or NV graphics memory print mode.

NOTE

- For detailed information about the TM-P60II Utility, see the TM-P60II Utility User's Manual.
- To use the NV graphics memory print mode, see "NV Graphics Print Mode" on page 67.

### **User NV Memory**

You can store and read text data for multiple purposes, such as for storing a note including customizing or maintenance information of the printer.

Use ESC/POS commands to store and read the text data.

NOTE

For detailed information about ESC/POS commands, see the ESC/POS Application Programming Guide.

### Customized Values and Memory Switches

With the customized values and memory switches, which are software switches for the printer, you can configure various settings of the printer.

To set the customized values and memory switches, see "Software Settings" on page 44.

### User-defined Page

You can store character data in the user-defined page (character code table: page 255) so that you can also print characters not resident in the printer.

#### Maintenance Counter

With this function, printer information, such as the number of lines fed, the number of autocuts, and printer operation time after the printer starts working, is automatically stored in NV memory. You can read or reset the information with TM-P60II Utility, the Status API of the APD, or OPOS ADK to use it for periodical checks or part replacement.

NOTE

Maintenance counter values are usually saved every two minutes except in the power saving status. However, if the printer power is turned off by removing the battery or using up the battery charge, the latest maintenance counter will not be saved. For detailed information about ESC/POS commands, see the ESC/POS Application Programming Guide.

# Setup

This chapter describes setup and installation of the product and peripherals.

# Flow of Setup

This chapter consists of the following sections, along with the setup flow of the product.

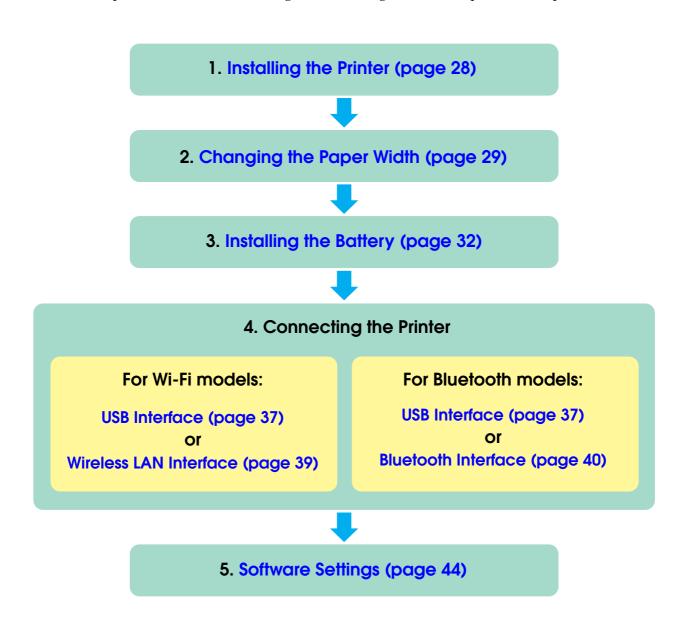

## Installing the Printer

You can install the printer horizontally or vertically. You can also carry it using the belt clip on the back of the printer to hang the printer on your belt.

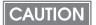

- When you install the printer vertically, only the orientation shown below is available. Do not install the printer upside down.
- When you install the printer horizontally, it is recommended to remove the belt clip. Remove the two screws fixing the clip to remove it.

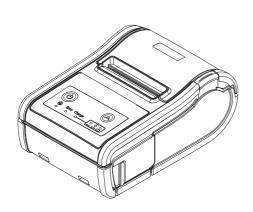

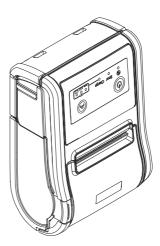

### Notes on Using the Wi-Fi Models

- Keep the printer away from the devices, such as kitchen microwaves, that may cause radio wave interference.
- Use channels that are away from the frequency bands that may cause radio wave influence.
- Place shields between the printer and the devices that may cause radio wave interference.
- Select either 2.4 GHz or 5 GHz, whichever is free from radio wave interference.
- In auto channel setting for the access point, do not select a channel in which the printer may cause radio wave interference.

# Changing the Paper Width

The printer is initially set to print on 58 mm {2.28"} width paper. If you use 60 mm {2.36"} width paper, remove the spacer installed in the printer. You can also install it again to use 58 mm width paper.

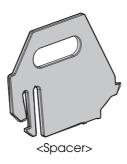

CAUTION

When changing the paper width, be sure to change the setting for the paper width with the customized value. To set the customized value, see "Software Settings" on page 44.

### Removing the Spacer

Follow the steps below to remove the spacer when you use 60 mm width paper.

- Make sure that the printer is turned off.
- Press the open button to open the roll paper cover.

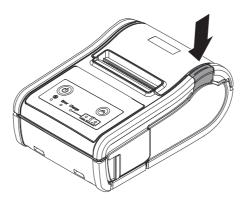

Release the hook in direction (1) by using a pointed tool, such as tweezers or a small screwdriver, and lift up (2) the spacer to take it off.

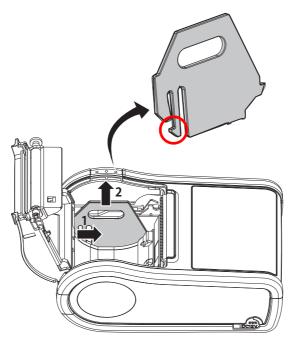

### Installing the Spacer

Follow the steps below to install the spacer when you use 58 mm width paper.

- Make sure that the printer is turned off.
- Press the open button to open the roll paper cover.

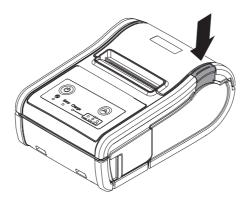

3 Install the spacer by inserting hook 1 and then hook 2.

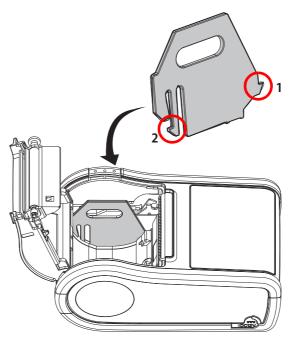

# Installing the Battery

The printer does not operate without a charged battery installed.

Follow the steps below to install the battery.

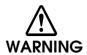

#### Be sure to use the battery OT-BY60II.

Using a battery other than the one specified may cause fire, explosion, leakage, overheating or other damage.

CAUTION

- When removing or installing the battery, be sure to turn off the power before doing so.
- Dispose of used batteries according to the instructions.
- Make sure that the printer is turned off.
- Open the battery cover.

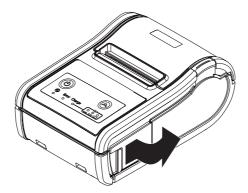

3 Install the battery, and close the battery cover.

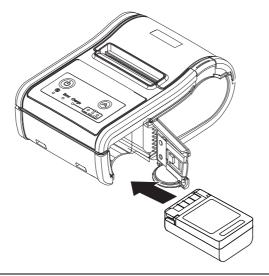

NOTE

To charge the battery, see "Charging Battery" on page 73.

# Installing or Replacing the Roll Paper

Follow the steps below to install or replace the roll paper.

If you hang the printer vertically on a belt using a belt clip on the back of the printer, see "When Installing the Printer Vertically" on page 34.

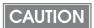

Use paper that meets the printer specifications. For details about paper specifications, see "Paper Specifications" on page 84.

### When Installing the Printer Horizontally

Press the open button to open the roll paper cover.

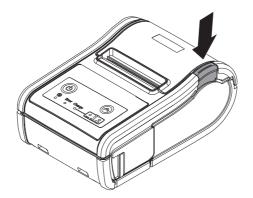

- **?** Remove the used roll paper core, if there is one.
- Insert the new roll paper in the correct direction.

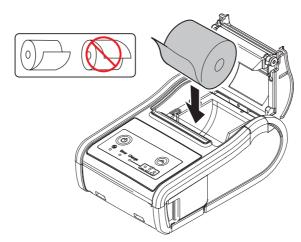

Pull out some paper, close the cover, and tear off the paper.

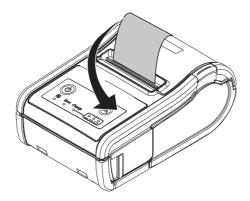

# When Installing the Printer Vertically

◆ Press the open button to open the roll paper cover.

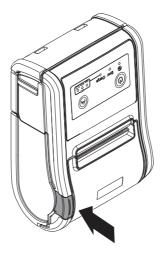

**2** Remove the used roll paper core, if there is one.

3 Set the new roll paper in the correct direction on the inside of the roll paper cover.

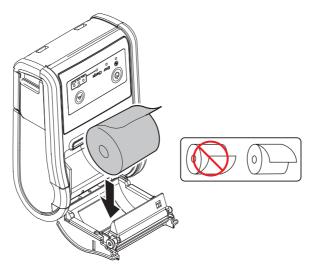

Pull the leading edge of the roll paper.

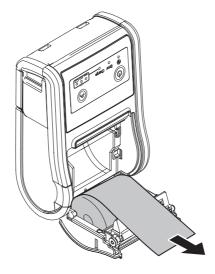

5 Align the left edge of the roll paper with the edge of the cover.

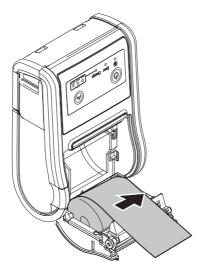

6 Pull out some paper, close the cover, and tear off the paper.

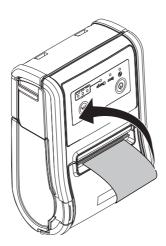

# Connecting the Printer

The TM-P60II has dual interfaces: a built-in USB interface and another interface selected by the customer, wireless LAN or Bluetooth interface. See the corresponding section for the interface you selected.

- Wi-Fi models: "USB Interface" on page 37 or "Wireless LAN Interface" on page 39
- Bluetooth models: "USB Interface" on page 37 or "Bluetooth Interface" on page 40

### CAUTION

• Before connecting the printer, confirm the current interface mode. The printer is initially set to the Automatic selection mode. To change the interface mode, see "Software Settings" on page 44.

#### • Automatic selection:

When the USB cable is connected with a host PC, the USB interface is preferentially selected. Otherwise, the wireless LAN/Bluetooth interface is selected. Once the interface is selected, the selection is enabled until the power is turned off or the USB cable is disconnected.

#### **USB** Interface

When communicating with a host PC via the USB cable, connect the USB cable to the printer, turn on the PC, and then turn on the printer. For Windows, you can change the printer settings with the TM-P60II Utility. For details on the TM-P60II Utility, see "Software Settings" on page 44.

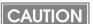

- Putting the USB cable through the wire saddle prevents the cable from coming unplugged.
- Do not place any weight or stress on the cable when using. Doing so could damage the cable and connectors.

- 1 Attach the enclosed wire saddle to the printer as shown in the picture below.
- Put the USB cable through the wire saddle.
- 3 Connect the USB cable from the host computer to the USB upstream connector.
- Connect the other end of the interface cable to the host computer.

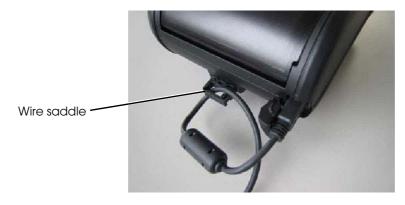

#### Wireless LAN Interface

If your printer is a Wi-Fi model, wireless LAN connection is available. Use EpsonNet Config, which is a utility for wireless LAN settings by following the steps below.

CAUTION

- Examine the radio wave situation in the surrounding area before use.
- Avoid using the same channel that is used in the neighboring shops where wireless LAN is used.
- In the infrastructure mode, W53 and W56 channels are not available to connect to a stealth SSID access point.

NOTE

- For detailed information about EpsonNet Config, see the EpsonNet Config manual (operation guide) or the EpsonNet Config online help.
- If you configure the wireless LAN setting without using EpsonNet Config, use the network parameters printed on the dynamic status sheet. To print dynamic status sheet, see "Dynamic Status Sheet Print Mode (Only for Wi-Fi Models)" on page 71.
- The network parameters are initially set as follows:
  - \* Communication standard: 802.11b/g/n
  - \* Network mode: Infrastructure
  - \* SSID: EpsonNet
  - \* Security level: WPA-PSK (AES)
  - \* Passphrase: EpsonNet
  - \* IP Address: 192.168.192.168
  - \* Subnet mask: 255.255.255.0
- To initialize the wireless LAN setting, see "Wireless Communication Setting Initializing Mode" on page 69.
- Connect the printer to a PC via the USB cable. See "USB Interface" on page 37.
- Turn on the printer.
- 3 Start up EpsonNet Config.
- Double-click on the printer.

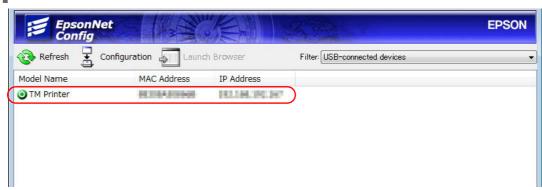

- Configure the (Network) settings and the (TCP/IP) settings.
- 6 Disconnect the USB cable, turn off the printer, and then turn it back on.

CAUTION

Be sure to disconnect the USB cable, turn off the printer, and then turn it back on after using EpsonNet Config via the USB interface.

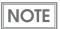

If you need to configure other settings, use EpsonNet Config (web version). For information about EpsonNet Config (web version), see "Starting EpsonNet Config (Web Version)" on page 60.

#### Bluetooth Interface

Use a tool, such as a built-in Bluetooth connection tool of your device to establish the connection with the printer. If your device is a Windows computer, use EPSON TM Bluetooth Connector, which is a utility to easily pair a terminal and the printer.

# CAUTION

- If the host computer and the printer are not connected on a continuous basis but rather
  connected every time the printer starts printing, some time may be needed for the printer
  to actually start printing after the host computer commands printing. This pause is the
  time required for processing the connection between the host computer and the printer,
  and it depends on the conditions of the environment where used.
- If data transfer from an application of the host computer has already been completed, data might remain in the Bluetooth module internal buffer. As such data remaining in the buffer might be lost when the connection is cut off, use the status or similar functions to check that transmitted data has been completely printed before cutting off the wireless connection.

NOTE

- The device name and passkey are initially set as follows:
  - Device name: TM-P60II\_xxxxxxx\*
     \*xxxxxx refers to the last 6 digits of the serial number labeled on the back of your printer.
  - \* Passkey: 0000
- For detailed information about EPSON TM Bluetooth Connector, see the TM Bluetooth Connector User's Manual.
- The device name and passkey are editable with the TM-P60II Utility.

# Connecting method

Follow the procedure below and make the settings.

1 Have a Bluetooth-compatible computer ready.

Make sure you have installed TM Bluetooth Connector.

- 2 Turn on the printer.
- Start TM Bluetooth Connector.
- 4 Select (Search all printers around this computer), and then click (Search).

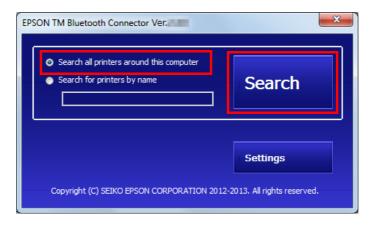

Select the printer to be paired ( Not been paired yet), and then click (Connect).

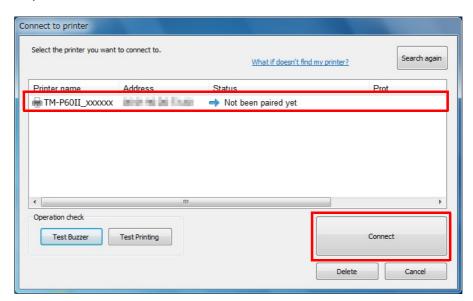

- If the window to enter a passkey appears, enter a passkey and click (OK).
- **7** Select the port to be used from the pull-down list, and then click (OK).

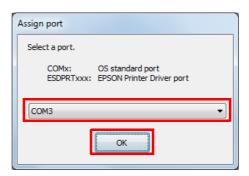

| Printing method | Port name                              |
|-----------------|----------------------------------------|
| APD print queue | ESDPRTxxx (TM-P60II: Queue name)       |
| UPOS            | ESDPRTxxx (UPOS for TM-P60II)          |
| ESC/POS command | Displayed virtual COM port (e.g. COM4) |

- The "Connection complete" window appears. Click (Test Buzzer) or (Test Printing) to check operation.
- Glick (Back to Main screen) to return to the main window.
- $\P$  Click the "x" button of TM Bluetooth Connector to exit.

NOTE

- If "Error" is displayed when you click the [Search] on the TM Bluetooth Connector, check whether:
  - The Bluetooth adapter is installed to the computer.
  - Bluetooth is ON in the Windows settings.
- If the device is not displayed on the TM Bluetooth Connector or the TM Bluetooth Connector Status shows " 👸 " after pairing.

#### Check whether:

- The printer is not turned on.
   Turn on the printer. Confirm that the battery is properly loaded in the printer.
- The printer is 10 m or further away from the computer.
- Confirm that there is no other wireless device, such as a microwave oven and cordless telephone, that can interfere with the Bluetooth printer.
- If the printer and the computer are placed in different rooms separated by a wall, move the printer and/or the computer in the same room.
- The printer may not be detected when the search time is short. Try search again with longer search time.
- While a computer and printer are communicating, the printer cannot be detected by other computers. Confirm that the printer to be detected is not communicating with any computer.

# Software Settings

With the customized values and memory switches, which are software settings for this printer, you can set the various functions. For an outline of those functions, see the following section. Use TM-P60II Utility, Software setting mode, or ESC/POS commands, to set the customized values and memory switches.

|                    |                                       | TM-P60II<br>Utility | Software setting mode | ESC/POS<br>commands |
|--------------------|---------------------------------------|---------------------|-----------------------|---------------------|
|                    | User NV memory capacity               |                     |                       | V                   |
|                    | NV graphics memory capacity           |                     | ~                     | <b>V</b>            |
|                    | Roll paper width                      | ~                   | ~                     | <b>~</b>            |
|                    | Print density                         | ~                   | ~                     | <b>~</b>            |
|                    | Print speed                           | ~                   | ~                     | <b>~</b>            |
| lues               | Interface mode                        | ~                   | ~                     | <b>~</b>            |
| Customized values  | Command execution during offline      | ~                   | ~                     | <b>~</b>            |
| mize               | Autocutting at roll paper cover close | ~                   | ~                     | <b>~</b>            |
| Custo              | Automatic paper reduction             | ~                   | ~                     | <b>~</b>            |
|                    | Automatic power off time              | ~                   | ~                     | <b>~</b>            |
|                    | Battery charge mode                   | ~                   |                       | <b>~</b>            |
|                    | Offline response                      |                     |                       | <b>~</b>            |
|                    | Operation mode when battery is low    | ~                   |                       | <b>~</b>            |
|                    | Battery status levels                 |                     |                       | <b>~</b>            |
|                    | Transmission of status notice         | ~                   | ~                     | <b>~</b>            |
| Memory<br>switches | Buzzer Settings                       | ~                   | ~                     | V                   |
| Mer                | Error signal output                   | ~                   |                       |                     |
| USB (              | Class                                 | ~                   | ~                     | ~                   |
| Bluet              | ooth interface                        | ~                   |                       | V                   |

NOTE

- For detailed information about TM-P60II Utility, see the TM-P60II Utility User's Manual.
- For information about how to use the Software setting mode, see "Software Setting Mode" on page 68.
- For detailed information about ESC/POS commands, see the ESC/POS Application Programming Guide.

# User NV memory capacity

- 1 KB (initial setting)
- 64 KB
- 128 KB
- 192 KB

# NV graphics memory capacity

- None
- 64 KB
- 128 KB
- 192 KB
- 256 KB
- 320 KB
- 384 KB (initial setting)

### Roll paper width

- 58 mm (initial setting)
- 60 mm

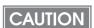

When changing the paper width, you also need to install or remove the spacer. For details, see "Connecting the Printer" on page 37.

# Print density

Selectable from levels 1 to 13 (70% ~ 130%) (initial setting: level 7)

Depending on the paper type, it is recommended to set the print density as shown in the table below for the best print quality.

| Original Paper Type | Density Level |
|---------------------|---------------|
| P31023, P35023      | 7 (100%)      |
| P30023              | 9 (110%)      |

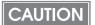

- If the print density is set to a darker level, printing speed may be reduced.
- If the print density is set to a darker level, paper dust accumulates on the print head and print may be faint. For information about how to clean the thermal head, see "Cleaning the Thermal Head" on page 74.

### Print speed

Selectable from levels 1 to 10 (Slow ~ Fast) (initial setting: level 10)

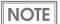

Depending on print conditions, such as print duty, print head temperature, and data transmission speed, print speed is automatically adjusted, which may cause white lines due to intermittent print (the motor sometimes stops). To avoid this, keep the print speed constant by setting it lower.

#### Interface mode

Selectable from: automatic selection, fixed to wireless LAN/Bluetooth interface, or fixed to built-in USB.

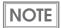

- The TM-P60II has dual interfaces: a built-in USB interface and another interface selected by the customer, wireless LAN or Bluetooth. The tables below describe the modes you can set for the printer to control the dual interfaces.
- Automatic selection:

When the USB cable is connected with a host PC, the USB interface is preferentially selected. Otherwise, the wireless LAN/Bluetooth interface is selected. Once the interface is selected, the selection is enabled until the power is turned off or the USB cable is disconnected.

#### For Wi-Fi models

| Interface mode                        | Wireless LAN  | Built-in USB  |
|---------------------------------------|---------------|---------------|
| Automatic selection (initial setting) | Available     | Available     |
| Fixed to Wireless LAN                 | Available     | Not available |
| Fixed to built-in USB                 | Not available | Available     |

#### For Bluetooth models

| Interface mode                        | Bluetooth     | Built-in USB  |
|---------------------------------------|---------------|---------------|
| Automatic selection (initial setting) | Available     | Available     |
| Fixed to Bluetooth                    | Available     | Not available |
| Fixed to built-in USB                 | Not available | Available     |

# Command execution during offline

When this function is enabled, you can execute specified commands even if the printer is offline due to specified causes.

- Enabled (initial setting)
- Disabled

# Autocutting at roll paper cover close

- Cuts (initial setting)
- Does not cut

### Automatic paper reduction

- Extra upper space reduction: disabled (initial setting) or enabled
- Extra lower space reduction: disabled (initial setting) or enabled
- Line space reduction rate: not reduced (initial setting), 25%, 50%, or 75%
- Line feed reduction rate: not reduced (initial setting), 25%, 50%, or 75%
- Barcode height reduction rate: not reduced (initial setting), 25%, 50%, or 75%

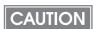

- Paper reduction is not performed for space dot lines of graphics printing data.
- When reducing barcode height, be sure to check reading a barcode with your barcode reader in advance.

# Automatic power off time

Selectable from 1 to 60 minutes. (initial setting: Disabled)

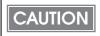

When using the USB interface, this functions is disabled even if the time is set.

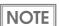

For detailed information, see "Auto-Power Off" on page 19.

# Battery charge mode

- Mode 1 (initial setting)
- Mode 2

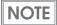

For detailed information about the battery charge mode, see "Battery Charge Modes" on page 19.

### Offline response

Select "offline response for the TM-P60," if you replace a TM-P60 with a TM-P60II.

- Offline response for the TM-P60II (initial setting)
- Offline response for the TM-P60

NOTE

While the offline response for the TM-P60II includes the offline cause, that for the TM-P60 does not include the offline cause.

### Operation mode when battery is low

- Mode 1 (initial setting)
- Mode 2

NOTE

For detailed information about the operation mode when battery is low, see "Operation Mode When Battery is Low" on page 20.

### Battery status levels

Select "battery status levels for the TM-P60," if you replace a TM-P60 with a TM-P60II.

- Battery status levels for the TM-P60II (initial setting)
- Battery status levels for the TM-P60

NOTE

While the battery status for the TM-P60II has 6 levels, that for the TM-P60 has 4 levels.

### Transmission of Status notice

- Transmits (initial setting)
- Does not transmit

NOTE

While the battery status for the TM-P60II has 6 levels, that for the TM-P60 has 4 levels.

# Buzzer settings

- Buzzer sounds for low battery warning: disabled or enabled (initial setting)
- Buzzer sounds for roll paper end warning: disabled or enabled (initial setting)
- Buzzer sounds for error occurrence warning: disabled or enabled (initial setting)

# Error signal output

- Enabled (initial setting)
- Disabled

### USB class

- Printer Class
- Vendor Class (initial setting)

#### Bluetooth interface

- Passkey (initial setting: 0000)
- Device name (initial setting: TM-P60II\_xxxxxx)
- Device available for search (initial setting: Enabled)

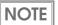

The device name is initially set to TM-P60II\_xxxxxx. (xxxxxx refers to the last 6 digits of the serial number labeled on the back of your printer.)

# Application Development Information

This chapter describes how to control the printer and gives information useful for printer application development.

# Controlling the Printer

Use a driver, ESC/POS commands, or ePOS-Print to control the printer. ePOS-Print is available only with the Wi-Fi models.

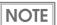

For detailed information about ePOS-Print, see the ePOS-Print API User's Manual or ePOS-Print XML User's Manual.

# Selecting a Driver

Choose one of the drivers listed in "Printer Drivers" on page 57, depending on the application operating environment.

For information about the driver operating environment, see the installation manual for each driver.

# When you develop a new application

- Use APD if you want to print True Type fonts or print many graphics.
- OPOS ADK is recommended for system extensibility. An OPOS driver is provided for various peripherals and it is a POS industry standard now. It enables POS system efficiency, reduction of development cost, and effective use of application assets.

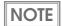

You can use all functions, including ones not supported by OPOS ADK or APD, by using ESC/POS commands through your driver. Use the DIRECT I/O function of OPOS ADK, the control A command of APD, or Status API to send ESC/POS commands from each driver. (See "ESC/POS command functions" on page 52.)

# ESC/POS Commands

ESC/POS is the Epson original printer command system. With ESC/POS commands, you can directly control all the TM printer functions, but detailed knowledge of printer specifications or combination of commands is required.

To use ESC/POS commands, you need to agree to a nondisclosure contract first and obtain the ESC/POS Application Programming Guide. Ask your dealer for details.

The ESC/POS command functions are listed below. See the ESC/POS Application Programming Guide for more details.

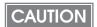

With the Bluetooth models, after opening the COM port, leave an interval of 300 msec or more before sending data to the COM port.

Example: For Windows, after obtaining a valid handle of CreateFile, leave an interval of 300 msec or more before executing WriteFile.

#### ESC/POS command functions

| Print Position Commands                           |  |  |
|---------------------------------------------------|--|--|
| Horizontal tab                                    |  |  |
| Set absolute print position                       |  |  |
| Set horizontal tab positions                      |  |  |
| Select print direction in page mode               |  |  |
| Set print area in page mode                       |  |  |
| Set relative print position                       |  |  |
| Select justification                              |  |  |
| Set absolute vertical print position in page mode |  |  |
| Set left margin                                   |  |  |
| Set print area width                              |  |  |
| Set relative vertical print position in page mode |  |  |
| Print Commands                                    |  |  |
| Print and line feed                               |  |  |
| Print and return to standard mode (in page mode)  |  |  |
| Print data in page mode                           |  |  |
| Print and feed <i>n</i> lines                     |  |  |

**Character Commands** 

Cancel print data in page mode

Set right-side character spacing

Select print mode(s)

Turn underline mode on/off

Turn emphasized mode on/off

Print and feed paper

Select character font

Select an international character set

Turn upside-down print mode on/off

Select character size

Turn white/black reverse print mode on/off

Turn smoothing mode on/off

#### **Status Commands**

Transmit real-time status

Enable/disable Automatic Status Back (ASB)

Transmit status

Set barcode width

Enable/disable Automatic Status Back (ASB) related to extended function

#### **Line Spacing Commands**

Select default line spacing

Set line spacing

#### **Panel Button Commands**

Enable/disable panel buttons

#### **Customize Commands**

Delete the specified record

Store the data in the specified record

Transmit the data in the specified record

Transmit capacity of the NV user memory currently being used

Transmit the remaining capacity of the NV user memory

| Transmit the key code list of stored record                         |
|---------------------------------------------------------------------|
| Delete all data in the NV user memory                               |
| Change into the use setting mode                                    |
| End the user setting mode session                                   |
| Set the memory switch values                                        |
| Transmit memory switch values                                       |
| Set the customized setting values                                   |
| Transmit the customized setting values                              |
| Set the configuration item for the Bluetooth interface              |
| Transmit the configuration item for the Bluetooth interface         |
| Set the configuration item for the USB interface                    |
| Transmit the configuration item for the USB interface               |
| Bit-image Commands                                                  |
| Transmit the NV graphics memory capacity                            |
| Print the graphics data in the print buffer                         |
| Transmit the remaining capacity of the NV graphics memory           |
| Transmit the remaining capacity of the download graphics memory     |
| Transmit the key code list for defined NV graphics                  |
| Delete all NV graphics data                                         |
| Delete the specified NV graphics data                               |
| Define the NV graphics data (raster format)                         |
| Print the specified NV graphics data                                |
| Transmit the key code list for defined download graphics            |
| Delete all download graphics data                                   |
| Delete the specified download graphics data                         |
| Define the downloaded graphics data (raster format)                 |
| Print the specified download graphics data                          |
| Store the graphics data in the print buffer (raster format)         |
| Save the setting values from the work area into the storage area    |
| Load the setting values stored in the storage area to the work area |
|                                                                     |

Select the setting values of the work area after the initialization process

Specify Windows BMP graphics data

#### **Two Dimensions Code Commands**

Set up and print the symbol

#### **Barcode Commands**

Select print position of HRI characters

Select font for HRI characters

Set barcode height

Print barcode

#### **Mechanism Control Commands**

Select cut mode and cut paper

#### **Miscellaneous Commands**

Send real-time request to printer

Execute power-off sequence

Transmit specified status in real-time

Clear buffer(s)

Buzzer sounds

Select peripheral device

Initialize printer

Select page mode

Select standard mode

Enable/disable real-time command

Specify the process ID response

Select print control mode

Select the print speed

Printable area setting when page mode is selected

Draw line

Draw rectangle

Transmit printer ID

Initialize maintenance counter

Transmit maintenance counter

#### Kanji Commands (only for Traditional Chinese model)

Select print mode(s) for Kanji characters

Select Kanji character mode

Turn underline mode on / off for Kanji characters

Cancel Kanji character mode

Define user-defined Kanji characters

Set Kanji character spacing

Turn quadruple-size mode on / off for Kanji characters

### ePOS-Print

ePOS-Print is functionality to control POS printers in a multi-platform environment. Using ePOS-Print, data can be directly printed from personal computers, smart phones, or tablet computers to ePOS-Print supported TM printers. In addition, print images rendered in HTML5 Canvas on Web browsers can be printed.

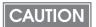

To use ePOS-Print XML or SDK for JavaScript, set ePOS-Print to Enable in EpsonNet Config (Web Version) beforehand.

For details about EpsonNet Config (Web Version), see "EpsonNet Config (Web Version)" on page 60.

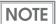

For detailed information about ePOS-Print, see the ePOS-Print API User's Manual or ePOS-Print XML User's Manual.

# Software and Manuals

The following software and manuals are provided for application development.

# How to Get Software and Manuals

You can obtain software and manuals from one of the following URLs.

For customers in North America, go to the following web site and follow the on-screen instructions:

http://www.epsonexpert.com/

For customers in other countries, go to the following web site:

http://download.epson-biz.com/?service=pos

# Printer Drivers

| Software                                                                                                    | Manual                                                                                                    |
|----------------------------------------------------------------------------------------------------|----------------------------------------------------------------------------------------------------|
| EPSON Advanced Printer Driver (APD): In addition to ordinary Windows driver functions, this driver has controls specific to POS, such as controls for paper cut, a cash drawer, or customer display. The Status API (Epson original DLL) that monitors printer status and sends ESC/POS commands is also attached to this driver. | <ul> <li>APD Install Manual</li> <li>APD TM/BA/EU Printer Manual</li> <li>APD Printer Specification</li> <li>Devmode API/PRINTERINFO Manual</li> <li>Status API Manual</li> <li>Sample Program Guide</li> </ul> |
| OPOS ADK:  This OCX driver can control POS peripherals using OLE technology*1. Because controlling POS peripherals with original commands is not required on the application side, efficient system development is possible.                                                                                                    | <ul> <li>OPOS Installation Manual</li> <li>User's Manual</li> <li>Application Development Guide</li> <li>UnifiedPOS Retail Peripheral Architecture*<sup>2</sup></li> <li>Sample Program Guide</li> </ul>        |
| OPOS ADK for .NET:  OPOS ADK for .NET allows you to develop applications that are compatible with Microsoft POS for .NET.  When developing applications, use a separate development environment such as Microsoft Visual Studio .NET.                                                                                             | <ul> <li>OPOS ADK for .NET Installation Guide</li> <li>UnifiedPOS Retail Peripheral Architecture*<sup>2</sup></li> <li>User's Reference (SetupPOS)</li> <li>Application Development Guide</li> </ul>            |

| Software                                                                                                    | Manual                               |
|----------------------------------------------------------------------------------------------------|--------------------------------------|
| JavaPOS ADK:  JavaPOS is the standard specification which defines an architecture and device interface (API) to access various POS devices from a Java based system. Using JavaPOS standard API allows control with Javabased applications of functions inherent to each device. A flexible design with Java language and JavaPOS enables many different types of computer systems, such as stand alone or network configuration, to use a same application. You can use JavaPOS to build applications and drivers independently of platforms. This allows flexible configurations using thin clients to meet the system requirements. | JavaPOS ADK Installation Guide       |
| EPSON TM Virtual Port Driver:  This driver is a Serial-USB and Parallel-USB conversion driver to make an EPSON TM/BA/EU printer connected via USB accessible from a POS application through virtual COM ports and a virtual LPT port. Without making changes in the POS application that controls devices connected through serial or parallel interfaces, devices connected via USB can be directly controlled with ESC/POS commands.                                                                                                    | TM Virtual Port Driver User's Manual |

<sup>\*1:</sup> OLE technology developed by Microsoft divides software into part blocks. The OPOS driver is presupposed to be used with a development environment, such as Visual Basic, unlike ordinary Windows drivers. It is not a driver to be used for printing from commercial applications.

<sup>\*2:</sup> This guide describes general information on how to control printers using the OPOS ADK (in the chapter "POS Printer" and "Appendix A"). It does not describe Epson's specific functions.

# Utilities

# CAUTION

After using the following utilities via the USB interface, be sure to disconnect the USB cable, turn off the printer, and then turn it back on.

- EpsonNet Config
- TM Automatic Restore Utility
- Printer Network Setting (included in APD)

| Software                                                                                                    | Manual                                                                  |
|----------------------------------------------------------------------------------------------------|-------------------------------------------------------------------------|
| TM-P60II Utility: Use for checking and setting the following functions:  Current settings  Operation check Storing logos Paper reduction Automatic paper cut Printing control Communication interface Backup/restore                                                                                                    | TM-P60II Utility User's Manual                                          |
| EpsonNet Config: Use for wireless LAN setting. For Windows and Mac.                                                                                                    | EpsonNet Config manual (operation guide) or EpsonNet Config online help |
| TM Bluetooth Connector:  Use to pair a terminal and the printer for TM Bluetooth connection.                                                                                                    | TM Bluetooth Connector User's Manual                                    |
| Monitoring Tool:  Use to check a list of status for the Epson printers connected to the network. You can also update certificates for multiple printers used for WPA-Enterprise in a batch.  Use with Monitoring Tool and TM-P60II Utility to check the status and make settings from the administrator's computer for the printer that is directly connected to the network, or the printer that is connected to the client computer over a network by USB. | Monitoring Tool User's Manual                                           |
| Deployment Tool:  Use to configure network/Wi-Fi settings and printer/driver settings in a batch via the USB interface. It enables deploying more than one printer/driver efficiently and quickly for initial installation.                                                                                                    | Deployment Tool User's Manual                                           |

# EpsonNet Config (Web Version)

EpsonNet Config (Web version) is a utility to configure the network and other settings on a web browser.

# Starting EpsonNet Config (Web Version)

Follow the steps below to start up EpsonNet Config (web version).

- Start up a PC connected to the network.
- 2 Start up the web browser and input the printer's IP address (http://printer's IP address) in the address bar as shown below.

http://xxx.xxx.xxx

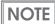

- You can check the printer's IP address from the dynamic status sheet or in self-test mode. For details on printing the dynamic status sheet, see "Dynamic Status Sheet Print Mode (Only for Wi-Fi Models)" on page 71. For details on the self-test mode, see "Self-test Mode" on page 65.
- A user name and a password will be required on the authentication screen. Enter "epson" for both the user name and the password. You can change the password with [Password] in the Optional configuration menu.
- In the initial setting, a warning message for authentication may appear when you access EpsonNet Config (web version) from a browser.

#### EpsonNet Config starts.

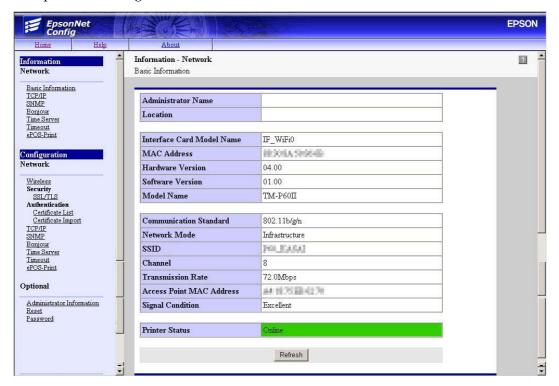

# Settings

Select from the menu list on the left to check or configure the settings.

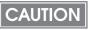

Enable the time server when using a certificate. Otherwise, the printer's Stored Date/Time may not be set correctly and the wireless LAN may be unavailable. If this happens, enable the time server, or initialize the Stored Date/Time from one of the following:

- EpsonNet Config
- · EpsonNet Config (Web Version)
- · Wireless Communication Setting Initializing Mode

You can check the printer's Stored Date/Time from the dynamic status sheet.

# Information menu

You can check the settings as shown in the table below.

| M                 | 1enu         | Settings                                                                                                    |
|-------------------|--------------|----------------------------------------------------------------------------------------------------|
| Basic Information |              | Administrator Name, Location, interface Card Model Name, MAC Address, Hardware Version, Software Version, Model Name, Communication Standard, Network Mode, SSID, Channel, Transmission Rate, Access Point MAC Address, Signal Condition, Printer Status |
|                   | IPv4 Address | IP Address Settings (Acquiring the IP Address, IP Address, Subnet Mask, Default Gateway) Set Using Automatic Private IP Addressing (APIPA)                                                                                                    |
| TCP/IP            | DNS/DDNS     | DNS Server Addresses (IPv4) Settings (Acquire DNS Server Address Automatically, DNS Server Addresses)  Domain Name Setting (Acquire Domain Name Automatically, Fully Qualified Domain Name, Register the Network Interface's Address to DNS Server)      |
| SNMP              |              | Community (Read Only)  IP Trap (Trap1/2, Address, Community)                                                                                                    |
| Bonjour           |              | Bonjour (Disable/Enable) Bonjour Name, Bonjour Printer Name, Location                                                                                                    |
| Time Setting      |              | Use Time Server Time Server Address, Update Interval, Time Server Status                                                                                                    |
| Timeout           |              | Print (LPR, RAW (Port9100))                                                                                                    |
| ePOS-Print        |              | Version, ePOS-Print (Disable/Enable), Device ID                                                                                                    |

# Configuration menu

You can configure the settings as shown in the table below.

| M                               | enu                | Settings                                                                                                    |
|---------------------------------|--------------------|----------------------------------------------------------------------------------------------------|
| Wireless                        |                    | Wireless Settings (Communication Standard, Network Mode, SSID, Channel, Encryption Type) WPA Pre-Shared Key, Default WEP Key, WEP Key 1/2/3/4, Authentication Algorithm Power Save                                                                                        |
| Security                        | SSL/TLS            | Server Certificate, Encryption Strength, Automatic Redirect HTTP to HTTPS                                                                                                    |
| Certificate List Authentication |                    | Self-Signed Certificate (Status, Subject) CA-Signed Certificate 1~3 (Status, Subject) CA Certificate 1~10 (Status, Subject)                                                                                                    |
|                                 | Certificate Import | Certificate Import (File Type, File Name, Password)                                                                                                    |
|                                 | IPv4 Address       | IP Address Settings (Acquiring the IP Address, IP Address,<br>Subnet Mask, Default Gateway)<br>Set Using Automatic Private IP Addressing (APIPA)                                                                                                    |
| TCP/IP  DNS/DDNS                |                    | DNS Server Addresses (IPv4) Settings (Acquire DNS Server Address Automatically, DNS Server Addresses) Host Name and Domain Name Setting (Acquire Host Name and Domain Name Automatically, Host Name, Domain Name, Register the Network Interface's Address to DNS Server) |
| SNMP                            |                    | Community (Read Only)  IP Trap (Trap 1/2, Address, Community)                                                                                                    |
| Bonjour                         |                    | Bonjour (Disable/Enable) Bonjour Name, Bonjour Printer Name, Location                                                                                                    |
| Time Setting                    |                    | Use Time Server Time Server Address, Update Interval                                                                                                    |
| Timeout                         |                    | Print (LPR, RAW (Port9100))                                                                                                    |
| ePOS-Print                      |                    | Version, ePOS-Print (Disable/Enable), Device ID                                                                                                    |

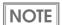

You can also select the following functions from the optional configuration menu.

- Administrator Information: Use to register administrator name and the printer location.
- Reset: Use to reset the interface card or restore the default settings.
- Password: Use to change the password.

# Setting/Checking Modes

Besides the ordinary print mode, the printer has the following modes to set or check settings of the printer.

- Self-test mode: page 65
- Hexadecimal dumping mode: page 66
- NV graphics print mode: page 67
- Software setting mode: page 68
- Wireless communication setting initializing mode: page 69
- Radio field intensity check mode (only for Wi-Fi models): page 70
- Dynamic status sheet print mode (only for Wi-Fi models): page 71

#### Self-test Mode

In the self-test mode, the printer prints the current status of the printer and resident characters as a test print).

You can confirm the following information with the status print.

- ROM version
- Interface type
- Interface setting
- Built-in character sets
- Maintenance information (Print head running length, count of autocutting)

### Starting the status print and test print

Follow the steps below to start a status print and test print on the roll paper.

- Install the roll paper.
- Close the roll paper cover.
- While pressing the Feed button, turn on the printer. (Keep pressing the button until the printer starts printing.)

The printer starts printing the current status of the printer on the roll paper.

When the printer finishes printing the printer status, the following message is printed and the Paper LED flashes. (The printer is now in the self-test wait mode.):

"Select Modes by pressing Feed button.

Continue SELF-TEST: Less than 1 second

Mode Selection : 1 second or more"

To start the test print, press the Feed button less than 1 second.

The printer prints a rolling pattern on the roll paper, using only the built-in character set.

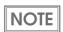

If you select the mode selection, see "NV Graphics Print Mode" on page 67, "Software Setting Mode" on page 68, "Radio Field Intensity Check Mode (Only For Wi-Fi Models)" on page 70, or "Dynamic Status Sheet Print Mode (Only for Wi-Fi Models)" on page 71.

After printing the following message, the printer is initialized and returned to the normal mode.

"\*\*\* completed\*\*\*"

### Hexadecimal Dumping Mode

In the hexadecimal dumping mode, the printer prints the data transmitted from a host computer in hexadecimal numbers and their corresponding characters.

### Starting the hexadecimal dumping mode

Follow the steps below to run this mode.

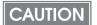

- If there is no character corresponding to print data, "." is printed.
- If print data is less than one line, press the Feed button to print the line.
- Applications that confirm printer status may not work correctly during the hexadecimal dumping mode. The printer returns only the status for "Transmit real-time status."
- Install the roll paper.
- With the roll paper cover open, while pressing the Feed button, turn on the printer.
- 3 Close the roll paper cover.

The printer starts printing data received from then on in hexadecimal numbers and their corresponding characters.

Printing example:

```
Hexadecimal Dump
To terminate hexadecimal dump,
press FEED button three times.

1B 21 00 1B 26 02 40 40 1B 69 . ! . . & . @ @ . i
1B 25 01 1B 63 34 00 1B 30 31 . % . . c 4 . . 0 1
41 42 43 44 45 46 47 48 49 4A A B C D E F G H I J

*** completed ***
```

Turn off the printer or press the Feed button 3 times to return to the normal mode.

### **NV Graphics Print Mode**

You can confirm the following information by running NV graphics print mode:

• Capacity of the NV graphics

- Used amount of the NV graphics
- Unused capacity of the NV graphics
- Number of NV graphics that are registered
- Key code, number of dots in X direction, number NV graphics data of dots in Y direction

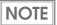

For detailed information about NV graphics, see "NV Graphics Memory" on page 24.

# Starting the NV graphics print mode

Follow the steps below to run this mode.

- Install the roll paper.
- 2 Close the roll paper cover.
- While pressing the Feed button, turn on the printer. (Keep pressing the button until the printer starts printing.)

The printer starts printing the current status of the printer.

When the printer finishes printing the printer status, the following message is printed and the Paper LED flashes. (The printer is now in the self-test wait mode.):

"Select Modes by pressing Feed button.

Continue SELF-TEST: Less than 1 second Mode Selection : 1 second or more"

Press the Feed button. (Keep pressing the button until the printer starts printing.)

The printer starts printing instructions.

- After the printing has been completed, press the Feed button.
- 6 Press the Feed button again. (Keep pressing the button until the printer starts printing.)

The printer starts printing the NV graphics information.

Turn the power off and on to return to the normal mode.

# Software Setting Mode

In the software setting mode, you can set the following customized values and memory switches which are software switches of this printer.

- NV graphics memory capacity
- Print density
- Interface mode
- Command execution during offline
- Automatic paper reduction
- Transmission of status notice

- Roll paper width
- Print speed
- USB class
- Autocutting at roll paper cover close
- Automatic power off time
- Buzzer Settings

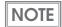

For detailed information about customized values and memory switches, see "Software Settings" on page 44.

### Starting the memory switch setting mode

Follow the steps below to run this mode.

- Install the roll paper.
- Close the roll paper cover.
- 3 While pressing the Feed button, turn the power on. (Keep pressing the button until the printer starts printing.)

The printer starts printing the current status of the printer.

When the printer finishes printing the printer status, the following message is printed and the Paper LED flashes. (The printer is now in the self-test wait mode.):

"Select Modes by pressing Feed button.

Continue SELF-TEST: Less than 1 second Mode Selection : 1 second or more"

- Press the Feed button. (Keep pressing the button until the printer starts printing.)
  The printer starts printing instructions.
- 5 After the printing has been completed, press the Feed button 2 times.
- Press the Feed button again. (Keep pressing the button until the printer starts printing.)

The printer starts printing instructions. Follow them.

After one setting has been completed, the printer stores the setting and then starts initializing. After that, the printer returns to the normal mode.

### Wireless Communication Setting Initializing Mode

You can initialize the wireless communication settings by running this mode.

When you run this mode with a Wi-Fi model connecting with the wireless LAN interface, the wireless LAN setting will be initialized.

When you run this mode with a Bluetooth model connecting with the Bluetooth interface, the Bluetooth setting will be initialized.

When you run this mode with a Wi-Fi/Bluetooth model connecting with the USB interface, nothing will be initialized.

# Starting the wireless communication setting initializing mode

Follow the steps below to run this mode.

- Install the roll paper.
- Close the roll paper cover.
- While pressing the Feed button, turn the power on. (Keep pressing the button until the printer starts printing.)

The printer starts printing the current status of the printer.

When the printer finishes printing the printer status, the following message is printed and the Paper LED flashes. (The printer is now in the self-test wait mode.):

"Select Modes by pressing Feed button.

Continue SELF-TEST: Less than 1 second Mode Selection : 1 second or more"

Press the Feed button. (Keep pressing the button until the printer starts printing.)

The printer starts printing instructions.

- After the printing has been completed, press the Feed button 4 times.
- 6 Press the Feed button again. (Keep pressing the button until the printer starts printing.)

The printer starts printing instructions. Follow them.

# Radio Field Intensity Check Mode (Only For Wi-Fi Models)

In the radio field intensity check mode, the printer prints information about the wireless LAN intensity.

### Starting the field intensity check mode

Follow the steps below to run this mode.

- Install the roll paper.
- Close the roll paper cover.
- 3 While pressing the Feed button, turn the power on. (Keep pressing the button until the printer starts printing.)

The printer starts printing the current status of the printer.

When the printer finishes printing the printer status, the following message is printed and the Paper LED flashes. (The printer is now in the self-test wait mode.):

"Select Modes by pressing Feed button.
Continue SELF-TEST: Less than 1 second
Mode Selection : 1 second or more"

4 Press the Feed button. (Keep pressing the button until the printer starts printing.)

The printer starts printing instructions.

- After the printing has been completed, press the Feed button 3 times.
- 6 Press the Feed button again. (Keep pressing the button until the printer starts printing.)

The printer starts printing instructions.

**7** Keep pressing the Feed button until the buzzer beeps once (approximately one second).

Turn the power off and on to return to the normal mode.

# Dynamic Status Sheet Print Mode (Only for Wi-Fi Models)

In the dynamic status sheet print mode, the printer prints the dynamic status sheet indicating the wireless LAN settings.

# Starting the dynamic status sheet print mode

Follow the steps below to run this mode.

CAUTION

Do not run this mode while communicating with the wireless LAN interface. Otherwise, printing might not be performed normally.

- Install the roll paper.
- Open the roll paper cover.
- With the roll paper cover open, keep pressing the Feed button until the buzzer sounds.
- Close the roll paper cover.
  The printer starts printing the dynamic status sheet.

After printing, the printer returns to the normal mode.

# Handling

This chapter describes basic handling of the printer.

# Charging Battery

Follow the steps below to charge the battery. You can charge the battery using the printer itself with the optional AC adapter (PS-11).

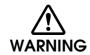

#### Be sure to use the battery OT-BY60II.

Using a battery other than the one specified may cause fire, explosion, leakage, overheating or other damage.

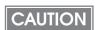

- The battery can be charged only when the temperature is  $0 \sim 40^{\circ}\text{C}$  {32  $\sim 104^{\circ}\text{F}$ }.
- · Dispose of used batteries according to the instructions.
- · Do not remove the battery during charging.

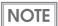

- Fully charging a battery that is fully discharged while the printer is turned off will take approximately 2.5 hours.
- Charging the battery at 35°C {95°F} or higher may require a longer charging time than the specified one.
- You can use the printer during the battery charging.
- For information on the optional AC adapter (PS-11), see its User's Manual.
- Install the battery.
  See "Installing the Battery" on page 32.
- 2 Connect the optional AC adapter to the connector for the AC adapter. Charging starts. The Charge LED flashes while charging the battery.

# Cleaning the Printer

### Cleaning the Printer Case

Be sure to unplug the AC cable from the wall socket, remove the battery, and turn off the printer before cleaning. Wipe the dirt off the printer case with a dry cloth or a damp cloth.

CAUTION

Never clean the product with alcohol, benzine, thinner, or other such solvents. Doing so may damage or break the parts made of plastic and rubber.

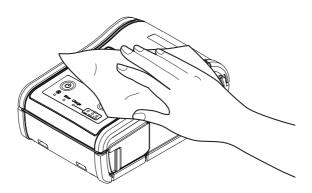

### Cleaning the Thermal Head

Epson recommends cleaning the thermal head periodically (generally every 3 months) to maintain receipt print quality.

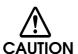

- After printing, the thermal head can be very hot. Do not touch it and let it cool before you clean it.
- Do not damage the thermal head by touching it with your fingers or any hard object.

Turn off the printer, open the roll paper cover, and clean the thermal elements of the thermal head with a cotton swab moistened with an alcohol solvent (ethanol or IPA).

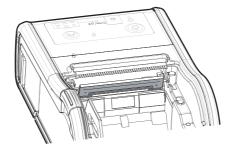

# Replacement of the TM-P60

The TM-P60II is designed so that it can smoothly replace the TM-P60. This chapter describes useful information for the replacement.

# Compatibility

|                     |                        | TM-P60                                               | TM-P60II                |
|---------------------|------------------------|------------------------------------------------------|-------------------------|
| Paper width         |                        | Changeable (58 mm/60 mm)                             |                         |
| Density             |                        | 203 × 2                                              | 203 dpi                 |
| Number of dot       | -S                     | ' '                                                  | h printing: 420 dots    |
|                     |                        | 60 mm paper widt                                     | h printing: 432 dots    |
| Print width         |                        | 58 mm paper widt                                     | h printing: 52.5 mm     |
|                     |                        | 60 mm paper wid                                      | th printing: 54 mm      |
| Autocutter          | Туре                   | Partio                                               | al cut                  |
|                     | Top margin             | Approx.                                              | 6.4 mm                  |
|                     | Manual-cutter position | Approx. 10.9 mm                                      |                         |
| Paper type          |                        | Receipt (without black mark)                         |                         |
|                     |                        | Continuous label paper                               |                         |
| Character Font A    |                        | 58 mm paper width printing: 12 × 24, 35 cpl          |                         |
| structure           |                        | 60 mm paper width printing: $12 \times 24$ , 36 cpl  |                         |
|                     | Font B                 | 58 mm paper width printing: 10 × 24, 42cpl           |                         |
|                     |                        | 60 mm paper width printing: 10 × 24, 43 cpl          |                         |
|                     | Font C                 | 58 mm paper width p                                  | orinting: 8 × 16, 52cpl |
|                     |                        | 60 mm paper width printing: $8 \times 16$ , $54$ cpl |                         |
| Internal buffer     | for NV area            | 384 KB                                               |                         |
| External Dimensions |                        | 65 × 103 × 159 mm                                    |                         |
| Case color          |                        | EDG (Epson Dark Grey) EBCK (Epson Black)             |                         |
| Belt clip           |                        | Attached                                             |                         |
| Shoulder strap      |                        | Optional                                             | Not available           |

|                                                                              |                      | TM-P60                                                                  | TM-P60II                                                                                                    |  |
|------------------------------------------------------------------------------|----------------------|-------------------------------------------------------------------------|----------------------------------------------------------------------------------------------------|--|
| Reliability                                                                  | Printer<br>mechanism | 10 million lii                                                          | nes printing                                                                                                    |  |
|                                                                              | Thermal head         | 100 million pulses (for each element)                                   |                                                                                                    |  |
|                                                                              | Autocutter           | Receipt paper: 500,000 cuts<br>Continuous paper: 100,000 cuts           |                                                                                                    |  |
|                                                                              | MTBF                 | 120,00                                                                  | 0 hours                                                                                                    |  |
|                                                                              | MCBF                 | 16 milli                                                                | on lines                                                                                                    |  |
| Power supply                                                                 |                      | From the battery or AC adapter                                          | Only from the battery                                                                                                    |  |
| Environmental For operation  Conditions  For print quality  Roll paper Width |                      |                                                                         | Without AC adapter and with battery:  0 to 45°C, 10 to 90% RH  With AC adapter and without battery: The printer does not work.  With AC adapter and battery: 0 to 40°C, 10 to 90% RH  0 to 90% RH  60 mm  TF50KS-E, P30023, P31023, |  |
|                                                                              | type                 |                                                                         | P35023, 150PSM                                                                                                    |  |
|                                                                              | Thickness            | 50 ~ 8                                                                  | 30 µm                                                                                                    |  |
|                                                                              | Roll diameter        | Up to                                                                   | 51 mm                                                                                                    |  |
| LEDs                                                                         | Error LED            | Red LED                                                                 | Orange LED                                                                                                    |  |
|                                                                              | Battery LED          | Red LED                                                                 | 3 Blue LEDs                                                                                                    |  |
| Dip switches                                                                 |                      | Dip switches 1-2, 1-3, 1-4<br>assigned for serial interface<br>settings | Dip switches are not available.                                                                                                    |  |
| Memory switch                                                                | es                   | Memory switches 8-1~ 8-5                                                | Same as the TM-P60 except<br>Memory switch 8-3 (reserved)                                                                                                    |  |
| Offline response<br>(See "Software Settings" on page<br>44.)                 |                      | Offline response excluding offline cause                                | Offline response including offline cause                                                                                                    |  |

|                                                                   |                               | TM-P60                                                                           | TM-P60II                                                             |  |
|-------------------------------------------------------------------|-------------------------------|----------------------------------------------------------------------------------|----------------------------------------------------------------------|--|
| Battery status levels<br>(See "Software Settings" on page<br>44.) |                               | 4 levels                                                                         | 6 levels                                                             |  |
| Interface                                                         | Serial                        | RS-232                                                                           | Not available                                                        |  |
|                                                                   | USB                           | Not available                                                                    | USB 2.0                                                              |  |
|                                                                   | Bluetooth<br>(Factory option) | Ver. 2.1 + EDR                                                                   | Ver. 2.1 + EDR                                                       |  |
|                                                                   | Wi-Fi<br>(Factory option)     | Not available                                                                    | 802.11b/g/n(2.4GHz)<br>802.11a/n(5GHz)                               |  |
| Wi-Fi default n                                                   | node                          | Ad-hoc                                                                           | Infrastructure                                                       |  |
| Wi-Fi security                                                    |                               | EAP-TLS                                                                          | WEP, WPA, WPA2-Personal/<br>Enterprise                               |  |
| ePOS-Print                                                        |                               | Not available                                                                    | Available with the Wi-Fi models                                      |  |
| Startup time                                                      |                               | Approx. 2 sec.                                                                   | Wi-Fi models: Approx. 10 sec.<br>Bluetooth models: Approx. 2<br>sec. |  |
| ESC/POS com                                                       | nmands                        | You can control a TM-P60II with the ESC/POS commands that you used for a TM-P60. |                                                                      |  |
| Drivers                                                           | APD                           | Available                                                                        | Available                                                            |  |
|                                                                   | OPOS ADK                      | Available                                                                        | Available                                                            |  |
|                                                                   | OPOS ADK for .NET             | Available                                                                        | Available                                                            |  |
|                                                                   | JavaPOS ADK<br>(Windows)      | Available                                                                        | Available                                                            |  |
|                                                                   | JavaPOS ADK<br>(Linux)        | Available                                                                        | Not available                                                        |  |
| Power supply                                                      | unit                          | PS-10                                                                            | PS-11                                                                |  |
| Battery                                                           |                               | LIP-2500                                                                         | OT-BY60II                                                            |  |
| Time for battery charging by printer                              |                               | Approx. 4 hours                                                                  | Approx. 2.5 hours                                                    |  |

dpi: dots per inch

cpl: Characters per line

# Additional Functions and Functional Improvements

|                              |                                          | TM-P60                                                                                       | TM-P60II                                                                                     |
|------------------------------|------------------------------------------|----------------------------------------------------------------------------------------------|----------------------------------------------------------------------------------------------|
| Print Speed                  |                                          | MAX. 70 mm/s                                                                                 | MAX. 100 mm/s                                                                                |
| Internal buffer              | Receive buffer                           | 128 bytes                                                                                    | 4096 bytes                                                                                   |
|                              | Page mode area                           | Approx. 63 KB                                                                                | Approx. 85 KB                                                                                |
| Page mode printable area     |                                          | 58 mm paper width printing:<br>52.5 × 150 mm<br>60 mm paper width printing:<br>54.4 × 150 mm | 58 mm paper width printing:<br>52.5 × 203 mm<br>60 mm paper width printing:<br>52.5 × 203 mm |
| Extended grapl defined page) | hics (including user-                    | 128 × 10 pages                                                                               | 128 × 43 pages                                                                               |
| International ch             | naracters                                | 16 sets                                                                                      | 18 sets                                                                                      |
| Battery life                 | Wi-Fi models                             | Approx. 9 hours                                                                              | Approx. 14 hours                                                                             |
|                              | Bluetooth models                         | Approx. 20 hours                                                                             | Approx. 46 hours                                                                             |
| Mass (including              | the battery)                             | Approx. 670 g                                                                                | Approx. 630 g                                                                                |
| Battery charge               | LED                                      | Not available                                                                                | Orange LED                                                                                   |
| EPSON TM Virtu               | al Port Driver                           | Not available                                                                                | Available                                                                                    |
| Utilities                    | TM-P60II Utility                         | Not available                                                                                | Available                                                                                    |
|                              | EpsonNet Config                          | Not available                                                                                | Available                                                                                    |
|                              | EpsonNet Simple<br>Viewer                | Not available                                                                                | Available                                                                                    |
|                              | TM-P60II Remote<br>Configuration<br>Tool | Not available                                                                                | Available                                                                                    |
|                              | TM Bluetooth<br>Connector                | Not available                                                                                | Available                                                                                    |

|                              |    | TM-P60                  | TM-P60II                   |
|------------------------------|----|-------------------------|----------------------------|
| Barcode                      | 1D | UPC-A, UPC-E,           | UPC-A, UPC-E,              |
| printing                     |    | JAN13/EAN13, JAN8/EAN8, | JAN13/EAN13, JAN8/EAN8,    |
|                              |    | Code39, ITF, CODABAR,   | Code39, ITF, CODABAR,      |
|                              |    | Code93, Code128         | Code93, Code128, GS-1-128, |
|                              |    |                         | GS1 DataBar,               |
|                              |    |                         | GS1 DataBar Truncated,     |
|                              |    |                         | GS1 DataBar Limited,       |
|                              |    |                         | GS1 DataBar Expanded       |
|                              | 2D | Not available           | PDF417, MaxiCode,          |
|                              |    |                         | QR Code, Composit,         |
|                              |    |                         | GS-1, Aztec, Datamatrix    |
| Automatic reduction of paper |    | Not available           | Available                  |

# Appendix

# Product Specifications

### Printing Specifications

|                       | 58 mm {2.28"} width paper printing                                                                  | 60 mm {2.36"} width paper printing |  |
|-----------------------|----------------------------------------------------------------------------------------------------|------------------------------------|--|
| Printing method       | Thermal line printing                                                                               |                                    |  |
| Dot density           | 203 × 203 dpi                                                                                       |                                    |  |
| Printing direction    | Unidirectional with friction feed                                                                   |                                    |  |
| Maximum print speed*1 | Receipt paper: 100 mm/s {3.94"/s} Continuous label Paper: 80 mm/s {3.15"/s} (Recommended)           |                                    |  |
| Printing width        | 52.5 mm {2.07"}, 420 dots 54.0 mm {2.13"}, 432 dots                                                 |                                    |  |
| Characters per line   | Font A: 35 Font B: 42 Font C: 52 Kanji font*2: 17 Font A: 36 Font B: 43 Font C: 54 Kanji font*2: 18 |                                    |  |
| Character spacing     | Font A/B/C: 0.28 mm {0.01"} (2 dots)  Kanji font A* <sup>2</sup> : 0.28 mm {0.01"} (2 dots)         |                                    |  |
| Paper feed speed      | Approx. 100 mm/s {3.94"/s} (when feeding with the Feed button)                                      |                                    |  |
| Line spacing*3        | Approx. 3.75 mm {0.15"}                                                                             |                                    |  |

#### dpi: dots per inch

<sup>\*1:</sup> The printing speed listed above are the values when using a new battery fully charged, the print density is 100%, and at normal temperature. The printing speed changes automatically depending on the battery remaining amount and the head temperature.

<sup>\*2:</sup> Only for Traditional Chinese Model.

<sup>\*3:</sup> Initial setting. Programmable by commands.

### CAUTION

- When changing the paper width, you need to install or remove the spacer and to change the setting for the paper width with the customized value. For details, see "Changing the Paper Width" on page 29.
- The maximum printing speed listed above may not be achieved depending on the type
  of interface, the data transmission speed, and the combination of control commands.
  Especially, the printing speed may change automatically depending on the
  communication environment if using a wireless interface.
- If the data transmission speed is slower than the maximum printing speed, or depending
  on the battery depletion and deterioration conditions and environment temperature, the
  printing speed may fluctuate, and the print result may become shaded and/or dot
  displacement in paper feeding may occur.
- If the data transmission speed is slow, intermittent printing may occur and white lines
  may be formed when printing graphics. To avoid this, keep the print speed constant by
  setting it lower. The print speed can be set with the customized value. To set the
  customized value, see "Software Settings" on page 44.

# Character Specifications

|                                                                      |  | 58 mm {2.28"} width paper printing 60 mm {2.36"} width paper printing                                                                                                    |                                                                                                |
|----------------------------------------------------------------------|--|----------------------------------------------------------------------------------------------------|------------------------------------------------------------------------------------------------|
| Number of characters                                                 |  | Alphanumeric characters: 95 Extended graphics: 128 × 43 pages (including user-defined page) International characters: 12 sets Traditional Chinese*1: Big5 13,535                                                                                          |                                                                                                |
| Character structure<br>(W × H dots)                                  |  | Font A: 12 × 24  Font B: 10 × 24 (Initial setting)  Font C: 8 × 16  Kanji font*1: 24 × 24                                                                                                    |                                                                                                |
| Character size*2 W x H (Standard/ (mm) Double-height/ Double-width/) |  | Font A: $1.5 \times 3.0/1.5 \times 6.0/3.0 \times 3.0$<br>Font B: $1.25 \times 3.0/1.25 \times 6.0/2.5 \times 3.0$<br>Font C: $1.0 \times 2.0/1.0 \times 6.0/2.0 \times 2.0$<br>Kanji font* <sup>1</sup> : $3.0 \times 3.0/3.0 \times 6.0/6.0 \times 3.0$ |                                                                                                |
| cpl                                                                  |  | Font A: 35/35/17<br>Font B: 42/42/21<br>Font C: 52/52/26<br>Kanji font* <sup>1</sup> : 17/17/8                                                                                                    | Font A: 36/36/18<br>Font B: 43/43/21<br>Font C: 54/54/27<br>Kanji font* <sup>1</sup> : 18/18/9 |

<sup>\*1:</sup> Only for Traditional Chinese Model.

<sup>\*2:</sup> Space between characters is not included.

cpl: Characters per line

# Paper Specifications

|      |                          | 58 mm {2.28"} width paper printing                                                                                                    | 60 mm {2.36"} width paper printing |  |
|------|--------------------------|----------------------------------------------------------------------------------------------------|------------------------------------|--|
| Туре |                          | Thermal paper                                                                                                    |                                    |  |
| Form |                          | Roll paper                                                                                                    |                                    |  |
| Size | Width                    | $57.5 \pm 0.5 \text{ mm } \{2.26 \pm 0.02"\}$ $59.5 \pm 0.5 \text{ mm } \{2.34 \pm 0.02"\}$                                                                                                    |                                    |  |
|      | Outside diameter         | 51.0 mm {2.01"} maximum                                                                                                    |                                    |  |
|      | Roll width when taken up | 57.5 ± 0.5 mm {2.26 ± 0.02"}                                                                                                    | 59.5 ± 0.5 mm {2.34 ± 0.02"}       |  |
|      | Roll paper core          | Outside diameter (receipt): 18.0 mm {0.71"} or more  Outside diameter (continuous label): 31.4 mm {1.24"} or more  Width: Same as the paper width or less than the paper width by 1 mm {0.04"} |                                    |  |

#### Specified original paper type

| Paper type no.         | Manufacturer             |  |
|------------------------|--------------------------|--|
| P30023, P31023, P35023 | Kanzaki Specialty Papers |  |

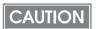

- For the winding direction of a thermal roll, the chromogenic side must face outside.
- Paper must not be pasted to the roll paper spool.
- For the best print quality for each paper type, it is recommended to set the print density.
   The print density can be set with the customized value. To set customized value, See "Software Settings" on page 44.

### Printable Area

### CAUTION

Printing is automatically performed in one to four-part energization depending on the printing conditions. During printing with two to four-part energization, a maximum misalignment (horizontal ruled line shift) of 1/4 to 1/2 dot might occur in the paper feeding direction due to segmented printing.

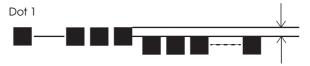

# 58 mm width paper printing

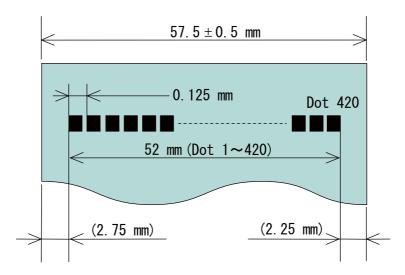

### 60 mm width paper printing

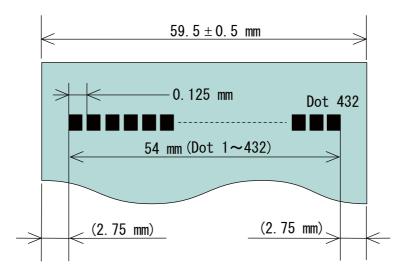

# Printing and Cutting Positions

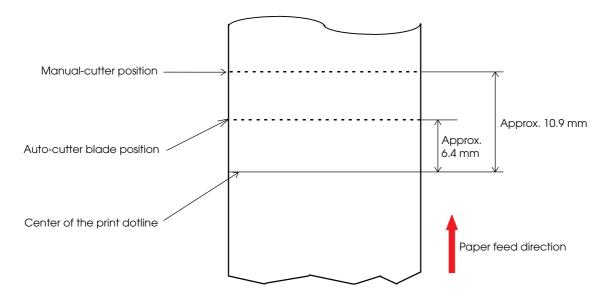

### CAUTION

- The values above may vary slightly as a result of paper slack or variations in the paper. Take this into account when setting the cutting position of the auto-cutting.
- Paper feeding (approx. 1 mm) is performed automatically before first-time printing after autocutting in order to prevent character deformation. Due to this, be aware that there is approximately a 1 mm space added to the peripheral area 6.4 mm after the autocutting point when continuous printing is performed.

### **Electrical Characteristics**

### CAUTION

- Be sure to install the battery in the printer. The printer does not operate with the optional AC adapter only.
- Always use a limited power source (LPS) for the printer.
- Be sure to use the optional PS-11 as the AC adapter.

| Dedicated battery<br>(OT-BY60II) | Model: D141A     | Rated voltage: DC 7.4 V<br>Capacity: 2000 mAh                     |
|----------------------------------|------------------|-------------------------------------------------------------------|
|                                  | Model: D161A     | Rated voltage: DC 7.2 V<br>Capacity: Typ. 1950 mAh, Min. 1850 mAh |
| Power supply                     |                  | Input: DC24 V/Max. 1.5 A or DC12 V/Max. 1.0 A*1                   |
| Dedicated AC adap<br>(PS-11)     | ter              | Output: DC 24 V/Max. 1.5 A<br>Input: AC 100 V to 240 V            |
| Continuous                       | Wi-Fi models     | Approx. 14 hours                                                  |
| operating time*2                 | Bluetooth models | Approx. 46 hours                                                  |

- \*1: This is the input voltage required to charge the battery with the printer.
- \*2: Test conditions:
- \* Using a fully charged new battery
- \* Printing ANK 42 columns × 20 lines + 6 line feeding + autocutting
- \* With interval of printing once per 2.5 minutes
- \* At 25°C {77°F}
- \* Printing density: 100%
- \* Access point: CISCO AIR-LAP1142N-P-K9
- \* Wireless communication conditions: Beacon interval of 100 ms, DTIM interval of 5, and no broadcast.
- \* From when the battery is fully charged until when the battery remaining charge is reduced to approx. 10%.

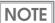

Above continuous operating times will vary depending on changes in the use environment.

# Reliability

| Life*1                              | Printer mechanism | 10 million lines printing (3.75 mm {0.15"} for one line)    |
|-------------------------------------|-------------------|-------------------------------------------------------------|
|                                     | Thermal head      | 100 million pulses (for each element), 100 km               |
|                                     | Autocutter        | Receipt paper: 500,000 cuts  Continuous paper: 100,000 cuts |
| MTBF (Mean Time Between Failure)*2  |                   | 120,000 hours                                               |
| MCBF (Mean Cycle Between Failure)*3 |                   | 16 million lines                                            |

<sup>\*1:</sup> End of life is defined as the point at which the printer reaches the beginning of the wear out period.

<sup>\*2:</sup> Failure is defined as a random failure occurring at the time of the random failure period.

<sup>\*3:</sup> This is an average failure interval based on failures related to wear out and random failures up to the life of 10 million lines.)

# Environmental Conditions

# Temperature and humidity

| For operation        | When using only battery for power supply           | Temperature: 0 to 45°C {32 to 113°F} Humidity: 10 to 90% RH (except for paper) |
|----------------------|----------------------------------------------------|--------------------------------------------------------------------------------|
|                      | When using battery and AC adapter for power supply | Temperature: 0 to 40°C {32 to 104°F} Humidity: 10 to 90% RH (except for paper) |
| For print quality    | When using only battery for power supply           | Temperature: 5 to 45°C {41 to 113°F}<br>Humidity: 10 to 90% RH                 |
|                      | When using battery and AC adapter for power supply | Temperature: 5 to 40°C {41 to 104°F} Humidity: 10 to 90% RH                    |
| For battery charging |                                                    | Temperature: 0 to 40°C {32 to 104°F}<br>Humidity: 10 to 90% RH                 |
| For storage          |                                                    | Temperature: -25 to 70°C {-13 to 158°F}<br>Storage time: 120 hours             |

### Acoustic noise

| During operation | Approximately 53 dB (bystander position) (including autocutting operation)                                                           |
|------------------|----------------------------------------------------------------------------------------------------|
|                  | Note:                                                                                                    |
|                  | The values above are measured in the Epson evaluation condition.                                                                     |
|                  | Acoustic noise differs depending on the paper used, printing contents, and the setting values, such as print speed or print density. |

### External Dimensions and Mass

- Width: Approximately 103 mm {4.06"}
- Depth: Approximately 159 mm {6.26"}
- Height: Approximately 65 mm {2.56"} (including the belt clip)
- Mass: Approximately 630 g {1.39 lb} (including the battery)

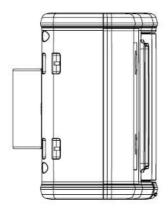

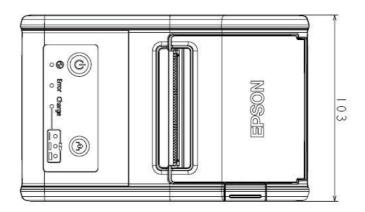

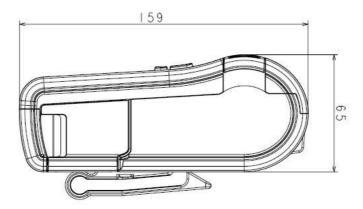

### Colors

EBCK (Epson Black)

# Specifications of Interfaces and Connectors

### USB (Universal Serial Bus) Interface

#### USB interface connector

Has a USB upstream port connector (mini USB type-B connector)

### USB transmission specifications

#### **USB** function

| Overall specifications                       | According to USB 2.0 specifications                                |
|----------------------------------------------|--------------------------------------------------------------------|
| Transmission speed                           | USB Full-Speed (12 Mbps)                                           |
| Transmission method                          | USB bulk transmission method                                       |
| Power supply specifications                  | USB self power supply function                                     |
| Current consumed by USB bus                  | 2 mA                                                               |
| USB packet size (with full-speed connection) |                                                                    |
| USB bulk OUT (TM)                            | 64 bytes                                                           |
| USB bulk IN (TM)                             | 64 bytes                                                           |
| USB device class                             | Both USB vendor-defined class and USB printer class are supported. |

NOTE

To set the USB device class, see "Software Settings" on page 44.

#### **USB** descriptor

|                   |               | USB vendor-defined class                            | USB printer class                                   |
|-------------------|---------------|-----------------------------------------------------|-----------------------------------------------------|
| Vendor ID         |               | 04b8h                                               | 04b8h                                               |
| Product ID        |               | 0202h                                               | 0E0Eh                                               |
| String Descriptor | Manufacturer  | EPSON                                               | EPSON                                               |
|                   | Product       | TM-P60II Wi-Fi<br>TM-P60II Bluetooth                | TM-P60II Wi-Fi<br>TM-P60II Bluetooth                |
|                   | Serial number | Character string based on the product serial number | Character string based on the product serial number |

### IEEE802.11a/b/g/n Wireless LAN Interface

### Countries where this product can be used

#### 021 model

Austria, Belgium, Bulgaria, Czech, Denmark, Estonia, Finland, France, Germany, Greece, Hungary, Ireland, Italy, Latvia, Lithuania, Luxemburg, Netherlands, Norway, Poland, Portugal, Romania, Slovakia, Slovenia, Spain, Sweden, Switzerland, UK, Australia\*, New Zealand\*, Hong Kong

\* Products with an RCM mark only.

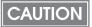

- Using W53 (CH52 CH64), and W56 (CH100 CH140) in ad-hoc mode is either prohibited or unavailable.
- Using W52 (CH36 CH48) outdoors is prohibited.
- Using W53 (CH52 CH64) outdoors in Australia or Hong Kong is prohibited.
- Using W58 (CH149 CH165) is either prohibited or unavailable.
- Using the TM-P60II outdoors in France is prohibited.
- In Italy, if used outside of own premises, general authorization is required.

#### 011 model

#### Canada, USA

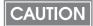

- Using W53 (CH52 CH64), and W56 (CH100 CH140) in ad-hoc mode is prohibited.
- Using W52 (CH36 CH48) outdoors is prohibited.
- With W56, CH120, 124, and 128 are unavailable.

### Specification

- IEEE802.11a/b/g/n (2.4 GHz band or 5 GHz band) compliant wireless LAN communication compatible
- Infrastructure mode and 802.11 Ad-hoc mode are supported

#### Communication Speed

- IEEE802.11a (5 GHz): Automatic change
- IEEE802.11b (2.4 GHz): Automatic change
- IEEE802.11g (2.4 GHz): Automatic change
- IEEE802.11n (2.4 GHz): Automatic change (65 Mbps at maximum)
- IEEE802.11n (5 GHz): Automatic change (65 Mbps at maximum)

#### Security

Security can be selected from among the following:

- none
- WEP-64bit (40bit)
- WEP-128bit (104bit)
- WPA-PSK(TKIP)
- WPA-PSK(AES)\*
- WPA-Enterprise (TKIP)
- WPA-Enterprise (AES)\*
- \* WPA and WPA2 are both supported.

#### Initial settings

| Parameter              | Setting value       |
|------------------------|---------------------|
| Communication standard | 802.11b/g/n         |
| Network mode           | Infrastructure mode |
| SSID                   | EpsonNet            |
| Encryption type        | WPA-PSK(AES)        |
| Passphrase             | EpsonNet            |
| IP Address             | 192.168.192.168     |
| Subnet mask            | 255.255.255.0       |

<sup>\*</sup>You can connect to a WPA2-PSK (AES) access point using the settings above.

#### Notes on Wireless LAN Connection

Because not all the combinations of the printer and wireless LAN devices have been checked for operation, the operation of the printer in combination with all the wireless LAN devices is not guaranteed. Especially in the ad-hoc mode, the printer may not operate normally, depending on the combination of the device to connect with. Be sure to carry out evaluation of the operation before use.

#### Notes on use

- When you initialize or change the printer settings, the printer is reset to reflect the settings. It may take about 1 minute depending on the network settings or environment. Also, your application may indicate power off during the time waiting for reset. In that case, wait for about 1 minute, and then reconnect to the printer.
- Where wireless LAN communication is in heavy traffic, your application may falsely recognize that the communication is disconnected and indicate power off due to response delay. In that case, disable Power Save to improve the trouble.

#### Bluetooth Wireless Interface

### Countries where this product can be used

#### 521, 552 models

Austria, Belgium, Bulgaria, Czech, Denmark, Estonia, Finland, France, Germany, Greece, Hungary, Ireland, Italy, Latvia, Lithuania, Luxemburg, Netherlands, Norway, Poland, Portugal, Romania, Slovakia, Slovenia, Spain, Sweden, Switzerland, UK, Australia\*, New Zealand\*, Hong Kong

\* Products with an RCM mark only.

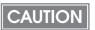

In Italy, if used outside of own premises, general authorization is required.

511, 551 models

Canada, USA

### Specification

- Conforms to Bluetooth Specification Version 2.1 + EDR
- Bluetooth Power Class 2
- Built-in antenna
- Pass key setting is possible
- Device name setting is possible

#### Notes on use

#### Time required until printing starts

If the host computer and the printer are not connected on a continuous basis but rather connected every time the printer starts printing, some time may be needed for the printer to actually start printing after the host computer commands printing. This pause is the time required for processing the connection between the host computer and the printer, and it depends on the conditions of the environment where used.

#### Timing to shut the connection off

If a connection between the host computer and the printer is shut off while the printer is offline, it may not be re-established. In this case, first clear the printer offline causes, and then try to re-establish the connection.

#### Notes when communicating with Android devices

- The printer cannot connect to Android 2.3 and 2.32.
- When communicating with Android 2.3.3 or later versions, communicate through an insecure connection.

### **Printing Communication Protocol**

• LP, LPR: Transfers printing data

• TCP Socket Port: Transfers printing data and printer status via unidirectional direct socket

communication.

#### LP, LPR

• Max. simultaneous connections: 2

• Number of connections for which printing is 1 (Other users need to wait until printing

available: is completed.)

• Time out: 1 min. (changeable)

Job cancel: Not available Banner printing: Not available

#### Socket communication

• Port type TCP communication port for direct

printing

• Port number 9100

• Port communication direction Unidirectional

• Max. simultaneous connections 2

• Number of connections for which printing is 1 (Other users need to wait until printing

available is completed.)

• Time out: 1 min. (changeable)

### Setting/Monitoring Function

- Displays settings such as wireless and network parameters, and operation by using an Internet browser.
- Displays settings such as wireless and network parameters, and operation by using a specialized utility.
- Support the IP address automatic acquisition function (DHCP, APIPA).

# Character Code Tables

### CAUTION

- The character code tables show only character configurations. They do not show the actual print pattern.
- "SP" in the table shows a space.

### Common to All Pages

When the international character set (See "International Character Sets" on page 141.) is USA:

| HEX | (   | 0  |     | 1       |    | 2  |   | 3  |   | 4  |   | 5  |   | 6   |    | 7   |
|-----|-----|----|-----|---------|----|----|---|----|---|----|---|----|---|-----|----|-----|
| 0   | NUL | 0  | DLE | 16      | SP | 32 | 0 | 48 | @ | 64 | Р | 80 | , | 96  | р  | 112 |
| 1   |     | 1  | XON | 17      | !  | 33 | 1 | 49 | Α | 65 | Q | 81 | a | 97  | q  | 113 |
| 2   |     | 2  |     | 18      | "  | 34 | 2 | 50 | В | 66 | R | 82 | b | 98  | r  | 114 |
| 3   |     | 3  | XOF | F<br>19 | #  | 35 | 3 | 51 | С | 67 | S | 83 | С | 99  | S  | 115 |
| 4   | EOT | 4  | DC4 | 20      | \$ | 36 | 4 | 52 | D | 68 | T | 84 | d | 100 | t  | 116 |
| 5   | ENQ | 5  | NAK | 21      | %  | 37 | 5 | 53 | Ε | 69 | J | 85 | е | 101 | u  | 117 |
| 6   | ACK | 6  | -   | 22      | &  | 38 | 6 | 54 | F | 70 | ٧ | 86 | f | 102 | ٧  | 118 |
| 7   |     | 7  |     | 23      | '  | 39 | 7 | 55 | G | 71 | W | 87 | g | 103 | W  | 119 |
| 8   |     | 8  | CAN | 24      | (  | 40 | 8 | 56 | Н | 72 | Χ | 88 | h | 104 | Χ  | 120 |
| 9   | HT  | 9  |     | 25      | )  | 41 | 9 | 57 | Ι | 73 | Υ | 89 | i | 105 | У  | 121 |
| Α   | LF  | 10 |     | 26      | *  | 42 | : | 58 | J | 74 | Z | 90 | j | 106 | Z  | 122 |
| В   |     | 11 | ESC | 27      | +  | 43 | ; | 59 | K | 75 | [ | 91 | k | 107 | {  | 123 |
| С   | FF  | 12 | FS  | 28      | ,  | 44 | < | 60 | L | 76 | \ | 92 | 1 | 108 |    | 124 |
| D   | CR  | 13 | GS  | 29      | _  | 45 | = | 61 | М | 77 | ] | 93 | m | 109 | }  | 125 |
| Е   |     | 14 | RS  | 30      | •  | 46 | > | 62 | N | 78 | < | 94 | n | 110 | 2  | 126 |
| F   |     | 15 |     | 31      | /  | 47 | ? | 63 | 0 | 79 | _ | 95 | 0 | 111 | SP | 127 |

# Page 0 (PC437: USA, Standard Europe)

| HEX |    | 8   |    | 9   |                   | А   |         | В   |          | С   |   | D   |   | Ε   |          | F   |
|-----|----|-----|----|-----|-------------------|-----|---------|-----|----------|-----|---|-----|---|-----|----------|-----|
| 0   | Ç  | 128 | É  | 144 | á                 | 160 | ***     | 176 | L        | 192 | Т | 208 | α | 224 | Ξ        | 240 |
| 1   | ü  | 129 | æ  | 145 | ĺ                 | 161 | ***     | 177 | Τ        | 193 | ₹ | 209 | ß | 225 | <u>+</u> | 241 |
| 2   | é  | 130 | Æ  | 146 | Ó                 | 162 | **      | 178 | Т        | 194 | π | 210 | Γ | 226 | 2        | 242 |
| 3   | â  | 131 | ô  | 147 | ú                 | 163 |         | 179 | <u> </u> | 195 | Ш | 211 | π | 227 | ≤        | 243 |
| 4   | ä  | 132 | Ö  | 148 | ñ                 | 164 | +       | 180 | _        | 196 | F | 212 | Σ | 228 | ſ        | 244 |
| 5   | à  | 133 | Ò  | 149 | Ñ                 | 165 | 1       | 181 | +        | 197 | F | 213 | σ | 229 | J        | 245 |
| 6   | å  | 134 | û  | 150 | <u>a</u>          | 166 | 1       | 182 | ŧ        | 198 | Π | 214 | μ | 230 | ÷        | 246 |
| 7   | Ç  | 135 | ù  | 151 | ō                 | 167 | П       | 183 | ╟        | 199 | # | 215 | τ | 231 | *        | 247 |
| 8   | ê  | 136 | ÿ  | 152 | ċ                 | 168 | Ŧ       | 184 | L        | 200 | ŧ | 216 | ф | 232 | 0        | 248 |
| 9   | :Ф | 137 | Ö  | 153 | L                 | 169 | <b></b> | 185 | ᄕ        | 201 | J | 217 | Θ | 233 | •        | 249 |
| А   | è  | 138 | Ü  | 154 | Г                 | 170 | =       | 186 | 긕        | 202 | Γ | 218 | Ω | 234 | •        | 250 |
| В   | Ϊ  | 139 | ¢  | 155 | <u>1</u><br>2     | 171 | ī       | 187 | īī       | 203 |   | 219 | δ | 235 | √        | 251 |
| С   | î  | 140 | £  | 156 | <del>1</del><br>4 | 172 | T       | 188 | ŀ        | 204 |   | 220 | ۵ | 236 | n        | 252 |
| D   | ì  | 141 | ¥  | 157 | ī                 | 173 | Ш       | 189 | =        | 205 | I | 221 | ф | 237 | 2        | 253 |
| E   | Ä  | 142 | Pt | 158 | «                 | 174 | 1       | 190 | 쀼        | 206 | I | 222 | 3 | 238 |          | 254 |
| F   | Å  | 143 | f  | 159 | »                 | 175 | ٦       | 191 | ∓        | 207 |   | 223 | N | 239 | SP       | 255 |

# Page 1 (Katakana)

| HEX | 8            | 9                   | Α                         | В                  | С            | D            | Е                | F                       |
|-----|--------------|---------------------|---------------------------|--------------------|--------------|--------------|------------------|-------------------------|
| 0   | <b>–</b> 128 | <b>1</b>            | SP<br>160                 | <b>–</b> 176       | <b>夕</b> 192 | 208          | = 224            | X <sub>240</sub>        |
| 1   | <b>-</b> 129 | T 145               | • 161                     | <b>7</b> 177       | <b>ب</b> 193 | L 209        | ‡ <sub>225</sub> | 图 241                   |
| 2   | <b>1</b> 30  | 146                 | Γ<br>162                  | 1 178              | <b>"</b> 194 | メ<br>210     | ‡ 226            | <b>4</b> 242            |
| 3   | <b>1</b> 31  | <sub>  147</sub>    | J 163                     | ウ<br>179           | テ<br>195     | <b>t</b> 211 | ‡ <sub>227</sub> | <b>月</b> <sub>243</sub> |
| 4   | <b>1</b> 32  | <b>–</b> 148        | 164                       | I <sub>180</sub>   | <b>     </b> | <b>†</b> 212 | <b>⊿</b> 228     | <b>B</b> 244            |
| 5   | <b>1</b> 33  | <b>–</b> 149        | 165                       | 才 <sub>[181]</sub> | ታ<br>197     | 1 213        | 229              | <b>時</b> 245            |
| 6   | <b>1</b> 34  | 150                 | 7 166                     | 力 <sub>[182]</sub> | -<br>198     | <b>3</b> 214 | <b>1</b> 230     | <b>分</b> 246            |
| 7   | 135          | 151                 | 7 167                     | <b>†</b> 183       | ヌ<br>199     | <b>ا</b> 215 | <b>7</b> 231     | <b>秒</b> 247            |
| 8   | 136          | Γ <sub>152</sub>    | <b>1</b> 168              | ク <sub>[184]</sub> | <b>才</b> 200 | J 216        | 232              | <b>T</b> 248            |
| 9   | <b>I</b> 137 | <b>1</b> 153        | ウ<br> <br> <br> <br> <br> | <b>ጛ</b> 185       | J 201        | <b>ル</b> 217 | 233              | <b>†</b> 249            |
| А   | 138          | <b>L</b> 154        | I 170                     | 186                | 1 202        | V 218        | <b>♦</b> 234     | <b>E</b> 250            |
| В   | 139          | <b>J</b> 155        | <b>オ</b> 171              | <b>サ</b> 187       | ۲<br>203     | 219          | 235              | <b>町</b> 251            |
| С   | 140          | ر<br><sub>156</sub> | <b>†</b> 172              | シ <sub>188</sub>   | 7 204        | 7 220        | • <sub>236</sub> | <b>村</b> 252            |
| D   | 141          | <b>)</b> [157       | <b>1</b> 173              | λ <sub>[189]</sub> | <b>1</b> 205 | ン<br>221     | O 237            | λ <sub>253</sub>        |
| E   | 142          | ر<br>158            | <b>3</b> 174              | <b>t</b> 190       | <b>赤</b> 206 | 222          | / 238            | <b>33</b> 254           |
| F   | + 143        | ノ<br>159            | <b>"</b> 175              | ソ <sub>[191]</sub> | ₹<br>207     | 223          | 1 239            | SP 255                  |

# Page 2 (PC850: Multilingual)

| HEX |    | 8   |   | 9   |               | Α   |            | В   |          | С   |   | D   |   | Е   |        | F   |
|-----|----|-----|---|-----|---------------|-----|------------|-----|----------|-----|---|-----|---|-----|--------|-----|
| 0   | Ç  | 128 | É | 144 | á             | 160 | \$\$\$\$\$ | 176 | L        | 192 | ð | 208 | Ó | 224 | ı      | 240 |
| 1   | ü  | 129 | æ | 145 | ĺ             | 161 |            | 177 | Τ        | 193 | Đ | 209 | ß | 225 | +1     | 241 |
| 2   | é  | 130 | Æ | 146 | Ó             | 162 | ***        | 178 | Т        | 194 | Ê | 210 | Ô | 226 | =      | 242 |
| 3   | â  | 131 | ô | 147 | ú             | 163 |            | 179 | <u> </u> | 195 | Ë | 211 | Ò | 227 | 3<br>4 | 243 |
| 4   | ä  | 132 | Ö | 148 | ñ             | 164 | +          | 180 | _        | 196 | È | 212 | õ | 228 | ¶      | 244 |
| 5   | à  | 133 | Ò | 149 | Ñ             | 165 | Á          | 181 | +        | 197 | 1 | 213 | Õ | 229 | §      | 245 |
| 6   | å  | 134 | û | 150 | <u>a</u>      | 166 | Â          | 182 | ã        | 198 | Í | 214 | μ | 230 | ÷      | 246 |
| 7   | Ç  | 135 | ù | 151 | 0             | 167 | À          | 183 | Ã        | 199 | Î | 215 | þ | 231 | ,      | 247 |
| 8   | ê  | 136 | ÿ | 152 | ٠.            | 168 | ©          | 184 | L        | 200 | Ϊ | 216 | Þ | 232 | 0      | 248 |
| 9   | :Ф | 137 | Ö | 153 | ®             | 169 | <b></b>    | 185 | F        | 201 | J | 217 | Ú | 233 | :      | 249 |
| А   | è  | 138 | Ü | 154 | Г             | 170 | =          | 186 | π        | 202 | Γ | 218 | Û | 234 | •      | 250 |
| В   | Ï  | 139 | Ø | 155 | 1/2           | 171 | ī          | 187 | īī       | 203 |   | 219 | Ù | 235 | 1      | 251 |
| С   | î  | 140 | £ | 156 | <u>1</u><br>4 | 172 | ı          | 188 | ŀ        | 204 |   | 220 | ý | 236 | 3      | 252 |
| D   | ì  | 141 | Ø | 157 | ī             | 173 | ¢          | 189 | =        | 205 | 1 | 221 | Ý | 237 | 2      | 253 |
| E   | Ä  | 142 | × | 158 | «             | 174 | ¥          | 190 | 쀼        | 206 | Ì | 222 | _ | 238 |        | 254 |
| F   | Å  | 143 | f | 159 | »             | 175 | ٦          | 191 | ¤        | 207 |   | 223 | ĺ | 239 | SP     | 255 |

# Page 3 (PC860: Portuguese)

| HEX |   | 8   |    | 9   |                   | А   |            | В   |    | С   |   | D   |   | Е   |    | F   |
|-----|---|-----|----|-----|-------------------|-----|------------|-----|----|-----|---|-----|---|-----|----|-----|
| 0   | Ç | 128 | É  | 144 | á                 | 160 |            | 176 | L  | 192 | Т | 208 | α | 224 | Ξ  | 240 |
| 1   | ä | 129 | À  | 145 | ĺ                 | 161 | 3333       | 177 | Τ  | 193 | Ŧ | 209 | ദ | 225 | +1 | 241 |
| 2   | é | 130 | È  | 146 | Ó                 | 162 | 8888       | 178 | Т  | 194 | π | 210 | Г | 226 | ٨١ | 242 |
| 3   | â | 131 | ô  | 147 | ú                 | 163 |            | 179 | ŀ  | 195 | Ш | 211 | π | 227 | ≤  | 243 |
| 4   | ã | 132 | õ  | 148 | ñ                 | 164 | +          | 180 | _  | 196 | F | 212 | Σ | 228 | ſ  | 244 |
| 5   | à | 133 | Ò  | 149 | Ñ                 | 165 | 4          | 181 | +  | 197 | F | 213 | σ | 229 | J  | 245 |
| 6   | Á | 134 | Ú  | 150 | <u>a</u>          | 166 | 1          | 182 | ŧ  | 198 | Π | 214 | μ | 230 | ÷  | 246 |
| 7   | Ç | 135 | ù  | 151 | 0                 | 167 | П          | 183 | ╟  | 199 | # | 215 | τ | 231 | *  | 247 |
| 8   | ê | 136 | Ì  | 152 | ·\)               | 168 | ٣          | 184 | L  | 200 | ŧ | 216 | Φ | 232 | 0  | 248 |
| 9   | Ê | 137 | õ  | 153 | Ò                 | 169 | <b>≒</b> = | 185 | F  | 201 | J | 217 | Θ | 233 | •  | 249 |
| А   | è | 138 | Ü  | 154 | Г                 | 170 | =          | 186 | π  | 202 | Γ | 218 | Ω | 234 | ٠  | 250 |
| В   | Í | 139 | ¢  | 155 | 12                | 171 | ī          | 187 | īī | 203 |   | 219 | δ | 235 | 1  | 251 |
| С   | Ô | 140 | £  | 156 | <del>1</del><br>4 | 172 | ╗          | 188 | ŀ  | 204 |   | 220 | ۵ | 236 | n  | 252 |
| D   | Ì | 141 | Ù  | 157 | i                 | 173 | Ш          | 189 | =  | 205 |   | 221 | ф | 237 | 2  | 253 |
| E   | Ã | 142 | Pt | 158 | «                 | 174 | ī          | 190 | 쀼  | 206 |   | 222 | ω | 238 |    | 254 |
| F   | Â | 143 | Ó  | 159 | »                 | 175 | ٦          | 191 | 工  | 207 |   | 223 | U | 239 | SP | 255 |

# Page 4 (PC863: Canadian-French)

| HEX |   | 8   |   | 9   |                   | А   |            | В   |         | С   |   | D   |   | Ε   |          | F   |
|-----|---|-----|---|-----|-------------------|-----|------------|-----|---------|-----|---|-----|---|-----|----------|-----|
| 0   | Ç | 128 | É | 144 |                   | 160 | \$\$\$\$\$ | 176 | L       | 192 | П | 208 | α | 224 | ш        | 240 |
| 1   | ü | 129 | È | 145 | `                 | 161 | 3333       | 177 | Τ       | 193 | Ŧ | 209 | ß | 225 | <b>±</b> | 241 |
| 2   | é | 130 | Ê | 146 | Ó                 | 162 | 3888       | 178 | Т       | 194 | π | 210 | Γ | 226 | ٨١       | 242 |
| 3   | â | 131 | ô | 147 | ú                 | 163 |            | 179 | ŀ       | 195 | Ш | 211 | π | 227 | ٧I       | 243 |
| 4   | Â | 132 | Ë | 148 |                   | 164 | +          | 180 | _       | 196 | F | 212 | Σ | 228 | ſ        | 244 |
| 5   | à | 133 | Ϊ | 149 | ,                 | 165 | 1          | 181 | +       | 197 | F | 213 | σ | 229 | J        | 245 |
| 6   | ¶ | 134 | û | 150 | 3                 | 166 | 1          | 182 | ŧ       | 198 | Π | 214 | μ | 230 | ÷        | 246 |
| 7   | Ç | 135 | ù | 151 | _                 | 167 | П          | 183 | ╟       | 199 | # | 215 | τ | 231 | *        | 247 |
| 8   | ê | 136 | ¤ | 152 | Î                 | 168 | 7          | 184 | L       | 200 | ŧ | 216 | ф | 232 | 0        | 248 |
| 9   | ë | 137 | Ô | 153 | L                 | 169 | #          | 185 | ΙĒ      | 201 | J | 217 | Θ | 233 | •        | 249 |
| Α   | è | 138 | Ü | 154 | Г                 | 170 |            | 186 | П       | 202 | Γ | 218 | Ω | 234 | •        | 250 |
| В   | Ϊ | 139 | ¢ | 155 | 1/2               | 171 | ī          | 187 | īī      | 203 |   | 219 | δ | 235 | √        | 251 |
| С   | î | 140 | £ | 156 | <del>1</del><br>4 | 172 | T          | 188 | ŀ       | 204 |   | 220 | ۵ | 236 | n        | 252 |
| D   | = | 141 | Ù | 157 | 34                | 173 | П          | 189 | =       | 205 | I | 221 | ф | 237 | 2        | 253 |
| E   | À | 142 | Û | 158 | «                 | 174 | 4          | 190 | #       | 206 | I | 222 | 3 | 238 |          | 254 |
| F   | § | 143 | f | 159 | »                 | 175 | ٦          | 191 | <u></u> | 207 |   | 223 | N | 239 | SP       | 255 |

# Page 5 (PC865: Nordic)

| HEX |   | 8   |    | 9   |               | А   |            | В   |    | С   |   | D   |   | Е   |    | F   |
|-----|---|-----|----|-----|---------------|-----|------------|-----|----|-----|---|-----|---|-----|----|-----|
| 0   | Ç | 128 | É  | 144 | á             | 160 | ***        | 176 | L  | 192 | Ш | 208 | α | 224 | Ξ  | 240 |
| 1   | ü | 129 | æ  | 145 | ĺ             | 161 | 9888       | 177 | Τ  | 193 | Ŧ | 209 | ദ | 225 | +1 | 241 |
| 2   | é | 130 | Æ  | 146 | Ó             | 162 | \$\$\$\$\$ | 178 | Т  | 194 | π | 210 | Γ | 226 | ٨١ | 242 |
| 3   | â | 131 | ô  | 147 | ú             | 163 |            | 179 | ŀ  | 195 | Ш | 211 | π | 227 | ≤  | 243 |
| 4   | ä | 132 | Ö  | 148 | ñ             | 164 | +          | 180 | _  | 196 | F | 212 | Σ | 228 | ſ  | 244 |
| 5   | à | 133 | Ò  | 149 | Ñ             | 165 | 4          | 181 | +  | 197 | F | 213 | σ | 229 | J  | 245 |
| 6   | å | 134 | û  | 150 | <u>a</u>      | 166 | 1          | 182 | ŧ  | 198 | Π | 214 | μ | 230 | ÷  | 246 |
| 7   | Ç | 135 | ù  | 151 | 0             | 167 | П          | 183 | ╟  | 199 | # | 215 | τ | 231 | *  | 247 |
| 8   | ê | 136 | ÿ  | 152 | ·\)           | 168 | ٣          | 184 | L  | 200 | ŧ | 216 | Φ | 232 | 0  | 248 |
| 9   | ë | 137 | Ö  | 153 | L             | 169 | <b>≒</b> = | 185 | F  | 201 | J | 217 | Θ | 233 | •  | 249 |
| А   | è | 138 | Ü  | 154 | Г             | 170 | =          | 186 | π  | 202 | Γ | 218 | Ω | 234 | ٠  | 250 |
| В   | ï | 139 | Ø  | 155 | <u>1</u><br>2 | 171 | ī          | 187 | īī | 203 |   | 219 | δ | 235 | √  | 251 |
| С   | î | 140 | £  | 156 | <u>1</u><br>4 | 172 | ╗          | 188 | ŀ  | 204 |   | 220 | ۵ | 236 | n  | 252 |
| D   | ì | 141 | Ø  | 157 | ī             | 173 | Ш          | 189 | =  | 205 | I | 221 | ф | 237 | 2  | 253 |
| E   | Ä | 142 | Pt | 158 | «             | 174 | 1          | 190 | 뀨  | 206 | I | 222 | 3 | 238 | I  | 254 |
| F   | Å | 143 | f  | 159 | ¤             | 175 | ٦          | 191 | 工  | 207 |   | 223 | N | 239 | SP | 255 |

# Page 11 (PC851: Greek)

| HEX | 8                 |     | 9   |     | А   |            | В   |          | С   |   | D   |   | Ε   |    | F   |
|-----|-------------------|-----|-----|-----|-----|------------|-----|----------|-----|---|-----|---|-----|----|-----|
| 0   | Ç 12              |     | 144 | Ï   | 160 |            | 176 | L        | 192 | T | 208 | ζ | 224 | -  | 240 |
| 1   | Ü 12              | SP  | 145 | ΐ   | 161 | 3888       | 177 | Τ        | 193 | Υ | 209 | η | 225 | ±- | 241 |
| 2   | é <sub>[13]</sub> | ַ ס | 146 | Ó   | 162 | \$\$\$\$\$ | 178 | Т        | 194 | Ф | 210 | θ | 226 | U  | 242 |
| 3   | â <sub>[13]</sub> | _   | 147 | Ú   | 163 |            | 179 | <u> </u> | 195 | Χ | 211 | L | 227 | φ  | 243 |
| 4   | ä <sub>[13]</sub> |     | 148 | A   | 164 | +          | 180 | _        | 196 | Ψ | 212 | K | 228 | χ  | 244 |
| 5   | à [13]            |     | 149 | В   | 165 | K          | 181 | +        | 197 | Ω | 213 | λ | 229 | §  | 245 |
| 6   | <b>Å</b> 13       | _   | 150 | Γ   | 166 | ٨          | 182 | П        | 198 | α | 214 | μ | 230 | Ψ  | 246 |
| 7   | Ç 13              |     | 151 | Δ   | 167 | М          | 183 | Р        | 199 | β | 215 | ۷ | 231 |    | 247 |
| 8   | ê <sub>13</sub>   |     | 152 | Ε   | 168 | N          | 184 | L        | 200 | γ | 216 | ٤ | 232 | 0  | 248 |
| 9   | ë <sub>[13]</sub> | Ö   | 153 | Z   | 169 | #          | 185 | Γ        | 201 | L | 217 | 0 | 233 | :  | 249 |
| A   | è [13             | Üβ  | 154 | Н   | 170 |            | 186 | π        | 202 | Γ | 218 | π | 234 | ω  | 250 |
| В   | Ϊ <sub>[13]</sub> | á   | 155 | 1/2 | 171 | ī          | 187 | īī       | 203 |   | 219 | ρ | 235 | Ü  | 251 |
| С   | î <sub>[14]</sub> |     | 156 | Θ   | 172 | 1          | 188 | ŀ        | 204 |   | 220 | σ | 236 | ΰ  | 252 |
| D   | <b>E</b> 14       | -   | 157 | I   | 173 | Ξ          | 189 | =        | 205 | δ | 221 | ς | 237 | Ŵ  | 253 |
| E   | A 14              |     | 158 | «   | 174 | 0          | 190 | #        | 206 | 3 | 222 | τ | 238 |    | 254 |
| F   | Ή <sub>[14]</sub> | ί   | 159 | »   | 175 | ٦          | 191 | Σ        | 207 |   | 223 |   | 239 | SP | 255 |

# Page 12 (PC853: Turkish)

| HEX |   | 8   | 9 |     | А   |     | В          |     | С  |     | D        |     | E |     |    | F   |
|-----|---|-----|---|-----|-----|-----|------------|-----|----|-----|----------|-----|---|-----|----|-----|
| 0   | Ç | 128 | É | 144 | á   | 160 | ***        | 176 | L  | 192 | SP       | 208 | Ó | 224 | -  | 240 |
| 1   | ü | 129 | Ċ | 145 | ĺ   | 161 | 3333       | 177 | Τ  | 193 | SP       | 209 | ß | 225 | SP | 241 |
| 2   | é | 130 | Ċ | 146 | Ó   | 162 | ****       | 178 | Т  | 194 | Ê        | 210 | Ô | 226 | l  | 242 |
| 3   | â | 131 | ô | 147 | ú   | 163 |            | 179 | ŀ  | 195 | Ë        | 211 | Ò | 227 | 'n | 243 |
| 4   | ä | 132 | Ö | 148 | ñ   | 164 | +          | 180 | _  | 196 | È        | 212 | Ġ | 228 | J  | 244 |
| 5   | à | 133 | Ò | 149 | Ñ   | 165 | Á          | 181 | +  | 197 | 1        | 213 | ġ | 229 | §  | 245 |
| 6   | ĉ | 134 | û | 150 | Ğ   | 166 | Â          | 182 | ŝ  | 198 | Í        | 214 | μ | 230 | ÷  | 246 |
| 7   | Ç | 135 | ù | 151 | ğ   | 167 | À          | 183 | ŝ  | 199 | Î        | 215 | Ħ | 231 |    | 247 |
| 8   | ê | 136 | İ | 152 | Ĥ   | 168 | Ş          | 184 | L  | 200 | Ϊ        | 216 | ħ | 232 | 0  | 248 |
| 9   | ë | 137 | Ö | 153 | ĥ   | 169 | <b>≒</b> = | 185 | ſŗ | 201 | <b>¬</b> | 217 | Ú | 233 | •  | 249 |
| А   | è | 138 | Ü | 154 | SP  | 170 | ==         | 186 | π  | 202 | Γ        | 218 | Û | 234 | •  | 250 |
| В   | ï | 139 | ĝ | 155 | 1/2 | 171 | ī          | 187 | īī | 203 |          | 219 | Ù | 235 | SP | 251 |
| С   | î | 140 | £ | 156 | Ĵ   | 172 | ī          | 188 | ŀ  | 204 |          | 220 | Ŭ | 236 | 3  | 252 |
| D   | ì | 141 | Ĝ | 157 | Ş   | 173 | Ż          | 189 | =  | 205 | SP       | 221 | ŭ | 237 | 2  | 253 |
| E   | Ä | 142 | × | 158 | «   | 174 | Ż          | 190 | 쀼  | 206 | Ì        | 222 | ٠ | 238 |    | 254 |
| F   | Ĉ | 143 | ĵ | 159 | »   | 175 | ٦          | 191 | ¤  | 207 |          | 223 | - | 239 | SP | 255 |

# Page 13 (PC857: Turkish)

| HEX | 8 |     | 9 |     | Α             |     | В   |     | С  |     |          | D   |    | Е   |        | F   |
|-----|---|-----|---|-----|---------------|-----|-----|-----|----|-----|----------|-----|----|-----|--------|-----|
| 0   | Ç | 128 | É | 144 | á             | 160 | *** | 176 | L  | 192 | 0        | 208 | Ó  | 224 | -      | 240 |
| 1   | ü | 129 | æ | 145 | ĺ             | 161 | *** | 177 | Τ  | 193 | <u>a</u> | 209 | ß  | 225 | ±      | 241 |
| 2   | é | 130 | Æ | 146 | Ó             | 162 | **  | 178 | Т  | 194 | Ê        | 210 | Ô  | 226 | SP     | 242 |
| 3   | â | 131 | ô | 147 | ú             | 163 |     | 179 | ŀ  | 195 | Ë        | 211 | Ò  | 227 | 3<br>4 | 243 |
| 4   | ä | 132 | Ö | 148 | ñ             | 164 | +   | 180 | _  | 196 | È        | 212 | õ  | 228 | ¶      | 244 |
| 5   | à | 133 | Ò | 149 | Ñ             | 165 | Á   | 181 | +  | 197 | €        | 213 | õ  | 229 | §      | 245 |
| 6   | å | 134 | û | 150 | Ğ             | 166 | Â   | 182 | ã  | 198 | Í        | 214 | μ  | 230 | • •    | 246 |
| 7   | Ç | 135 | ù | 151 | ğ             | 167 | À   | 183 | Ã  | 199 | Î        | 215 | SP | 231 | ,      | 247 |
| 8   | ê | 136 | İ | 152 | į             | 168 | ©   | 184 | L  | 200 | Ϊ        | 216 | ×  | 232 | 0      | 248 |
| 9   | ë | 137 | Ö | 153 | ®             | 169 | 1   | 185 | F  | 201 | J        | 217 | Ú  | 233 | ••     | 249 |
| А   | è | 138 | Ü | 154 | Г             | 170 |     | 186 | π  | 202 | Γ        | 218 | Û  | 234 | ٠      | 250 |
| В   | Ϊ | 139 | Ø | 155 | 12            | 171 | ī   | 187 | īī | 203 |          | 219 | Ù  | 235 | 1      | 251 |
| О   | î | 140 | £ | 156 | <u>1</u><br>4 | 172 | ī   | 188 | ŀ  | 204 |          | 220 | ì  | 236 | 3      | 252 |
| D   | 1 | 141 | Ø | 157 | i             | 173 | ¢   | 189 | =  | 205 |          | 221 | ÿ  | 237 | 2      | 253 |
| E   | Ä | 142 | Ş | 158 | «             | 174 | ¥   | 190 | #  | 206 | Ì        | 222 | _  | 238 |        | 254 |
| F   | Å | 143 | Ş | 159 | »             | 175 | ٦   | 191 | ¤  | 207 |          | 223 | -  | 239 | SP     | 255 |

# Page 14 (PC737: Greek)

| HEX | 8 |     | 9 |     | А |     | В   |     | С        |     |   | D   |   | Е   |            | F   |
|-----|---|-----|---|-----|---|-----|-----|-----|----------|-----|---|-----|---|-----|------------|-----|
| 0   | Α | 128 | Р | 144 | L | 160 | *** | 176 | L        | 192 | Ш | 208 | ω | 224 | Д          | 240 |
| 1   | В | 129 | Σ | 145 | K | 161 | *** | 177 | Τ        | 193 | ₹ | 209 | á | 225 | ±          | 241 |
| 2   | Γ | 130 | Τ | 146 | λ | 162 | *** | 178 | Т        | 194 | π | 210 | έ | 226 | <b>^</b> I | 242 |
| 3   | Δ | 131 | Υ | 147 | μ | 163 |     | 179 | ŀ        | 195 | Ш | 211 | ή | 227 | <u> </u>   | 243 |
| 4   | E | 132 | Ф | 148 | ٧ | 164 | +   | 180 | _        | 196 | F | 212 | Ϊ | 228 | Ϊ          | 244 |
| 5   | Z | 133 | X | 149 | ξ | 165 | 1   | 181 | +        | 197 | F | 213 | ĺ | 229 | Ϋ          | 245 |
| 6   | Н | 134 | Ψ | 150 | 0 | 166 | 1   | 182 | ŧ        | 198 | Π | 214 | Ó | 230 | ÷          | 246 |
| 7   | Θ | 135 | Ω | 151 | π | 167 | Π   | 183 | ╟        | 199 | # | 215 | Ú | 231 | *          | 247 |
| ∞   | Ι | 136 | α | 152 | ρ | 168 | 7   | 184 | L        | 200 | ŧ | 216 | Ü | 232 | 0          | 248 |
| 9   | K | 137 | β | 153 | σ | 169 | 1   | 185 | F        | 201 | L | 217 | Ŵ | 233 | •          | 249 |
| Α   | ٨ | 138 | γ | 154 | ς | 170 |     | 186 | π        | 202 | Γ | 218 | Ά | 234 | ٠          | 250 |
| В   | М | 139 | δ | 155 | τ | 171 | ī   | 187 | īī       | 203 |   | 219 | Έ | 235 | √          | 251 |
| С   | N | 140 | ε | 156 | U | 172 | 귀   | 188 | ŀ        | 204 |   | 220 | Ή | 236 | n          | 252 |
| D   | Ξ | 141 | ζ | 157 | φ | 173 | Ш   | 189 | =        | 205 |   | 221 | Ί | 237 | 2          | 253 |
| E   | 0 | 142 | η | 158 | χ | 174 | 4   | 190 | #        | 206 | I | 222 | Ŋ | 238 | I          | 254 |
| F   | П | 143 | θ | 159 | ψ | 175 | ٦   | 191 | <b>—</b> | 207 |   | 223 | Ύ | 239 | SP         | 255 |

# Page 15 (ISO8859-7: Greek)

| HEX | 8  |       | 9   |      | Α        |      | В        |      | С  |      |    | D    |    | Е    |                                               | F     |
|-----|----|-------|-----|------|----------|------|----------|------|----|------|----|------|----|------|-----------------------------------------------|-------|
| 0   | SP |       | SP  |      | SP       |      | 0        |      | ί  |      | Π  |      | ΰ  |      | π                                             |       |
|     |    | 128   |     | 144  | ٤        | 160  |          | 176  |    | 192  |    | 208  | _  | 224  |                                               | 240   |
| 1   | SP | 129   | SP  | 145  | •        | 161  | ±        | 177  | Α  | 193  | Р  | 209  | α  | 225  | ρ                                             | 241   |
| 2   | SP |       | SP  |      | ,        |      | 2        |      | В  |      | SP |      | β  |      | ٢                                             |       |
|     |    | 130   |     | 146  |          | 162  |          | 178  | _  | 194  |    | 210  | ~  | 226  | ٦                                             | 242   |
| 3   | SP | 131   | SP  | 147  | £        | 163  | 3        | 179  | Γ  | 195  | Σ  | 211  | γ  | 227  | σ                                             | 243   |
| 4   | SP | 1101  | SP  | 1147 | _        | 1100 | _        | 1173 |    | 1190 | т  | 211  | _  | 1221 | _                                             | 1240  |
| ,   |    | 132   |     | 148  | €        | 164  |          | 180  | Δ  | 196  | T  | 212  | δ  | 228  | τ                                             | 244   |
| 5   | SP |       | SP  |      | Dp       |      | .,.      |      | Ε  |      | Υ  |      | 3  |      | U                                             |       |
|     |    | 133   |     | 149  | <u> </u> | 165  |          | 181  |    | 197  |    | 213  |    | 229  | _                                             | 245   |
| 6   | SP | 134   | SP  | 150  |          | 166  | Ά        | 182  | Z  | 198  | ф  | 214  | ζ  | 230  | φ                                             | 246   |
| 7   | SP | 1.0.  | SP  | 1.00 | §        | 1.00 |          | 1102 | Н  | 1.00 | Χ  |      | n  | 1200 | 1/                                            | 12 10 |
|     |    | 135   |     | 151  |          | 167  | Ť        | 183  | П  | 199  | Λ  | 215  | η  | 231  | χ                                             | 247   |
| 8   | SP |       | SP  |      |          |      | Έ        |      | Θ  |      | Ψ  |      | θ  |      | ψ                                             |       |
| _   |    | 136   |     | 152  |          | 168  |          | 184  |    | 200  |    | 216  | ŭ  | 232  | *                                             | 248   |
| 9   | SP | 407   | SP  | 450  | ©        | 400  | Ή        | 405  | Ι  | 004  | Ω  | 043  | L  | 000  | ω                                             | 0.40  |
| A   | SP | 137   | SP  | 153  |          | 169  | 'т       | 185  | 17 | 201  | =  | 217  |    | 233  |                                               | 249   |
|     |    | 138   | 105 | 154  |          | 170  | Ί        | 186  | K  | 202  | Ϊ  | 218  | K  | 234  | Ï                                             | 250   |
| В   | SP |       | SP  |      | «        |      | »        |      | ٨  |      | Ϋ  |      | λ  |      | Ü                                             |       |
|     |    | 139   |     | 155  |          | 171  |          | 187  |    | 203  |    | 219  | "  | 235  |                                               | 251   |
| С   | SP | 140   | SP  | 156  | 7        | 172  | ď        | 188  | М  | 204  | á  | 220  | μ  | 236  | Ó                                             | 252   |
| D   | SP | 11.10 | SP  | 1.00 |          | 1112 | 1        | 1100 | N  | 1201 | έ  | 1220 | ., | 1200 | ú                                             | 1202  |
|     |    | 141   |     | 157  | _        | 173  | <u>1</u> | 189  | IN | 205  |    | 221  | ٧  | 237  | Ú                                             | 253   |
| Е   | SP | 142   | SP  | 158  | SP       | 174  | Ϋ́       | 190  | Ξ  | 206  | ή  | 222  | ξ  | 238  | Ŵ                                             | 254   |
| F   | SP | 1172  | SP  | 1100 |          | 11/4 | n        | 1190 |    | 1200 | í  | 1444 |    | 1200 | SP                                            | 1204  |
| Ĺ   | J. | 143   |     | 159  | _        | 175  | Д        | 191  | 0  | 207  | Ĺ  | 223  | 0  | 239  | <u>,                                     </u> | 255   |

# Page 16 (WPC1252)

| HEX |     | 8   |    | 9    |          | А    |                | В    |   | С    |          | D    |   | Ε    |          | F     |
|-----|-----|-----|----|------|----------|------|----------------|------|---|------|----------|------|---|------|----------|-------|
| 0   | €   | 400 | SP | 444  | SP       | 400  | 0              | 470  | À | 400  | Đ        | 000  | à | 004  | ð        | 0.40  |
| 1   | SP  | 128 | ٤  | 144  | _        | 160  | <u> </u>       | 176  |   | 192  | ~        | 208  | _ | 224  | ~        | 240   |
| '   | 101 | 129 | _  | 145  | Ī        | 161  | ±              | 177  | Á | 193  | Ñ        | 209  | á | 225  | ñ        | 241   |
| 2   |     |     | ,  | 1    | ¢        | -    | 2              | •    | Â | -    | Ò        | -    | â | -    | Ò        |       |
|     | ,   | 130 |    | 146  | Ψ        | 162  |                | 178  |   | 194  |          | 210  |   | 226  |          | 242   |
| 3   | f   |     | "  |      | £        |      | 3              |      | Ã |      | Ó        |      | ã |      | Ó        |       |
|     | ,   | 131 | 77 | 147  |          | 163  | _              | 179  |   | 195  |          | 211  |   | 227  |          | 243   |
| 4   | "   | 132 | "  | 148  | ¤        | 164  |                | 180  | Ä | 196  | Ô        | 212  | ä | 228  | ô        | 244   |
| 5   |     |     | •  |      | ¥        |      | μ              |      | Å |      | õ        |      | å |      | õ        |       |
|     |     | 133 |    | 149  |          | 165  |                | 181  |   | 197  |          | 213  |   | 229  |          | 245   |
| 6   | †   | 404 | _  | 450  |          | 400  | $\P$           | 400  | Æ | 400  | Ö        | 04.4 | æ | 000  | Ö        | 0.40  |
| 7   |     | 134 |    | 150  |          | 166  |                | 182  |   | 198  |          | 214  |   | 230  |          | 246   |
| ,   | ‡   | 135 | _  | 151  | §        | 167  | •              | 183  | Ç | 199  | ×        | 215  | Ç | 231  | ÷        | 247   |
| 8   | ^   |     | ~  |      |          |      |                |      | È |      | Ø        |      | è |      | Ø        |       |
|     |     | 136 |    | 152  |          | 168  | •              | 184  |   | 200  |          | 216  |   | 232  |          | 248   |
| 9   | *   | 407 | TM | 450  | ©        | 400  | 1              | 405  | É | 004  | Ù        | 047  | é | 000  | ù        | 0.40  |
| A   | ×   | 137 | ~  | 153  | _        | 169  | _              | 185  |   | 201  |          | 217  | _ | 233  |          | 249   |
|     | Š   | 138 | š  | 154  | <u>a</u> | 170  | 0              | 186  | Ê | 202  | Ú        | 218  | ê | 234  | ú        | 250   |
| В   | (   |     | >  |      | «        |      | »              |      | Ë |      | Û        |      | ë |      | û        |       |
|     |     | 139 | _  | 155  |          | 171  |                | 187  |   | 203  |          | 219  |   | 235  |          | 251   |
| С   | Œ   | 140 | œ  | 156  | 7        | 172  | <del>1</del> 4 | 188  | Ì | 204  | Ü        | 220  | ì | 236  | ü        | 252   |
| D   | SP  |     | SP |      | _        |      | 1/2            |      | Í |      | Ý        |      | í |      | ý        |       |
|     |     | 141 |    | 157  |          | 173  |                | 189  |   | 205  | <u>'</u> | 221  |   | 237  | <i>y</i> | 253   |
| E   | Ž   | 142 | ž  | 158  | ®        | 174  | 3<br>4         | 190  | Î | 206  | Þ        | 222  | î | 238  | þ        | 254   |
| F   | SP  | 1   | Ϋ  | 1.50 | -        | 1.,, | •              | 1.00 | Ϊ | 1-00 | ß        | 1    | ï | 1-00 | 77       | 1-0 , |
|     |     | 143 | ľ  | 159  |          | 175  | b              | 191  | T | 207  | ß        | 223  |   | 239  | ÿ        | 255   |

# Page 17 (PC866: Cyrillic #2)

| HEX |   | 8   |   | 9   |   | А   |     | В   |          | С   |   | D   |   | Ε   |    | F   |
|-----|---|-----|---|-----|---|-----|-----|-----|----------|-----|---|-----|---|-----|----|-----|
| 0   | Α | 128 | Р | 144 | a | 160 | *** | 176 | L        | 192 | Т | 208 | р | 224 | Ë  | 240 |
| 1   | Б | 129 | С | 145 | б | 161 | *** | 177 | Τ        | 193 | ₹ | 209 | С | 225 | ë  | 241 |
| 2   | В | 130 | T | 146 | В | 162 | **  | 178 | Т        | 194 | π | 210 | Т | 226 | 9  | 242 |
| 3   | Γ | 131 | У | 147 | Γ | 163 |     | 179 | $\vdash$ | 195 | Ш | 211 | У | 227 | €  | 243 |
| 4   | Д | 132 | Ф | 148 | Д | 164 | +   | 180 | _        | 196 | F | 212 | ф | 228 | Ϊ  | 244 |
| 5   | E | 133 | Χ | 149 | е | 165 | 4   | 181 | +        | 197 | F | 213 | Х | 229 | ï  | 245 |
| 6   | Ж | 134 | Ц | 150 | Ж | 166 | 1   | 182 | ŧ        | 198 | Π | 214 | Ц | 230 | ў  | 246 |
| 7   | 3 | 135 | Ч | 151 | 3 | 167 | П   | 183 | ╟        | 199 | # | 215 | Ч | 231 | ÿ  | 247 |
| 8   | И | 136 | Ш | 152 | И | 168 | Ŧ   | 184 | L        | 200 | ŧ | 216 | Ш | 232 | 0  | 248 |
| 9   | Й | 137 | Щ | 153 | Й | 169 | 1   | 185 | F        | 201 | J | 217 | Щ | 233 | •  | 249 |
| A   | K | 138 | Ъ | 154 | K | 170 |     | 186 | π        | 202 | Γ | 218 | Ъ | 234 | ٠  | 250 |
| В   | Л | 139 | Ы | 155 | Л | 171 | ī   | 187 | īī       | 203 |   | 219 | Ы | 235 | √  | 251 |
| С   | М | 140 | Ь | 156 | М | 172 | 1   | 188 | ŀ        | 204 |   | 220 | Ь | 236 | No | 252 |
| D   | Н | 141 | Э | 157 | Н | 173 | Ш   | 189 | =        | 205 | I | 221 | Э | 237 | ¤  | 253 |
| E   | 0 | 142 | Ю | 158 | 0 | 174 | 4   | 190 | #        | 206 | I | 222 | Ю | 238 |    | 254 |
| F   | П | 143 | Я | 159 | П | 175 | ٦   | 191 | ∓        | 207 |   | 223 | Я | 239 | SP | 255 |

#### Page 18 (PC852: Latin2)

| HEX |   | 8   |   | 9   |   | А   |     | В   |    | С   |   | D   |   | Ε   |    | F   |
|-----|---|-----|---|-----|---|-----|-----|-----|----|-----|---|-----|---|-----|----|-----|
| 0   | Ç | 128 | É | 144 | á | 160 | *** | 176 | L  | 192 | đ | 208 | Ó | 224 | -  | 240 |
| 1   | ü | 129 | Ĺ | 145 | ĺ | 161 | *** | 177 | Τ  | 193 | Đ | 209 | ß | 225 | ~  | 241 |
| 2   | é | 130 | ĺ | 146 | Ó | 162 | *** | 178 | Т  | 194 | Ď | 210 | Ô | 226 | ı  | 242 |
| 3   | â | 131 | ô | 147 | ú | 163 |     | 179 | ŀ  | 195 | Ë | 211 | Ń | 227 | ~  | 243 |
| 4   | ä | 132 | Ö | 148 | Ą | 164 | +   | 180 | _  | 196 | ď | 212 | ń | 228 | )  | 244 |
| 5   | ů | 133 | Ľ | 149 | ą | 165 | Á   | 181 | +  | 197 | Ň | 213 | ň | 229 | §  | 245 |
| 6   | Ć | 134 | ľ | 150 | Ž | 166 | Â   | 182 | Ă  | 198 | Í | 214 | Š | 230 | ÷  | 246 |
| 7   | Ç | 135 | Ś | 151 | ž | 167 | Ě   | 183 | ă  | 199 | Î | 215 | Š | 231 |    | 247 |
| 8   | } | 136 | Ś | 152 | Ę | 168 | Ş   | 184 | L  | 200 | ě | 216 | Ŕ | 232 | 0  | 248 |
| 9   | ë | 137 | Ö | 153 | ę | 169 | 1   | 185 | F  | 201 | J | 217 | Ú | 233 | •  | 249 |
| А   | Ő | 138 | Ü | 154 | € | 170 |     | 186 | π  | 202 | Γ | 218 | ŕ | 234 | •  | 250 |
| В   | Ő | 139 | Ť | 155 | Ź | 171 | ī   | 187 | īī | 203 |   | 219 | Ű | 235 | ű  | 251 |
| С   | î | 140 | ť | 156 | Č | 172 | 刊   | 188 | ŀ  | 204 |   | 220 | ý | 236 | Ř  | 252 |
| D   | Ź | 141 | Ł | 157 | Ş | 173 | Ż   | 189 | =  | 205 | Ţ | 221 | Ý | 237 | ř  | 253 |
| E   | Ä | 142 | × | 158 | « | 174 | Ż   | 190 | #  | 206 | Ů | 222 | ţ | 238 |    | 254 |
| F   | Ć | 143 | Č | 159 | » | 175 | ٦   | 191 | ¤  | 207 |   | 223 |   | 239 | SP | 255 |

#### Page 19 (PC858: Euro)

| HEX |   | 8   |   | 9   |          | Α   |            | В   |    | С   |   | D   |   | Е   |        | F   |
|-----|---|-----|---|-----|----------|-----|------------|-----|----|-----|---|-----|---|-----|--------|-----|
| 0   | Ç | 128 | É | 144 | á        | 160 | \$\$\$\$\$ | 176 | L  | 192 | ð | 208 | Ó | 224 | ı      | 240 |
| 1   | ü | 129 | æ | 145 | ĺ        | 161 | 3333       | 177 | Τ  | 193 | Đ | 209 | ß | 225 | +1     | 241 |
| 2   | é | 130 | Æ | 146 | Ó        | 162 | **         | 178 | Т  | 194 | Ê | 210 | Ô | 226 | =      | 242 |
| 3   | â | 131 | ô | 147 | ú        | 163 |            | 179 | ŀ  | 195 | Ë | 211 | Ò | 227 | 3<br>4 | 243 |
| 4   | ä | 132 | Ö | 148 | ñ        | 164 | +          | 180 | _  | 196 | È | 212 | õ | 228 | ¶      | 244 |
| 5   | à | 133 | Ò | 149 | Ñ        | 165 | Á          | 181 | +  | 197 | € | 213 | Õ | 229 | §      | 245 |
| 6   | å | 134 | û | 150 | <u>a</u> | 166 | Â          | 182 | ã  | 198 | Í | 214 | μ | 230 | ÷      | 246 |
| 7   | Ç | 135 | ù | 151 | OI       | 167 | À          | 183 | Ã  | 199 | Î | 215 | þ | 231 | ١      | 247 |
| 8   | ê | 136 | ÿ | 152 | ٠.       | 168 | 0          | 184 | L  | 200 | Ϊ | 216 | Þ | 232 | 0      | 248 |
| 9   | ë | 137 | Ö | 153 | R        | 169 | 1          | 185 | F  | 201 | J | 217 | Ú | 233 |        | 249 |
| Α   | è | 138 | Ü | 154 | Г        | 170 | =          | 186 | π  | 202 | Γ | 218 | Û | 234 | ٠      | 250 |
| В   | Ϊ | 139 | Ø | 155 | 12       | 171 | ī          | 187 | īī | 203 |   | 219 | Ù | 235 | 1      | 251 |
| О   | î | 140 | £ | 156 | 14       | 172 | ᅱ          | 188 | ŀ  | 204 |   | 220 | ý | 236 | ო      | 252 |
| D   | Ì | 141 | Ø | 157 | i        | 173 | ¢          | 189 | =  | 205 |   | 221 | Ý | 237 | 2      | 253 |
| E   | Ä | 142 | × | 158 | «        | 174 | ¥          | 190 | 뀨  | 206 | Ì | 222 | _ | 238 |        | 254 |
| F   | Å | 143 | f | 159 | »        | 175 | ٦          | 191 | ¤  | 207 |   | 223 | - | 239 | SP     | 255 |

# Page 20 (Thai Code 42)

| HEX |   | 8   |    | 9   |    | А   |         | В   |     | С   |    | D   |     | E   |             | F   |
|-----|---|-----|----|-----|----|-----|---------|-----|-----|-----|----|-----|-----|-----|-------------|-----|
| 0   | Γ | 128 | 0  | 144 | SP | 160 | 8       | 176 | ខ   | 192 | ļ  | 208 | -   | 224 | દેવ         | 240 |
| 1   | ٦ | 129 | ត  | 145 | ก  | 161 | 91      | 177 | ว็  | 193 | IJ | 209 | a)  | 225 | +₫          | 241 |
| 2   | L | 130 | p  | 146 | ป  | 162 | ด       | 178 | ព   | 194 | โ  | 210 | 8   | 226 | گم          | 242 |
| 3   | J | 131 | ព  | 147 | ค  | 163 | Ø       | 179 | ล   | 195 | ใ  | 211 | +   | 227 | -<br>-<br>- | 243 |
| 4   |   | 132 | ٩  | 148 | ฆ  | 164 | ព       | 180 | Ĵ   | 196 | ኚ  | 212 | ૮   | 228 | a<br>a      | 244 |
| 5   | _ | 133 | ھ  | 149 | 1  | 165 | Ŋ       | 181 | ର୍ମ | 197 | ๆ  | 213 | •   | 229 | क्ष्य       | 245 |
| 6   | ŀ | 134 | ٦  | 150 | ٩  | 166 | ์<br>ปี | 182 | Н   | 198 | ។  | 214 | 0   | 230 | <b>+</b> a  | 246 |
| 7   | + | 135 | ග් | 151 | ฉ  | 167 | น       | 183 | ส   | 199 | 9  | 215 | 90  | 231 | R           | 247 |
| 8   | 1 | 136 | æ  | 152 | ឋ  | 168 | ป็      | 184 | ĥ   | 200 | ข  | 216 | ફું | 232 | ઋજ          | 248 |
| 9   | Т | 137 | 76 | 153 | ซ  | 169 | J       | 185 | พ   | 201 | Δ  | 217 | +0  | 233 | દેધ         | 249 |
| Α   | + | 138 | ป  | 154 | a  | 170 | ผ       | 186 | อ   | 202 | ДI | 218 | -a  | 234 | +₽          | 250 |
| В   |   | 139 | A  | 155 | Ŋ  | 171 | ผ       | 187 | ปี  | 203 | æ  | 219 | 99  | 235 | -ব          | 251 |
| С   | + | 140 | ٣  | 156 | ฎ  | 172 | พ       | 188 | 66  | 204 | Д  | 220 | દર  | 236 | व्य         | 252 |
| D   | 1 | 141 | ด  | 157 | ป็ | 173 | ฟ       | 189 | ป   | 205 | v  | 221 | 44  | 237 | ইব          | 253 |
| E   | → | 142 | 5  | 158 | Ą  | 174 | ม       | 190 | 1   | 206 | o  | 222 | ٦-  | 238 | 4           | 254 |
| F   | ↓ | 143 | ļ  | 159 | ฑ  | 175 | ม       | 191 | ኀ   | 207 | ಡ  | 223 | βe  | 239 | SP          | 255 |

# Page 21 (Thai Code 11)

| HEX | 8                   | 9                | Α                       | В                         | С                 | D            | Е                       | F                |
|-----|---------------------|------------------|-------------------------|---------------------------|-------------------|--------------|-------------------------|------------------|
| 0   | <b>ا</b> ا          | <b>4</b> 144     | [ 160                   | ্ব<br>176                 | រា 192            | <b>3</b> 208 | ا<br>224                | 0 240            |
| 1   | <del>گ</del> 129    | ام<br>145        | ្រ<br>161               | <b>n</b> 177              | ្ស<br>193         | <b>3</b> 209 | <b>ll</b> 225           | <b>o</b> 241     |
| 2   | <b>წ</b> 130        | <b>الله</b> 146  | ປ <sub>  162</sub>      | <b>N</b> 178              | <b>ខ</b> 194      | <b>1</b> 210 | ٦ <sub>226</sub>        | <b>២</b> 242     |
| 3   | <b>₺</b> [131       | <b>%</b> 147     | <b>៧</b> <sub>163</sub> | <b>a</b> 179              | រី <sub>195</sub> | <b>ነ</b> 211 | <b>1</b> 227            | <b>ព</b> 243     |
| 4   | <mark>ا</mark> 132  | <b>최</b> 148     | <b>ብ</b> 164            | <b>9</b> 180              | <b>ព</b> 196      | <u>^</u> 212 | <b>\</b> 228            | و <sub>244</sub> |
| 5   | <mark>م</mark> 133  | <b>å</b> 149     | <b>ዋ</b> 165            | <b>9</b> 181              | <b>ର</b> 197      | <b>a</b> 213 | 1 <sub>229</sub>        | و<br>245         |
| 6   | <b>2</b> 134        | ا<br>150         | <b>ង</b> 166            | រា <sub>182</sub>         | រា [198           | <b>~</b> 214 | <b>ໆ</b> <sub>230</sub> | <b>১</b> 246     |
| 7   | <b>^</b> 135        | <b>%</b> 151     | 167                     | <b>f</b> 183              | ን<br>199          | <b>4</b> 215 | ය [231                  | <b>៨</b> 247     |
| 8   | <b>4</b> 136        | <b>5</b> 152     | <b>a</b> 168            | <b>រ័</b> [184            | <b>ศ</b> 200      | 216          | 232                     | ๘ <sub>248</sub> |
| 9   | ط <sub>[137]</sub>  | Γ <sub>153</sub> | <b>ណ</b><br>169         | น <sub>185</sub>          | <b>谐</b> 201      | ข<br>217     | <b>بر</b> 233           | <b>e</b> 249     |
| Α   | <mark>هٔ</mark> 138 | <b>1</b> 154     | វ 170                   | ប <sub>ា86</sub>          | <b>ส</b> [202     | 218          | <b>~</b> 234            | <b>៕</b> 250     |
| В   | <b>a</b> 139        | L<br>155         | ឋ <sub>171</sub>        | <b>ป</b> <sub>[187]</sub> | <b>អំ</b> 203     | _<br>219     | <b>•</b> 235            | <b>%</b> 251     |
| С   | <b>4</b> 140        | ا<br>156         | <b>M</b> 172            | N 188                     | <b>ឃ</b> 204      | <b>⊥</b> 220 | <b>د</b> 236            | <b>~</b> 252     |
| D   | ط <sup>ا</sup> [141 |                  | <b>N</b> 173            | ฝ <sub>  189</sub>        | อ <sub>205</sub>  | T 221        | ° 237                   | ຄ [253           |
| E   | <b>2</b> 142        |                  | រ្វ [174                | <b>W</b> 190              | <b>១</b> 206      | + 222        | <b>ب</b> 238            | <b>y</b> 254     |
| F   | <b>%</b> 143        | 159              | រ្វ [175                | ₩ <sub>191</sub>          | <b>1</b> 207      | <b>B</b> 223 | <b>0</b> 239            | SP<br>255        |

# Page 26 (Thai Code 18)

| HEX |   | 8   |                | 9   |    | Α   |          | В   |    | С   |          | D   |    | Е   |     | F   |
|-----|---|-----|----------------|-----|----|-----|----------|-----|----|-----|----------|-----|----|-----|-----|-----|
| 0   | Γ | 128 | 4              | 144 | SP | 160 | কৈঃ      | 176 | ม  | 192 | 66       | 208 | ļ  | 224 | 0   | 240 |
| 1   | ٦ | 129 | ด              | 145 | ก  | 161 | ຶ່າ      | 177 | ม  | 193 | v        | 209 | IJ | 225 | ត   | 241 |
| 2   | L | 130 | e-             | 146 | ป  | 162 |          | 178 | 빈  | 194 | า        | 210 | ኚ  | 226 | 9   | 242 |
| 3   | J | 131 | કક             | 147 | ป  | 163 | <b>a</b> | 179 | ว็ | 195 | ኀ        | 211 | ູ  | 227 | ព   | 243 |
| 4   |   | 132 | દર             | 148 | ค  | 164 | 9        | 180 | ព្ | 196 | Δ        | 212 | ۍڅ | 228 | ы   | 244 |
| 5   | _ | 133 | ¢+             | 149 | ฅ  | 165 | ต        | 181 | ล  | 197 | д        | 213 | า  | 229 | ھ   | 245 |
| 6   | ŀ | 134 | ٦-             | 150 | ฆ  | 166 | ព        | 182 | ป  | 198 | æ        | 214 | ๆ  | 230 | J   | 246 |
| 7   | 4 | 135 | Þε             | 151 | 1  | 167 | Ŋ        | 183 | Ĵ  | 199 | Д        | 215 | ಡ  | 231 | ଖ   | 247 |
| 8   | Т | 136 | દેવ            | 152 | จ  | 168 | ີ່ວ      | 184 | ମ  | 200 | 9        | 216 | -  | 232 | ľ   | 248 |
| 9   | Т | 137 | +₫             | 153 | ฉ  | 169 | น        | 185 | 냽  | 201 | อ        | 217 | 4  | 233 | 76  | 249 |
| А   | + | 138 | ላ              | 154 | ឋ  | 170 | ป        | 186 | ส  | 202 | •        | 218 | ક  | 234 | (ju | 250 |
| В   |   | 139 | - <sub>ਕ</sub> | 155 | ซ  | 171 | ป        | 187 | ĥ  | 203 | 녆        | 219 | +  | 235 | ᇻ   | 251 |
| С   | + | 140 | a<br>d         | 156 | Ŋ  | 172 | ฝ        | 188 | พ  | 204 | SP.      | 220 | ૮  | 236 | à   | 252 |
| D   | 1 | 141 | ইব             | 157 | Ŋ  | 173 | ฝ        | 189 | อ  | 205 | <b>6</b> | 221 | 0  | 237 | ইব  | 253 |
| E   | → | 142 | + <sub>d</sub> | 158 | ป็ | 174 | พ        | 190 | ฮ์ | 206 | <b>+</b> | 222 | 5  | 238 | 4   | 254 |
| F   | ↓ | 143 | ļ              | 159 | ฏ  | 175 | ฟ        | 191 | ។  | 207 | ₿        | 223 | 0  | 239 | SP  | 255 |

# Page 30 (TCVN-3: Vietnamese)

| HEX      |     | 8    |     | 9    |     | А   |     | В    |    | С   |    | D   |          | Ε   |          | F             |
|----------|-----|------|-----|------|-----|-----|-----|------|----|-----|----|-----|----------|-----|----------|---------------|
| 0        | SP  |      | SP  |      | SP  |     | SP  |      | SP |     | é  |     | SP       |     | SP       |               |
|          |     | 128  |     | 144  |     | 160 |     | 176  |    | 192 | ١  | 208 |          | 224 |          | 240           |
| 1        | SP  |      | SP  |      | SP  |     | SP  |      | SP |     | ę  |     | ő        |     | ů        |               |
|          |     | 129  |     | 145  |     | 161 |     | 177  |    | 193 |    | 209 |          | 225 |          | 241           |
| 2        | SP  |      | SP  |      | SP  |     | SP  |      | SP |     | ê  |     | õ        |     | ũ        |               |
|          |     | 130  |     | 146  |     | 162 |     | 178  |    | 194 |    | 210 | _        | 226 |          | 242           |
| 3        | SP  |      | SP  |      | SP  |     | SP  |      | SP |     | ê  |     | ó        |     | ú        |               |
|          |     | 131  |     | 147  |     | 163 |     | 179  |    | 195 |    | 211 | _        | 227 | <u> </u> | 243           |
| 4        | SP  |      | SP  |      | SP  |     | SP  |      | SP |     | ẽ  |     | Q        |     | ų        | $\overline{}$ |
|          |     | 132  |     | 148  |     | 164 |     | 180  |    | 196 |    | 212 |          | 228 | •        | 244           |
| 5        | SP  |      | SP  |      | SP  |     | à   |      | SP |     | é  |     | ô        |     | ù        |               |
|          |     | 133  |     | 149  |     | 165 |     | 181  |    | 197 |    | 213 | _        | 229 |          | 245           |
| 6        | SP  |      | SP  | ·    | SP  |     | å   |      | ă  |     | ê  |     | ő        |     | ű        |               |
|          |     | 134  |     | 150  |     | 166 |     | 182  |    | 198 |    | 214 |          | 230 |          | 246           |
| 7        | SP  |      | SP  |      | SP  |     | ã   |      | â  |     | ì  |     | õ        |     | ũ        |               |
|          |     | 135  |     | 151  |     | 167 |     | 183  |    | 199 |    | 215 |          | 231 |          | 247           |
| 8        | SP  |      | SP  |      | ă   |     | á   |      | ã  |     | í  |     | ố        |     | ű        |               |
| <u> </u> |     | 136  |     | 152  |     | 168 |     | 184  |    | 200 |    | 216 | _        | 232 |          | 248           |
| 9        | SP  |      | SP  |      | â   |     | ą   |      | ã  |     | SP |     | ô        |     | цľ       |               |
| <u> </u> | 0.0 | 137  | 0.0 | 153  |     | 169 |     | 185  |    | 201 |    | 217 |          | 233 |          | 249           |
| Α        | SP  | 400  | SP  | 45.4 | ê   | 470 | SP  | 400  | á  |     | SP | 040 | ď        | 004 | ŷ        | 050           |
| <u> </u> |     | 138  |     | 154  | _   | 170 |     | 186  | _  | 202 |    | 218 | _        | 234 |          | 250           |
| В        | SP  | 400  | SP  | 455  | ô   | 474 | à   | 407  | â  | 000 | SP | 040 | ð        | 005 | ŷ        | 054           |
| <u> </u> |     | 139  | 0.0 | 155  | _   | 171 |     | 187  |    | 203 |    | 219 |          | 235 |          | 251           |
| C        | SP  | 4.40 | SP  | 150  | ď   | 420 | å   | 400  | è  | 004 | ĩ  | 000 | õ        | 000 | ỹ        | OEO           |
| <u></u>  | 0.0 | 140  | 0.0 | 156  | _   | 172 |     | 188  |    | 204 |    | 220 |          | 236 |          | 252           |
| D        | SP  | 4.44 | SP  | 457  | ľ   | 470 | ã   | 4.00 | SP | OOE | ĺ  | 004 | ď        | 003 | ý        | 050           |
|          | 0.0 | 141  | 0.0 | 157  | _   | 173 |     | 189  | _  | 205 |    | 221 | _        | 237 | <u> </u> | 253           |
| E        | SP  | 4.40 | SP  | 450  | đ   | 424 | å   | 400  | é  | 000 | į  | 000 | ģ        | 000 | У.       | OE 4          |
| <u> </u> | 0.0 | 142  | CD. | 158  | CD. | 174 | CD. | 190  |    | 206 | _  | 222 | <u> </u> | 238 |          | 254           |
| F        | SP  | 1.40 | SP  | 150  | SP  | 175 | SP  | 104  | ē  | 007 | Ò  | 000 | ù        | 000 | SP       | OFF           |
|          |     | 143  |     | 159  |     | 175 |     | 191  |    | 207 |    | 223 |          | 239 |          | 255           |

# Page 31 (TCVN-3: Vietnamese)

| HEX |    | 8   |    | 9             |    | Α   |     | В   |    | С   |    | D   |          | Е   |    | F   |
|-----|----|-----|----|---------------|----|-----|-----|-----|----|-----|----|-----|----------|-----|----|-----|
| 0   | SP |     | SP |               | SP |     | SP  |     | SP |     | É  |     | SP       |     | SP |     |
|     |    | 128 |    | 144           |    | 160 |     | 176 |    | 192 | _  | 208 |          | 224 |    | 240 |
| 1   | SP |     | SP |               | Ă  |     | SP  |     | SP |     | Ė  |     | Ô        |     | Û  |     |
|     |    | 129 |    | 145           |    | 161 |     | 177 |    | 193 | ŀ  | 209 | U        | 225 | ٥  | 241 |
| 2   | SP |     | SP |               | Â  |     | SP  |     | SP |     | Ê  |     | õ        |     | ũ  |     |
|     |    | 130 |    | 146           |    | 162 |     | 178 |    | 194 |    | 210 |          | 226 | ٠  | 242 |
| 3   | SP |     | SP |               | SP |     | SP  |     | SP |     | Ê  |     | Ó        |     | Ú  |     |
|     |    | 131 |    | 147           |    | 163 |     | 179 |    | 195 |    | 211 |          | 227 | _  | 243 |
| 4   | SP |     | SP |               | SP |     | SP  |     | SP |     | Ê  |     | O        |     | U  |     |
|     |    | 132 |    | 148           |    | 164 |     | 180 |    | 196 |    | 212 | <u> </u> | 228 |    | 244 |
| 5   | SP |     | SP |               | SP |     | À   |     | SP |     | Ê  |     | ô        |     | ΰ  |     |
|     |    | 133 |    | 149           |    | 165 |     | 181 |    | 197 |    | 213 | _        | 229 |    | 245 |
| 6   | SP |     | SP |               | SP |     | Â   |     | Ă  |     | Ê  |     | ő        |     | ΰ  |     |
|     |    | 134 |    | 150           |    | 166 |     | 182 |    | 198 | ·  | 214 |          | 230 |    | 246 |
| 7   | SP |     | SP |               | Ð  |     | Ã   |     | Â  |     | Ì  |     | Õ        |     | ΰ  |     |
|     |    | 135 |    | 151           |    | 167 |     | 183 |    | 199 |    | 215 |          | 231 |    | 247 |
| 8   | SP |     | SP |               | SP |     | Á   |     | Â  |     | Î  |     | Ő        |     | Ű  |     |
|     |    | 136 |    | 152           |    | 168 | ļ., | 184 |    | 200 |    | 216 |          | 232 |    | 248 |
| 9   | SP |     | SP |               | SP |     | Ą   |     | Ã  |     | SP |     | Ô        |     | ľ  |     |
|     |    | 137 |    | 153           |    | 169 |     | 185 |    | 201 |    | 217 | _        | 233 |    | 249 |
| Α   | SP |     | SP |               | Ê  |     | SP  |     | Ã  |     | SP |     | ő        |     | Ŷ  |     |
|     |    | 138 |    | 154           |    | 170 |     | 186 |    | 202 |    | 218 |          | 234 |    | 250 |
| В   | SP |     | SP |               | Ô  |     | À   |     | Â  |     | SP |     | ď        |     | Ŷ  |     |
|     |    | 139 |    | 155           |    | 171 |     | 187 |    | 203 |    | 219 |          | 235 |    | 251 |
| C   | SP |     | SP | [. <u>-</u> . | ď  |     | Å   |     | È  |     | Ĩ  |     | õ        |     | Ϋ́ |     |
|     |    | 140 |    | 156           |    | 172 |     | 188 |    | 204 |    | 220 |          | 236 |    | 252 |
| D   | SP |     | SP |               | ľ  |     | Ã   |     | SP |     | Í  |     | Ő        |     | Ý  |     |
|     |    | 141 |    | 157           |    | 173 |     | 189 | _  | 205 |    | 221 | _        | 237 | Ŀ. | 253 |
| E   | SP |     | SP |               | SP |     | Á   |     | Ê  |     | Į  |     | ď        |     | Υ  |     |
| L   |    | 142 |    | 158           |    | 174 |     | 190 |    | 206 |    | 222 | <u> </u> | 238 |    | 254 |
| F   | SP |     | SP |               | SP |     | SP  |     | Ê  |     | Ò  |     | Ù        |     | SP |     |
|     |    | 143 |    | 159           |    | 175 |     | 191 | _  | 207 | _  | 223 |          | 239 |    | 255 |

#### Page 32 (PC720: Arabic)

| HEX |     | 8    |          | 9    |    | А    |             | В    |          | С    |   | D    |          | E    |     | F    |
|-----|-----|------|----------|------|----|------|-------------|------|----------|------|---|------|----------|------|-----|------|
| 0   | SP  |      | SP       |      | ب  |      | ***         |      | L        |      | Ш |      | فن       |      | ≡   |      |
|     |     | 128  |          | 144  |    | 160  |             | 176  |          | 192  |   | 208  | Ť        | 224  | - # | 240  |
| 1   | SP  | 129  | -        | 145  | ö  | 161  | ***         | 177  | Τ        | 193  | ₹ | 209  | ط        | 225  | ,   | 241  |
| 2   | é   | 1120 | ۰        | 1140 | ت  | 1101 | **          | 1177 |          | 1100 |   | 1200 | ظ        | 1220 | ĄΣ  | 1241 |
|     | ᆫ   | 130  |          | 146  | 3  | 162  | **          | 178  | Т        | 194  | π | 210  |          | 226  |     | 242  |
| 3   | â   |      | ô        |      | ث  |      | П           |      | <b>-</b> |      | Ш |      | ٤        |      |     |      |
|     |     | 131  |          | 147  |    | 163  | <u> </u>    | 179  |          | 195  | _ | 211  | _        | 227  | *   | 243  |
| 4   | SP  | 132  | ¤        | 148  | ج  | 164  | 1           | 180  | _        | 196  | F | 212  | غ        | 228  |     | 244  |
| 5   | à   |      | _        |      | 2= |      | 4           |      | +        |      | F |      | ف        |      | ۶   |      |
|     |     | 133  |          | 149  | ح  | 165  |             | 181  |          | 197  |   | 213  |          | 229  |     | 245  |
| 6   | SP  | 134  | û        | 150  | خ  | 166  | $\ \cdot\ $ | 182  | F        | 198  | П | 214  | μ        | 230  | -   | 246  |
| 7   | Ç   |      | ù        |      | د  |      |             |      | ╟        |      | # |      | ق        |      | ~   |      |
|     |     | 135  | <u> </u> | 151  |    | 167  | П           | 183  |          | 199  |   | 215  | ٠        | 231  |     | 247  |
| 8   | ê   | 136  | ۶        | 150  | ذ  | 168  | Ŧ           | 184  | L        | 000  | ŧ | 010  | <u>د</u> | 000  | 0   | 0.40 |
| 9   | =   | 1130 | ĩ        | 152  |    | 1108 | 11          | 1184 |          | 200  | J | 216  | 1        | 232  |     | 248  |
|     | ë   | 137  | ·        | 153  | ١  | 169  | 1           | 185  | F        | 201  | _ | 217  | ل        | 233  | •   | 249  |
| Α   | è   | 400  | וֹ       | 454  | ز  | 170  |             | 400  | Π        | 000  | Г | 040  | م        | 004  | ٠   | OE0  |
| В   |     | 138  | ٤.       | 154  |    | 1170 |             | 186  |          | 202  | _ | 218  |          | 234  | Г   | 250  |
|     | ï   | 139  | ؤ        | 155  | ٣  | 171  | ī           | 187  | īī       | 203  |   | 219  | ن        | 235  | ∜   | 251  |
| C   | î   |      | £        |      | ش  |      | ī           |      | ŀ        |      | _ |      | æ        |      | n   |      |
| _   | OD. | 140  |          | 156  | _  | 172  |             | 188  |          | 204  | - | 220  |          | 236  | _   | 252  |
| D   | SP  | 141  | Į        | 157  | ٥  | 173  | Ш           | 189  | =        | 205  |   | 221  | و        | 237  | 2   | 253  |
| Е   | SP  |      | ئ        |      | «  |      | 4           |      | #        |      | I |      | ی        |      |     |      |
|     | 0.5 | 142  |          | 158  |    | 174  |             | 190  |          | 206  | _ | 222  | _        | 238  |     | 254  |
| F   | SP  | 143  | ١        | 159  | »  | 175  | ٦           | 191  | ⊥        | 207  |   | 223  | ي        | 239  | SP  | 255  |

#### Page 33 (WPC775: Baltic Rim)

| HEX |   | 8   |   | 9   |    | Α   |          | В   |          | С   |   | D   |     | Е   |          | F   |
|-----|---|-----|---|-----|----|-----|----------|-----|----------|-----|---|-----|-----|-----|----------|-----|
| 0   | Ć | 128 | É | 144 | Ā  | 160 |          | 176 | L        | 192 | ą | 208 | Ó   | 224 | -        | 240 |
| 1   | ü | 129 | æ | 145 | Ī  | 161 | \$\$\$\$ | 177 | 4        | 193 | Č | 209 | ദ   | 225 | +1       | 241 |
| 2   | é | 130 | Æ | 146 | Ó  | 162 | 3888     | 178 | H        | 194 | ę | 210 | Ō   | 226 | "        | 242 |
| 3   | ā | 131 | ō | 147 | Ż  | 163 | —        | 179 | <b>-</b> | 195 | ė | 211 | Ń   | 227 | <b>%</b> | 243 |
| 4   | ä | 132 | Ö | 148 | Ż  | 164 | +        | 180 | 1        | 196 | į | 212 | õ   | 228 | ¶        | 244 |
| 5   | ģ | 133 | Ģ | 149 | Ź  | 165 | Ą        | 181 | +        | 197 | š | 213 | õ   | 229 | §        | 245 |
| 6   | å | 134 | ¢ | 150 | 77 | 166 | Č        | 182 | Ų        | 198 | ų | 214 | μ   | 230 | ÷        | 246 |
| 7   | Ć | 135 | Ś | 151 |    | 167 | Ę        | 183 | Ü        | 199 | ū | 215 | ń   | 231 | "        | 247 |
| 8   | } | 136 | Ś | 152 | 0  | 168 | Ė        | 184 | L        | 200 | ž | 216 | Ķ   | 232 | 0        | 248 |
| 9   | ē | 137 | Ö | 153 | R  | 169 | 1        | 185 | F        | 201 | J | 217 | ķ   | 233 | •        | 249 |
| Α   | Ŗ | 138 | Ü | 154 | Г  | 170 |          | 186 | Т        | 202 | Γ | 218 | Т,  | 234 | •        | 250 |
| В   | ŗ | 139 | Ø | 155 | 12 | 171 | ī        | 187 | ī        | 203 |   | 219 | ]   | 235 | 1        | 251 |
| О   | ī | 140 | £ | 156 | 14 | 172 | ᅱ        | 188 | ᆣ        | 204 |   | 220 | អ្ន | 236 | ო        | 252 |
| D   | Ź | 141 | Ø | 157 | Ł  | 173 | Į        | 189 | =        | 205 | I | 221 | Ē   | 237 | 2        | 253 |
| E   | Ä | 142 | × | 158 | «  | 174 | Š        | 190 | 뀨        | 206 | I | 222 | Ŋ   | 238 |          | 254 |
| F   | Å | 143 | ¤ | 159 | »  | 175 | ٦        | 191 | Ž        | 207 |   | 223 | ,   | 239 | SP       | 255 |

#### Page 34 (PC855: Cyrillic)

| HEX |   | 8   |   | 9   |   | А   |         | В   |    | С   |   | D   |    | Е   |    | F   |
|-----|---|-----|---|-----|---|-----|---------|-----|----|-----|---|-----|----|-----|----|-----|
| 0   | ħ | 128 | Љ | 144 | a | 160 |         | 176 | L  | 192 | Л | 208 | Я  | 224 | -  | 240 |
| 1   | Ъ | 129 | Ъ | 145 | A | 161 | ****    | 177 | Τ  | 193 | Л | 209 | р  | 225 | Ы  | 241 |
| 2   | ŕ | 130 | Њ | 146 | б | 162 | **      | 178 | Т  | 194 | М | 210 | Р  | 226 | Ы  | 242 |
| 3   | ŕ | 131 | Њ | 147 | Б | 163 |         | 179 | ŀ  | 195 | М | 211 | С  | 227 | 3  | 243 |
| 4   | ë | 132 | ħ | 148 | Ц | 164 | +       | 180 | _  | 196 | Н | 212 | С  | 228 | 3  | 244 |
| 5   | Ë | 133 | ħ | 149 | Ц | 165 | Χ       | 181 | +  | 197 | Н | 213 | Т  | 229 | Ш  | 245 |
| 6   | ε | 134 | Ŕ | 150 | Д | 166 | X       | 182 | K  | 198 | 0 | 214 | T  | 230 | Ш  | 246 |
| 7   | 9 | 135 | Ŕ | 151 | Д | 167 | И       | 183 | K  | 199 | 0 | 215 | У  | 231 | Э  | 247 |
| 8   | S | 136 | ÿ | 152 | Ф | 168 | И       | 184 | L  | 200 | П | 216 | У  | 232 | Э  | 248 |
| 9   | S | 137 | ў | 153 | Ε | 169 | <b></b> | 185 | F  | 201 | L | 217 | Ж  | 233 | =  | 249 |
| А   | į | 138 | Ų | 154 | ф | 170 | =       | 186 | π  | 202 | Γ | 218 | Ж  | 234 |    | 250 |
| В   | Ι | 139 | Ų | 155 | Ф | 171 | ī       | 187 | īī | 203 |   | 219 | В  | 235 | 7  | 251 |
| С   | Ϊ | 140 | Ю | 156 | Γ | 172 | ı       | 188 | ŀ  | 204 |   | 220 | В  | 236 | Ч  | 252 |
| D   | Ϊ | 141 | Ю | 157 | Γ | 173 | Й       | 189 | =  | 205 | П | 221 | Ь  | 237 | §  | 253 |
| E   | j | 142 | Ъ | 158 | « | 174 | Й       | 190 | 뀨  | 206 | Я | 222 | Ь  | 238 |    | 254 |
| F   | J | 143 | Ъ | 159 | » | 175 | ٦       | 191 | ¤  | 207 |   | 223 | No | 239 | SP | 255 |

# Page 35 (PC861: Icelandic)

| HEX |   | 8   |    | 9   |               | Α   |          | В   |    | С   |   | D   |   | Ε   |    | F   |
|-----|---|-----|----|-----|---------------|-----|----------|-----|----|-----|---|-----|---|-----|----|-----|
| 0   | Ç | 128 | É  | 144 | á             | 160 |          | 176 | L  | 192 | Ш | 208 | α | 224 | Ξ  | 240 |
| 1   | ü | 129 | æ  | 145 | ĺ             | 161 | \$\$\$\$ | 177 | Τ  | 193 | ₹ | 209 | ß | 225 | +1 | 241 |
| 2   | é | 130 | Æ  | 146 | Ó             | 162 | 3888     | 178 | Т  | 194 | π | 210 | Γ | 226 | ٨١ | 242 |
| 3   | â | 131 | ô  | 147 | ú             | 163 |          | 179 | ŀ  | 195 | Ш | 211 | π | 227 | ≤  | 243 |
| 4   | ä | 132 | Ö  | 148 | Á             | 164 | +        | 180 | _  | 196 | F | 212 | Σ | 228 | ſ  | 244 |
| 5   | à | 133 | þ  | 149 | Í             | 165 | 1        | 181 | +  | 197 | F | 213 | σ | 229 | J  | 245 |
| 6   | å | 134 | û  | 150 | Ó             | 166 | 1        | 182 | ŧ  | 198 | Π | 214 | μ | 230 | ÷  | 246 |
| 7   | Ç | 135 | Ý  | 151 | Ú             | 167 | П        | 183 | ╟  | 199 | # | 215 | τ | 231 | *  | 247 |
| 8   | ê | 136 | ý  | 152 | ·\)           | 168 | 7        | 184 | L  | 200 | ŧ | 216 | ф | 232 | 0  | 248 |
| 9   | ë | 137 | Ö  | 153 | L             | 169 | 1        | 185 | F  | 201 | J | 217 | Θ | 233 | •  | 249 |
| А   | è | 138 | Ü  | 154 | Г             | 170 |          | 186 | π  | 202 | Γ | 218 | Ω | 234 | ٠  | 250 |
| В   | Đ | 139 | Ø  | 155 | <u>1</u><br>2 | 171 | ī        | 187 | īī | 203 |   | 219 | δ | 235 | √  | 251 |
| С   | ð | 140 | £  | 156 | <u>1</u><br>4 | 172 | ī        | 188 | ŀ  | 204 |   | 220 | ۵ | 236 | n  | 252 |
| D   | Þ | 141 | Ø  | 157 | i             | 173 | П        | 189 | =  | 205 | I | 221 | ф | 237 | 2  | 253 |
| E   | Ä | 142 | Pt | 158 | «             | 174 | ī        | 190 | 쀼  | 206 | I | 222 | 3 | 238 |    | 254 |
| F   | Å | 143 | f  | 159 | »             | 175 | ٦        | 191 | 工  | 207 |   | 223 | N | 239 | SP | 255 |

# Page 36 (PC862: Hebrew)

| HEX | 8              |     |    | 9           |               | Α   |            | В   |          | С   |   | D   |   | Е   |    | F   |
|-----|----------------|-----|----|-------------|---------------|-----|------------|-----|----------|-----|---|-----|---|-----|----|-----|
| 0   | א              | 128 | ]  | 144         | á             | 160 | \$\$\$\$\$ | 176 | L        | 192 | П | 208 | α | 224 | Ξ  | 240 |
| 1   | ٦ <sub>[</sub> | 129 | Ū  | 145         | ĺ             | 161 | ***        | 177 | Τ        | 193 | ₹ | 209 | ß | 225 | ±  | 241 |
| 2   | <b>λ</b>       | 130 | ע  | 146         | Ó             | 162 | ****       | 178 | Т        | 194 | π | 210 | Γ | 226 | 2  | 242 |
| 3   | ٦              | 131 | ٩  | 147         | ú             | 163 |            | 179 | <u> </u> | 195 | Ш | 211 | π | 227 | ≤  | 243 |
| 4   | <u>ן</u> ה     | 132 | 9  | 148         | ñ             | 164 | +          | 180 | _        | 196 | F | 212 | Σ | 228 | ſ  | 244 |
| 5   | 1              | 133 | 4  | 149         | Ñ             | 165 | 4          | 181 | +        | 197 | F | 213 | σ | 229 | J  | 245 |
| 6   | T              | 134 | Х  | 150         | <u>a</u>      | 166 | 1          | 182 | ŧ        | 198 | Π | 214 | μ | 230 | ÷  | 246 |
| 7   | Π              | 135 | 7  | 151         | ō             | 167 | П          | 183 | ╟        | 199 | # | 215 | τ | 231 | *  | 247 |
| 8   | ַ ט            | 136 | ٦  | <b>1</b> 52 | į.            | 168 | 7          | 184 | L        | 200 | ŧ | 216 | Ф | 232 | 0  | 248 |
| 9   | <b>1</b>       | 137 | V  | 153         | L             | 169 | <b></b>    | 185 | F        | 201 | J | 217 | Θ | 233 | •  | 249 |
| Α   | 7              | 138 | П  | 154         | Г             | 170 |            | 186 | π        | 202 | Γ | 218 | Ω | 234 | •  | 250 |
| В   |                | 139 | ¢  | 155         | <u>1</u><br>2 | 171 | ī          | 187 | īī       | 203 |   | 219 | δ | 235 | √  | 251 |
| С   | ל [            | 140 | £  | 156         | <u>1</u><br>4 | 172 | ╗          | 188 | ŀ        | 204 |   | 220 | ۵ | 236 | n  | 252 |
| D   |                | 141 | ¥  | 157         | ī             | 173 | Ш          | 189 | =        | 205 | I | 221 | ф | 237 | 2  | 253 |
| E   | ַ מ<br>ו       | 142 | Pt | 158         | «             | 174 | 1          | 190 | #        | 206 | I | 222 | ω | 238 |    | 254 |
| F   | 1 <sub>[</sub> | 143 | f  | 159         | »             | 175 | ٦          | 191 | ±        | 207 |   | 223 | N | 239 | SP | 255 |

#### Page 37 (PC864: Arabic)

| HEX |         | 8   |                   | 9   |            | А   |    | В   |    | С   |             | D   |    | Е   |    | F   |
|-----|---------|-----|-------------------|-----|------------|-----|----|-----|----|-----|-------------|-----|----|-----|----|-----|
| 0   | 0       | 128 | മ                 | 144 | SP         | 160 | •  | 176 | ¢  | 192 | ذ           | 208 | •  | 224 | 3  | 240 |
| 1   | ٠       | 129 | 8                 | 145 | ı          | 161 | ١  | 177 | ۶  | 193 | 7           | 209 | ف  | 225 | 3  | 241 |
| 2   | •       | 130 | ф                 | 146 | Ĩ          | 162 | ۲  | 178 | Ĩ  | 194 | j           | 210 | ق  | 226 | ن  | 242 |
| 3   | √       | 131 | ±                 | 147 | £          | 163 | ٣  | 179 | וֹ | 195 | w           | 211 | ک  | 227 | ٥  | 243 |
| 4   | ***     | 132 | 1/2               | 148 | ¤          | 164 | ٤  | 180 | ؤ  | 196 | ش           | 212 | ١  | 228 | 8  | 244 |
| 5   | -       | 133 | <del>1</del><br>4 | 149 | Ĺ          | 165 | ٥  | 181 | ċ  | 197 | 4           | 213 | -0 | 229 | S  | 245 |
| 6   |         | 134 | *                 | 150 | SP         | 166 | ٦  | 182 | ئ  | 198 | ۻ           | 214 | نـ | 230 | ي  | 246 |
| 7   | +       | 135 | «                 | 151 | €          | 167 | ٧  | 183 | 1  | 199 | <u>ط</u>    | 215 | à  | 231 | غ  | 247 |
| 8   | +       | 136 | <b>»</b>          | 152 | L          | 168 | ٨  | 184 | 7: | 200 | ظ           | 216 | و  | 232 | ق  | 248 |
| 9   | Τ       | 137 | محيّ              | 153 | <b>J</b> . | 169 | ď  | 185 | ö  | 201 | 4           | 217 | S  | 233 | 7  | 249 |
| Α   | $\perp$ | 138 | لأ                | 154 | ij         | 170 | ·g | 186 | ت  | 202 | <u>ن</u> ا- | 218 | 1: | 234 | Æ  | 250 |
| В   | 4       | 139 | SP<br>SS          | 155 | ा          | 171 | ** | 187 | r; | 203 |             | 219 | ۻ  | 235 | ٦  | 251 |
| С   | ٦       | 140 | SP                | 156 | 6          | 172 | سر | 188 | ج  | 204 | 7           | 220 | •  | 236 | 킨  | 252 |
| D   | Γ       | 141 | У                 | 157 | ح          | 173 | ثو | 189 | ح  | 205 | ÷           | 221 | ځ  | 237 | ي  | 253 |
| E   | L       | 142 | K                 | 158 | U          | 174 | مر | 190 | خ  | 206 | ×           | 222 | غ  | 238 |    | 254 |
| F   | J       | 143 | ٠                 | 159 | خ          | 175 | ?  | 191 | د  | 207 | ٤           | 223 | م  | 239 | SP | 255 |

#### Page 38 (PC869: Greek)

| HEX |    | 8   |    | 9   |     | А   |     | В   |          | С   |   | D   |   | Ε   |     | F   |
|-----|----|-----|----|-----|-----|-----|-----|-----|----------|-----|---|-----|---|-----|-----|-----|
| 0   | SP | 128 | Ί  | 144 | ï   | 160 | *** | 176 | L        | 192 | T | 208 | ζ | 224 | -   | 240 |
| 1   | SP | 129 | Ϊ  | 145 | Ϊ   | 161 | **  | 177 | Τ        | 193 | Υ | 209 | η | 225 | ±   | 241 |
| 2   | SP | 130 | Ŋ  | 146 | Ó   | 162 | **  | 178 | Т        | 194 | ф | 210 | θ | 226 | U   | 242 |
| 3   | SP | 131 | SP | 147 | Ú   | 163 |     | 179 | $\vdash$ | 195 | Χ | 211 | L | 227 | φ   | 243 |
| 4   | SP | 132 | SP | 148 | A   | 164 | +   | 180 | ı        | 196 | Ψ | 212 | K | 228 | χ   | 244 |
| 5   | SP | 133 | Ύ  | 149 | В   | 165 | K   | 181 | +        | 197 | Ω | 213 | λ | 229 | §   | 245 |
| 6   | Ά  | 134 | Ϋ  | 150 | Γ   | 166 | ٨   | 182 | П        | 198 | α | 214 | μ | 230 | ψ   | 246 |
| 7   | €  | 135 | ©  | 151 | Δ   | 167 | М   | 183 | Р        | 199 | β | 215 | ٧ | 231 | .,. | 247 |
| 8   | •  | 136 | Д  | 152 | Ε   | 168 | N   | 184 | L        | 200 | γ | 216 | ξ | 232 | 0   | 248 |
| 9   | 7  | 137 | 2  | 153 | Z   | 169 | 1   | 185 | Γ        | 201 | J | 217 | 0 | 233 | ••  | 249 |
| A   | 1  | 138 | 3  | 154 | Н   | 170 |     | 186 | π        | 202 | Γ | 218 | π | 234 | ω   | 250 |
| В   | '  | 139 | á  | 155 | 1/2 | 171 | ī   | 187 | īī       | 203 |   | 219 | ρ | 235 | Ü   | 251 |
| С   | ,  | 140 | £  | 156 | Θ   | 172 | 1   | 188 | ŀ        | 204 |   | 220 | σ | 236 | ΰ   | 252 |
| D   | Έ  | 141 | έ  | 157 | I   | 173 | Ξ   | 189 | =        | 205 | δ | 221 | ς | 237 | Ŵ   | 253 |
| E   | _  | 142 | ή  | 158 | «   | 174 | 0   | 190 | #        | 206 | 3 | 222 | τ | 238 | I   | 254 |
| F   | Ή  | 143 | Ĺ  | 159 | »   | 175 | ٦   | 191 | Σ        | 207 |   | 223 |   | 239 | SP  | 255 |

#### Page 39 (ISO8859-2: Latin2)

| HEX |      | 8   |          | 9   |    | Α   |          | В   |   | С   |   | D   |   | Ε   |   | F   |
|-----|------|-----|----------|-----|----|-----|----------|-----|---|-----|---|-----|---|-----|---|-----|
| 0   | 3333 | 128 | L        | 144 | SP | 160 | 0        | 176 | Ŕ | 192 | Đ | 208 | ŕ | 224 | đ | 240 |
| 1   | 3333 | 129 | Τ        | 145 | Ą  | 161 | ą        | 177 | Á | 193 | Ń | 209 | á | 225 | ń | 241 |
| 2   | **   | 130 | Т        | 146 | )  | 162 | ι        | 178 | Â | 194 | Ň | 210 | â | 226 | ň | 242 |
| 3   |      | 131 | <u> </u> | 147 | Ł  | 163 | <b>}</b> | 179 | Ă | 195 | Ó | 211 | ă | 227 | Ó | 243 |
| 4   | +    | 132 | _        | 148 | ¤  | 164 | `        | 180 | Ä | 196 | Ô | 212 | ä | 228 | ô | 244 |
| 5   | L    | 133 | +        | 149 | Ľ  | 165 | ľ        | 181 | Ĺ | 197 | Ő | 213 | ĺ | 229 | Ő | 245 |
| 6   | Г    | 134 |          | 150 | Ś  | 166 | Ś        | 182 | Ć | 198 | Ö | 214 | Ć | 230 | Ö | 246 |
| 7   |      | 135 |          | 151 | §  | 167 | *        | 183 | Ç | 199 | × | 215 | Ç | 231 | ÷ | 247 |
| 8   | ©    | 136 | L        | 152 |    | 168 | ,        | 184 | Č | 200 | Ř | 216 | Č | 232 | ř | 248 |
| 9   | 1    | 137 | F        | 153 | Š  | 169 | Š        | 185 | É | 201 | Ů | 217 | é | 233 | ů | 249 |
| Α   |      | 138 | π        | 154 | Ş  | 170 | Ş        | 186 | Ę | 202 | Ú | 218 | ę | 234 | ú | 250 |
| В   | ī    | 139 | īī       | 155 | Ť  | 171 | ť        | 187 | Ë | 203 | Ű | 219 | ë | 235 | ű | 251 |
| С   | ī    | 140 | ŀ        | 156 | Ź  | 172 | Ź        | 188 | Ě | 204 | Ü | 220 | ě | 236 | ü | 252 |
| D   | ¢    | 141 | =        | 157 | -  | 173 | *        | 189 | Í | 205 | Ý | 221 | ĺ | 237 | ý | 253 |
| E   | ¥    | 142 | 쀼        | 158 | Ž  | 174 | ž        | 190 | Î | 206 | Ţ | 222 | î | 238 | ţ | 254 |
| F   | ٦    | 143 | ®        | 159 | Ż  | 175 | Ż        | 191 | Ď | 207 | ß | 223 | ď | 239 | • | 255 |

# Page 40 (ISO8859-15: Latin9)

| HEX |    | 8   |    | 9   |          | Α   |          | В   |   | С   |   | D   |   | Е   |   | F   |
|-----|----|-----|----|-----|----------|-----|----------|-----|---|-----|---|-----|---|-----|---|-----|
| 0   | SP | 128 | SP | 144 | SP       | 160 | 0        | 176 | À | 192 | Đ | 208 | à | 224 | ð | 240 |
| 1   | SP | 129 | SP | 145 | i        | 161 | <u>+</u> | 177 | Á | 193 | Ñ | 209 | á | 225 | ñ | 241 |
| 2   | SP | 130 | SP | 146 | ¢        | 162 | 2        | 178 | Â | 194 | Ò | 210 | â | 226 | Ò | 242 |
| 3   | SP | 131 | SP | 147 | £        | 163 | 3        | 179 | Ã | 195 | Ó | 211 | ã | 227 | Ó | 243 |
| 4   | SP | 132 | SP | 148 | €        | 164 | Ž        | 180 | Ä | 196 | Ô | 212 | ä | 228 | ô | 244 |
| 5   | SP | 133 | SP | 149 | ¥        | 165 | μ        | 181 | Å | 197 | Õ | 213 | å | 229 | õ | 245 |
| 6   | SP | 134 | SP | 150 | Š        | 166 | ¶        | 182 | Æ | 198 | Ö | 214 | æ | 230 | Ö | 246 |
| 7   | SP | 135 | SP | 151 | §        | 167 | ٠        | 183 | Ç | 199 | × | 215 | Ç | 231 | ÷ | 247 |
| 8   | SP | 136 | SP | 152 | š        | 168 | Ž        | 184 | È | 200 | Ø | 216 | è | 232 | Ø | 248 |
| 9   | SP | 137 | SP | 153 | ©        | 169 | 1        | 185 | É | 201 | Ù | 217 | é | 233 | ù | 249 |
| Α   | SP | 138 | SP | 154 | <u>a</u> | 170 | 0        | 186 | Ê | 202 | Ú | 218 | ê | 234 | ú | 250 |
| В   | SP | 139 | SP | 155 | «        | 171 | »        | 187 | Ë | 203 | Û | 219 | ë | 235 | û | 251 |
| С   | SP | 140 | SP | 156 | 7        | 172 | Œ        | 188 | Ì | 204 | Ü | 220 | ì | 236 | ü | 252 |
| D   | SP | 141 | SP | 157 | -        | 173 | œ        | 189 | Í | 205 | Ý | 221 | ĺ | 237 | ý | 253 |
| E   | SP | 142 | SP | 158 | ®        | 174 | Ϋ        | 190 | Î | 206 | Þ | 222 | î | 238 | þ | 254 |
| F   | SP | 143 | SP | 159 | -        | 175 | į        | 191 | Ϊ | 207 | ß | 223 | ï | 239 | ÿ | 255 |

#### Page 41 (PC1098: Farsi)

| HEX |    | 8   |    | 9   |   | А   |     | В   |          | С   |   | D   |    | Е   |    | F   |
|-----|----|-----|----|-----|---|-----|-----|-----|----------|-----|---|-----|----|-----|----|-----|
| 0   | SP | 128 | ؤ  | 144 | 4 | 160 | *** | 176 | L        | 192 | ċ | 208 | ک  | 224 | ı  | 240 |
| 1   | SP | 129 | ľ  | 145 | ċ | 161 | **  | 177 | Т        | 193 | ع | 209 | ک  | 225 | S  | 241 |
| 2   | ٠  | 130 | ب  | 146 | خ | 162 | **  | 178 | Т        | 194 | • | 210 | گ  | 226 | :۲ | 242 |
| 3   | :  | 131 | 7: | 147 | د | 163 |     | 179 | <u> </u> | 195 | غ | 211 | گ  | 227 | _  | 243 |
| 4   | ?  | 132 | پ  | 148 | ذ | 164 | +   | 180 | _        | 196 | ځ | 212 | ل  | 228 | ٥  | 244 |
| 5   | =  | 133 | پ  | 149 | ٦ | 165 | فن  | 181 | +        | 197 | غ | 213 | ١  | 229 | ١  | 245 |
| 6   | Ĩ  | 134 | ت  | 150 | ز | 166 | ض   | 182 | ظ<br>ظ   | 198 | ف | 214 | م  | 230 | ۲  | 246 |
| 7   | Ĩ  | 135 | ت  | 151 | ژ | 167 | ط   | 183 | ٤        | 199 | ف | 215 | -0 | 231 | ٣  | 247 |
| 8   | ĩ  | 136 | ث  | 152 | 3 | 168 | ط   | 184 | L        | 200 | ف | 216 | ن  | 232 | ۴  | 248 |
| 9   | 1  | 137 | l; | 153 | w | 169 | 1   | 185 | Γ        | 201 | J | 217 | نا | 233 | ۵  | 249 |
| A   | L  | 138 | ج  | 154 | ش | 170 |     | 186 | π        | 202 | Γ | 218 | و  | 234 | 9  | 250 |
| В   | 7  | 139 | ÷  | 155 | ŵ | 171 | า   | 187 | īī       | 203 |   | 219 | ٥  | 235 | ٧  | 251 |
| С   | ۶  | 140 | 2  | 156 | ص | 172 | 刊   | 188 | ŀ        | 204 |   | 220 | æ  | 236 | ٨  | 252 |
| D   | וֹ | 141 | ÷  | 157 | 4 | 173 | إل  | 189 | =        | 205 | ق | 221 | 8  | 237 | ٩  | 253 |
| E   | Ĺ  | 142 | ×  | 158 | « | 174 | ظ   | 190 | 쀼        | 206 | ق | 222 | 'n | 238 |    | 254 |
| F   | į  | 143 | ح  | 159 | » | 175 | ٦   | 191 | SP       | 207 |   | 223 | ی  | 239 | SP | 255 |

# Page 42 (PC1118: Lithuanian)

| HEX |   | 8   |    | 9   |               | Α   |            | В   |          | С   |   | D   |   | Е   |    | F   |
|-----|---|-----|----|-----|---------------|-----|------------|-----|----------|-----|---|-----|---|-----|----|-----|
| 0   | Ç | 128 | É  | 144 | á             | 160 | \$\$\$\$\$ | 176 | L        | 192 | ą | 208 | α | 224 | Ξ  | 240 |
| 1   | ü | 129 | æ  | 145 | ĺ             | 161 | ***        | 177 | Τ        | 193 | Č | 209 | β | 225 | ±  | 241 |
| 2   | é | 130 | Æ  | 146 | Ó             | 162 | **         | 178 | Т        | 194 | ę | 210 | Γ | 226 | 2  | 242 |
| 3   | â | 131 | ô  | 147 | ú             | 163 |            | 179 | <u> </u> | 195 | ė | 211 | π | 227 | ≤  | 243 |
| 4   | ä | 132 | Ö  | 148 | ñ             | 164 | +          | 180 | _        | 196 | į | 212 | Σ | 228 | 77 | 244 |
| 5   | à | 133 | Ò  | 149 | Ñ             | 165 | Ą          | 181 | +        | 197 | Š | 213 | σ | 229 | "  | 245 |
| 6   | å | 134 | û  | 150 | а             | 166 | Č          | 182 | Ų        | 198 | ų | 214 | μ | 230 | ÷  | 246 |
| 7   | Ç | 135 | ù  | 151 | 0             | 167 | Ę          | 183 | Ū        | 199 | ū | 215 | τ | 231 | *  | 247 |
| 8   | ê | 136 | ÿ  | 152 | ٠.            | 168 | Ė          | 184 | L        | 200 | Ž | 216 | Ф | 232 | 0  | 248 |
| 9   | ë | 137 | Ö  | 153 | L             | 169 | #          | 185 | ſŗ       | 201 | J | 217 | Θ | 233 | •  | 249 |
| Α   | è | 138 | Ü  | 154 | Г             | 170 | <b>=</b>   | 186 | π        | 202 | Γ | 218 | Ω | 234 | •  | 250 |
| В   | Ϊ | 139 | ¢  | 155 | 10            | 171 | ī          | 187 | īī       | 203 |   | 219 | Ю | 235 | √  | 251 |
| С   | î | 140 | £  | 156 | <u>1</u><br>4 | 172 | ᅱ          | 188 | ŀ        | 204 |   | 220 | 8 | 236 | n  | 252 |
| D   | Ì | 141 | ¥  | 157 | i             | 173 | Į          | 189 | =        | 205 |   | 221 | φ | 237 | 2  | 253 |
| E   | Ä | 142 | Pt | 158 | «             | 174 | Š          | 190 | 쀼        | 206 | I | 222 | ω | 238 |    | 254 |
| F   | Å | 143 | f  | 159 | »             | 175 | ٦          | 191 | Ž        | 207 |   | 223 | U | 239 | SP | 255 |

#### Page 43 (PC1119: Lithuanian)

| HEX |   | 8   |   | 9   |   | Α   |         | В   |    | С   |   | D   |   | Е   |             | F   |
|-----|---|-----|---|-----|---|-----|---------|-----|----|-----|---|-----|---|-----|-------------|-----|
| 0   | Α | 128 | Р | 144 | a | 160 | ***     | 176 | L  | 192 | ą | 208 | р | 224 | Ë           | 240 |
| 1   | Б | 129 | С | 145 | б | 161 | 3333    | 177 | 4  | 193 | Č | 209 | O | 225 | ë           | 241 |
| 2   | В | 130 | T | 146 | В | 162 | ***     | 178 | Т  | 194 | ę | 210 | Т | 226 | <u>&gt;</u> | 242 |
| 3   | Γ | 131 | У | 147 | Γ | 163 |         | 179 | ŀ  | 195 | ė | 211 | У | 227 | ≤           | 243 |
| 4   | Д | 132 | ф | 148 | Д | 164 | +       | 180 | _  | 196 | į | 212 | ф | 228 | "           | 244 |
| 5   | E | 133 | Χ | 149 | е | 165 | Ą       | 181 | +  | 197 | š | 213 | Χ | 229 | "           | 245 |
| 6   | Ж | 134 | Ц | 150 | Ж | 166 | Č       | 182 | Ų  | 198 | ų | 214 | Ц | 230 | ÷           | 246 |
| 7   | 3 | 135 | Ч | 151 | 3 | 167 | Ę       | 183 | Ū  | 199 | ū | 215 | Ч | 231 | *           | 247 |
| 8   | И | 136 |   | 152 | И | 168 | Ė       | 184 | ᆜ  | 200 | Ž | 216 | = | 232 | 0           | 248 |
| 9   | Й | 137 |   | 153 | Й | 169 | <b></b> | 185 | ᄕ  | 201 | J | 217 | = | 233 | •           | 249 |
| Α   | K | 138 | Ъ | 154 | K | 170 | =       | 186 | 긕  | 202 | Γ | 218 | Ъ | 234 | ٠           | 250 |
| В   | Л | 139 | Ы | 155 | Л | 171 | ī       | 187 | ĪΓ | 203 |   | 219 | Ы | 235 | 1           | 251 |
| С   | М | 140 | Ь | 156 | М | 172 | ī       | 188 | ᄩ  | 204 |   | 220 | Ь | 236 | n           | 252 |
| D   | Н | 141 | Э | 157 | Н | 173 | Į       | 189 | =  | 205 | I | 221 | Э | 237 | 2           | 253 |
| E   | 0 | 142 | Ю | 158 | 0 | 174 | Š       | 190 | 뀨  | 206 | I | 222 | Ю | 238 |             | 254 |
| F   | П | 143 | Я | 159 | П | 175 | ٦       | 191 | Ž  | 207 |   | 223 | Я | 239 | SP          | 255 |

# Page 44 (PC1125: Ukrainian)

| HEX |          | 8   |   | 9   |   | А   |     | В   |          | С   |   | D   |   | Ε   |    | F   |
|-----|----------|-----|---|-----|---|-----|-----|-----|----------|-----|---|-----|---|-----|----|-----|
| 0   | Α        | 128 | Р | 144 | a | 160 |     | 176 | L        | 192 | Т | 208 | р | 224 | Ë  | 240 |
| 1   | Б        | 129 | С | 145 | б | 161 | *** | 177 | Τ        | 193 | ₹ | 209 | С | 225 | ë  | 241 |
| 2   | В        | 130 | T | 146 | В | 162 | **  | 178 | Т        | 194 | π | 210 | Т | 226 | ۲  | 242 |
| 3   | $\vdash$ | 131 | У | 147 | Γ | 163 |     | 179 | $\vdash$ | 195 | Ш | 211 | У | 227 | ۲  | 243 |
| 4   | Д        | 132 | Ф | 148 | Д | 164 | +   | 180 | _        | 196 | F | 212 | ф | 228 | 9  | 244 |
| 5   | E        | 133 | Χ | 149 | е | 165 | 4   | 181 | +        | 197 | F | 213 | Х | 229 | €  | 245 |
| 6   | Ж        | 134 | Ц | 150 | Ж | 166 | 1   | 182 | ŧ        | 198 | Π | 214 | Ц | 230 | Ι  | 246 |
| 7   | 3        | 135 | Ч | 151 | 3 | 167 | П   | 183 | ╟        | 199 | # | 215 | Ч | 231 | i  | 247 |
| 8   | И        | 136 | Ш | 152 | И | 168 | Ŧ   | 184 | L        | 200 | ŧ | 216 | Ш | 232 | Ϊ  | 248 |
| 9   | Й        | 137 | Щ | 153 | Й | 169 | 1   | 185 | F        | 201 | J | 217 | Щ | 233 | ï  | 249 |
| A   | K        | 138 | Ъ | 154 | K | 170 |     | 186 | π        | 202 | Γ | 218 | Ъ | 234 | ÷  | 250 |
| В   | Л        | 139 | Ы | 155 | Л | 171 | ī   | 187 | īī       | 203 |   | 219 | Ы | 235 | ±  | 251 |
| С   | М        | 140 | Ь | 156 | М | 172 | 1   | 188 | ŀ        | 204 |   | 220 | Ь | 236 | No | 252 |
| D   | H        | 141 | Э | 157 | Н | 173 | Ш   | 189 | =        | 205 | I | 221 | Э | 237 | ¤  | 253 |
| E   | 0        | 142 | Ю | 158 | 0 | 174 | 4   | 190 | #        | 206 | I | 222 | Ю | 238 |    | 254 |
| F   | П        | 143 | Я | 159 | П | 175 | ٦   | 191 | ∓        | 207 |   | 223 | Я | 239 | SP | 255 |

# Page 45 (WPC1250: Latin 2)

| HEX |    | 8   |    | 9   |    | А   |   | В   |   | С   |   | D   |   | Ε   |   | F   |
|-----|----|-----|----|-----|----|-----|---|-----|---|-----|---|-----|---|-----|---|-----|
| 0   | €  | 128 | SP | 144 | SP | 160 | 0 | 176 | Ŕ | 192 | Đ | 208 | ŕ | 224 | đ | 240 |
| 1   | SP | 129 | ٤  | 145 | >  | 161 | ± | 177 | Á | 193 | Ń | 209 | á | 225 | ń | 241 |
| 2   | ,  | 130 | ,  | 146 | )  | 162 | ٠ | 178 | Â | 194 | Ň | 210 | â | 226 | ň | 242 |
| 3   | SP | 131 | "  | 147 | Ł  | 163 | 1 | 179 | Ă | 195 | Ó | 211 | ă | 227 | Ó | 243 |
| 4   | "  | 132 | 77 | 148 | ¤  | 164 | , | 180 | Ä | 196 | Ô | 212 | ä | 228 | ô | 244 |
| 5   |    | 133 | •  | 149 | Ą  | 165 | μ | 181 | Ĺ | 197 | Ő | 213 | ĺ | 229 | Ő | 245 |
| 6   | †  | 134 | -  | 150 |    | 166 | ¶ | 182 | Ć | 198 | Ö | 214 | Ć | 230 | Ö | 246 |
| 7   | ‡  | 135 | -  | 151 | §  | 167 | ٠ | 183 | Ç | 199 | × | 215 | Ç | 231 | ÷ | 247 |
| 8   | SP | 136 | SP | 152 | :  | 168 | , | 184 | Č | 200 | Ř | 216 | Č | 232 | ř | 248 |
| 9   | ¥  | 137 | TM | 153 | ©  | 169 | ą | 185 | É | 201 | Ů | 217 | é | 233 | ů | 249 |
| А   | Š  | 138 | Š  | 154 | Ş  | 170 | Ş | 186 | Ę | 202 | Ú | 218 | ę | 234 | ú | 250 |
| В   | <  | 139 | >  | 155 | «  | 171 | » | 187 | Ë | 203 | Ű | 219 | ë | 235 | ű | 251 |
| С   | Ś  | 140 | Ś  | 156 | 7  | 172 | Ľ | 188 | Ě | 204 | Ü | 220 | ě | 236 | ü | 252 |
| D   | Ť  | 141 | ť  | 157 | -  | 173 | ~ | 189 | Í | 205 | Ý | 221 | ĺ | 237 | ý | 253 |
| E   | Ž  | 142 | ž  | 158 | R  | 174 | ľ | 190 | Î | 206 | Ţ | 222 | î | 238 | ţ | 254 |
| F   | Ź  | 143 | Ź  | 159 | Ż  | 175 | Ż | 191 | Ď | 207 | ß | 223 | ď | 239 | • | 255 |

# Page 46 (WPC1251: Cyrillic)

| HEX |   | 8   |    | 9   |          | Α   |          | В   |   | С   |   | D   |   | Е   |   | F   |
|-----|---|-----|----|-----|----------|-----|----------|-----|---|-----|---|-----|---|-----|---|-----|
| 0   | Ъ | 128 | ħ  | 144 | SP       | 160 | 0        | 176 | Α | 192 | Р | 208 | a | 224 | р | 240 |
| 1   | ŕ | 129 | 4  | 145 | ў        | 161 | +1       | 177 | Б | 193 | С | 209 | б | 225 | С | 241 |
| 2   | , | 130 | ,  | 146 | ÿ        | 162 | Ι        | 178 | В | 194 | T | 210 | В | 226 | Т | 242 |
| 3   | ŕ | 131 | 22 | 147 | J        | 163 | j        | 179 | Г | 195 | У | 211 | Γ | 227 | У | 243 |
| 4   | " | 132 | 77 | 148 | ¤        | 164 | ۲        | 180 | Д | 196 | Ф | 212 | Д | 228 | ф | 244 |
| 5   |   | 133 | •  | 149 | ٢        | 165 | μ        | 181 | Ε | 197 | Χ | 213 | е | 229 | Х | 245 |
| 6   | † | 134 | -  | 150 | -        | 166 | ¶        | 182 | Ж | 198 | Ц | 214 | Ж | 230 | Ц | 246 |
| 7   | ‡ | 135 | -  | 151 | §        | 167 | ٠        | 183 | 3 | 199 | Ч | 215 | 3 | 231 | Ч | 247 |
| 8   | € | 136 | SP | 152 | Ë        | 168 | ë        | 184 | И | 200 | Ш | 216 | И | 232 | Ш | 248 |
| 9   | * | 137 | M  | 153 | ©        | 169 | ₽        | 185 | Й | 201 | Щ | 217 | Й | 233 | = | 249 |
| Α   | Ъ | 138 | Ъ  | 154 | ω        | 170 | ω        | 186 | K | 202 | Ъ | 218 | K | 234 | Ъ | 250 |
| В   | < | 139 | ^  | 155 | <b>«</b> | 171 | <b>»</b> | 187 | П | 203 | Ы | 219 | Л | 235 | Ы | 251 |
| О   | Ь | 140 | њ  | 156 | Г        | 172 | j        | 188 | M | 204 | Ь | 220 | М | 236 | Ь | 252 |
| D   | Ŕ | 141 | Ŕ  | 157 | -        | 173 | S        | 189 | Н | 205 | Э | 221 | Н | 237 | Э | 253 |
| E   | ħ | 142 | ħ  | 158 | R        | 174 | S        | 190 | 0 | 206 | Ю | 222 | 0 | 238 | Ю | 254 |
| F   | Ų | 143 | Ų  | 159 | Ϊ        | 175 | ï        | 191 | П | 207 | Я | 223 | П | 239 | Я | 255 |

# Page 47 (WPC1253: Greek)

| HEX |    | 8   |    | 9   |          | Α   |     | В   |   | С   |    | D   |   | Е   |    | F   |
|-----|----|-----|----|-----|----------|-----|-----|-----|---|-----|----|-----|---|-----|----|-----|
| 0   | €  | 128 | SP | 144 | SP       | 160 | 0   | 176 | ΐ | 192 | П  | 208 | ΰ | 224 | π  | 240 |
| 1   | SP | 129 | ۲  | 145 | .,.      | 161 | ±   | 177 | Α | 193 | Р  | 209 | α | 225 | ρ  | 241 |
| 2   | ,  | 130 | ,  | 146 | Ά        | 162 | 2   | 178 | В | 194 | SP | 210 | β | 226 | ς  | 242 |
| 3   | f  | 131 | "  | 147 | £        | 163 | 3   | 179 | Γ | 195 | Σ  | 211 | γ | 227 | σ  | 243 |
| 4   | "  | 132 | 77 | 148 | ¤        | 164 | _   | 180 | Δ | 196 | T  | 212 | δ | 228 | τ  | 244 |
| 5   |    | 133 | •  | 149 | ¥        | 165 | μ   | 181 | E | 197 | Υ  | 213 | ω | 229 | U  | 245 |
| 6   | †  | 134 | _  | 150 |          | 166 | ¶   | 182 | Z | 198 | Ф  | 214 | ζ | 230 | φ  | 246 |
| 7   | ‡  | 135 | _  | 151 | §        | 167 | ٠   | 183 | Н | 199 | Χ  | 215 | η | 231 | χ  | 247 |
| 8   | SP | 136 | SP | 152 |          | 168 | Έ   | 184 | Θ | 200 | Ψ  | 216 | θ | 232 | ψ  | 248 |
| 9   | *  | 137 | TM | 153 | ©        | 169 | Ή   | 185 | Ι | 201 | Ω  | 217 | L | 233 | 3  | 249 |
| Α   | SP | 138 | SP | 154 | <u>a</u> | 170 | Ί   | 186 | K | 202 | Ϊ  | 218 | K | 234 | ï  | 250 |
| В   | <  | 139 | >  | 155 | «        | 171 | »   | 187 | ٨ | 203 | Ϋ  | 219 | λ | 235 | Ü  | 251 |
| С   | SP | 140 | SP | 156 | 7        | 172 | ď   | 188 | М | 204 | á  | 220 | μ | 236 | Ó  | 252 |
| D   | SP | 141 | SP | 157 | -        | 173 | 1/2 | 189 | N | 205 | έ  | 221 | ٧ | 237 | Ú  | 253 |
| E   | SP | 142 | SP | 158 | ®        | 174 | Ύ   | 190 | Ξ | 206 | ή  | 222 | ξ | 238 | Ŵ  | 254 |
| F   | SP | 143 | SP | 159 | _        | 175 | Д   | 191 | 0 | 207 | Ĺ  | 223 | 0 | 239 | SP | 255 |

# Page 48 (WPC1254: Turkish)

| HEX |    | 8   |    | 9   |          | Α   |               | В   |   | С   |   | D   |   | E   |   | F   |
|-----|----|-----|----|-----|----------|-----|---------------|-----|---|-----|---|-----|---|-----|---|-----|
| 0   | €  |     | SP |     | SP       |     | 0             |     | À |     | Ğ |     | à |     | ğ |     |
|     |    | 128 | -  | 144 |          | 160 |               | 176 |   | 192 |   | 208 |   | 224 |   | 240 |
| 1   | SP | 129 | •  | 145 | i        | 161 | ±             | 177 | Á | 193 | Ñ | 209 | á | 225 | ñ | 241 |
| 2   | ,  | 130 | ,  | 146 | ¢        | 162 | 2             | 178 | Â | 194 | Ò | 210 | â | 226 | Ò | 242 |
| 3   | f  | 131 | "  | 147 | £        | 163 | 3             | 179 | Ã | 195 | Ó | 211 | ã | 227 | Ó | 243 |
| 4   | "  | 132 | 77 | 148 | ¤        | 164 | -             | 180 | Ä | 196 | Ô | 212 | ä | 228 | ô | 244 |
| 5   |    | 133 | •  | 149 | ¥        | 165 | μ             | 181 | Å | 197 | õ | 213 | å | 229 | õ | 245 |
| 6   | †  | 134 | -  | 150 | 1        | 166 | ¶             | 182 | Æ | 198 | Ö | 214 | æ | 230 | Ö | 246 |
| 7   | ‡  | 135 | ı  | 151 | §        | 167 | •             | 183 | Ç | 199 | × | 215 | Ç | 231 | ÷ | 247 |
| 8   | ^  | 136 | ~  | 152 |          | 168 | ,             | 184 | È | 200 | Ø | 216 | è | 232 | Ø | 248 |
| 9   | *  | 137 | TM | 153 | ©        | 169 | 1             | 185 | É | 201 | Ù | 217 | é | 233 | ù | 249 |
| Α   | Š  | 138 | š  | 154 | <u>a</u> | 170 | ō             | 186 | Ê | 202 | Ú | 218 | ê | 234 | ú | 250 |
| В   | <  | 139 | >  | 155 | «        | 171 | »             | 187 | Ë | 203 | Û | 219 | ë | 235 | û | 251 |
| С   | Œ  | 140 | œ  | 156 | ٦        | 172 | <u>1</u><br>4 | 188 | Ì | 204 | Ü | 220 | ì | 236 | ü | 252 |
| D   | SP | 141 | SP | 157 | -        | 173 | <u>1</u><br>2 | 189 | Í | 205 | İ | 221 | ĺ | 237 | 1 | 253 |
| E   | SP | 142 | SP | 158 | ®        | 174 | 34            | 190 | Î | 206 | Ş | 222 | î | 238 | Ş | 254 |
| F   | SP | 143 | Ϋ  | 159 | -        | 175 | ં             | 191 | Ϊ | 207 | ß | 223 | Ϊ | 239 | ÿ | 255 |

#### Page 49 (WPC1255: Hebrew)

| HEX |    | 8   |    | 9   |          | Α   |          | В   |            | С   |          | D   |     | E   |          | F   |
|-----|----|-----|----|-----|----------|-----|----------|-----|------------|-----|----------|-----|-----|-----|----------|-----|
| 0   | €  |     | SP |     | SP       |     | 0        |     |            |     | ī        |     | У   |     | 1        |     |
|     |    | 128 |    | 144 |          | 160 |          | 176 | :          | 192 | <u> </u> | 208 | K   | 224 |          | 240 |
| 1   | SP |     | ٤  |     | i        |     | ±        |     |            |     |          |     | ٦   |     | Ū        |     |
|     |    | 129 |    | 145 | '        | 161 |          | 177 | v:         | 193 |          | 209 | _   | 225 |          | 241 |
| 2   |    |     | ,  |     | ¢        |     | 2        |     |            |     |          |     | 1   |     | ע        |     |
|     | ,  | 130 |    | 146 | Ψ        | 162 |          | 178 | -:         | 194 |          | 210 |     | 226 | _        | 242 |
| 3   | f  |     | "  |     | £        |     | 3        |     |            |     | •        |     | ד   |     | П        |     |
|     | J  | 131 |    | 147 | ~        | 163 |          | 179 | <b>T</b> : | 195 | •        | 211 |     | 227 | <u>'</u> | 243 |
| 4   |    |     | "  |     | נון      |     | _        |     |            |     | 11       |     | П   |     | 9        |     |
|     | "  | 132 |    | 148 |          | 164 |          | 180 | •          | 196 | _''      | 212 | ''' | 228 | _        | 244 |
| 5   |    |     | •  |     | ¥        |     | μ        |     |            |     | ןו       |     | 1   |     | ץ        |     |
|     | "" | 133 |    | 149 | '        | 165 | щ        | 181 |            | 197 | L'       | 213 | '   | 229 |          | 245 |
| 6   | †  |     | _  |     | !        |     | ¶        |     |            |     | 11       |     | T   |     | У        |     |
|     | '  | 134 |    | 150 |          | 166 | _"_      | 182 | ··         | 198 |          | 214 | '   | 230 |          | 246 |
| 7   | ‡  |     | _  |     | §        |     |          |     |            |     | 1        |     | П   |     | 7        |     |
|     | Т. | 135 |    | 151 |          | 167 |          | 183 | -          | 199 |          | 215 | ''' | 231 | l,       | 247 |
| 8   | ^  |     | ~  |     |          |     |          |     |            |     | "        |     | U   |     | ٦.       |     |
|     |    | 136 |    | 152 |          | 168 | ,        | 184 | •          | 200 |          | 216 | ٦   | 232 | '        | 248 |
| 9   | %  |     | TM |     | (C)      |     | 1        |     |            |     | SP       |     | ٦   |     | W        |     |
|     | w  | 137 |    | 153 |          | 169 |          | 185 |            | 201 |          | 217 |     | 233 | Ψ        | 249 |
| Α   | SP |     | SP |     | ×        |     | ÷        |     | SP         |     | SP       |     | Т   |     | П        |     |
|     |    | 138 |    | 154 |          | 170 | <u> </u> | 186 |            | 202 |          | 218 | ı   | 234 |          | 250 |
| В   | (  |     | >  |     | «        |     | »        |     |            |     | SP       |     | )   |     | SP       |     |
|     |    | 139 |    | 155 |          | 171 |          | 187 | ^          | 203 |          | 219 | _   | 235 |          | 251 |
| С   | SP |     | SP |     | <b> </b> |     | <u>1</u> |     |            |     | SP       |     | ל   |     | SP       |     |
|     |    | 140 |    | 156 |          | 172 |          | 188 |            | 204 |          | 220 |     | 236 |          | 252 |
| D   | SP |     | SP |     | _        |     | 1/2      |     |            |     | SP       |     |     |     | SP       |     |
|     |    | 141 |    | 157 |          | 173 |          | 189 | •          | 205 |          | 221 |     | 237 |          | 253 |
| Е   | SP |     | SP |     | ®        |     | 3<br>4   |     | _          |     | SP       |     | ŋ   |     | SP       |     |
|     |    | 142 |    | 158 |          | 174 | 4        | 190 |            | 206 |          | 222 | "   | 238 |          | 254 |
| F   | SP |     | SP |     | _        |     | ;        |     | -          |     | SP       |     | 1   |     | SP       |     |
|     |    | 143 |    | 159 |          | 175 | ሪ        | 191 |            | 207 |          | 223 | L   | 239 |          | 255 |

# Page 50 (WPC1256: Arabic)

| HEX |   | 8    |    | 9    |          | Α    |          | В    |    | С    |          | D     |   | Е    |     | F     |
|-----|---|------|----|------|----------|------|----------|------|----|------|----------|-------|---|------|-----|-------|
| 0   | € |      | گ  |      | SP       |      | 0        |      | ~  |      | ذ        |       | à |      | =   |       |
| 1   |   | 128  | -  | 144  |          | 160  | _        | 176  |    | 192  |          | 208   |   | 224  | ĄŖ. | 240   |
| '   | پ | 129  | -  | 145  | '        | 161  | ±        | 177  | ۶  | 193  | J        | 209   | ل | 225  |     | 241   |
| 2   | , |      | ,  |      | ¢        |      | 2        |      | Ĩ  |      | ز        |       | â |      | ,   |       |
|     |   | 130  | "  | 146  | <u> </u> | 162  | _        | 178  | _  | 194  |          | 210   |   | 226  |     | 242   |
| 3   | f | 131  |    | 147  | £        | 163  | 3        | 179  | ןֿ | 195  | ű        | 211   | م | 227  |     | 243   |
| 4   | " | 132  | 77 | 148  | Ħ        | 164  | -        | 180  | ؤ  | 196  | ش        | 212   | ن | 228  | ô   | 244   |
| 5   |   | 133  | •  | 149  | ¥        | 165  | μ        | 181  | Į  | 197  | ٥٥       | 213   | Þ | 229  | 9   | 245   |
| 6   | † | 134  | -  | 150  | -        | 166  | ¶        | 182  | ئ  | 198  | فل       | 214   | و | 230  | ,   | 246   |
| 7   | ‡ | 135  | _  | 151  | §        | 167  | •        | 183  | 1  | 199  | ×        | 215   | Ç | 231  | ÷   | 247   |
| 8   | ^ | 1.00 | ک  | 1.0. |          | 1107 |          | 1100 |    | 1100 | <u>ط</u> | 12.10 | è | 1201 | w   | 12 17 |
|     |   | 136  |    | 152  |          | 168  | -        | 184  | ڊ  | 200  |          | 216   | ט | 232  |     | 248   |
| 9   | * | 137  | TΜ | 153  | ©        | 169  | 1        | 185  | ä  | 201  | ظ        | 217   | é | 233  | ù   | 249   |
| А   | ٿ | 138  | L. | 154  | æ        | 170  | :        | 186  | ت  | 202  | ع        | 218   | ê | 234  | 0   | 250   |
| В   | < | 139  | >  | 155  | «        | 171  | »        | 187  | ث  | 203  | غ        | 219   | ë | 235  | û   | 251   |
| С   | Œ | 140  | œ  | 156  | 7        | 172  | <u>1</u> | 188  | ج  | 204  | _        | 220   | ی | 236  | ü   | 252   |
| D   | 2 | 141  | SP | 157  | -        | 173  | 1/2      | 189  | ح  | 205  | ف        | 221   | ي | 237  | SP  | 253   |
| Е   | ژ | 142  | SP | 158  | ®        | 174  | <u>3</u> | 190  | خ  | 206  | ق        | 222   | î | 238  | SP  | 254   |
| F   | ڈ | 143  | ن  | 159  | -        | 175  | ?        | 191  | د  | 207  | រ        | 223   | ï | 239  | ے   | 255   |

# Page 51 (WPC1257: Baltic Rim)

| HEX |    | 8   |    | 9   |     | Α   |               | В   |   | С   |   | D   |    | Е   |   | F   |
|-----|----|-----|----|-----|-----|-----|---------------|-----|---|-----|---|-----|----|-----|---|-----|
| 0   | €  | 128 | SP | 144 | SP  | 160 | 0             | 176 | Ą | 192 | Š | 208 | ą  | 224 | š | 240 |
| 1   | SP | 129 | ٤  | 145 | SP  | 161 | ±             | 177 | Į | 193 | Ń | 209 | į  | 225 | ń | 241 |
| 2   | ,  | 130 | ,  | 146 | ¢   | 162 | 2             | 178 | Ā | 194 | Ņ | 210 | ā  | 226 | ņ | 242 |
| 3   | SP | 131 | "  | 147 | £   | 163 | 3             | 179 | Ć | 195 | Ó | 211 | Ć  | 227 | Ó | 243 |
| 4   | "  | 132 | "  | 148 | ¤   | 164 | ,             | 180 | Ä | 196 | Ō | 212 | ä  | 228 | ō | 244 |
| 5   |    | 133 | •  | 149 | SP  | 165 | μ             | 181 | Å | 197 | Õ | 213 | å  | 229 | õ | 245 |
| 6   | †  | 134 | -  | 150 | -   | 166 | ¶             | 182 | Ę | 198 | Ö | 214 | ę  | 230 | Ö | 246 |
| 7   | ‡  | 135 | -  | 151 | S   | 167 | •             | 183 | Ē | 199 | × | 215 | ıе | 231 | ÷ | 247 |
| 8   | SP | 136 | SP | 152 | Ø   | 168 | Ø             | 184 | Č | 200 | Ų | 216 | Č  | 232 | ų | 248 |
| 9   | *  | 137 | TM | 153 | (2) | 169 | 1             | 185 | É | 201 | Ł | 217 | é  | 233 | } | 249 |
| Α   | SP | 138 | SP | 154 | Ŗ   | 170 | ŗ             | 186 | Ź | 202 | Ś | 218 | Ź  | 234 | Ś | 250 |
| В   | <  | 139 | >  | 155 | «   | 171 | <b>»</b>      | 187 | Ė | 203 | Ū | 219 | ė  | 235 | ū | 251 |
| С   | SP | 140 | SP | 156 | Г   | 172 | <u>1</u><br>4 | 188 | Ģ | 204 | Ü | 220 | ģ  | 236 | ü | 252 |
| D   |    | 141 | -  | 157 | -   | 173 | 1/2           | 189 | Ķ | 205 | Ż | 221 | ķ  | 237 | Ż | 253 |
| E   | ~  | 142 | Ĺ  | 158 | R   | 174 | 34            | 190 | Ī | 206 | Ž | 222 | ī  | 238 | Ž | 254 |
| F   | ٠  | 143 | SP | 159 | Æ   | 175 | æ             | 191 | Ļ | 207 | ß | 223 | ]  | 239 | • | 255 |

# Page 52 (WPC1258: Vietnamese)

| HEX |    | 8   |    | 9   |          | А   |               | В   |   | С   |   | D   |   | Ε   |   | F   |
|-----|----|-----|----|-----|----------|-----|---------------|-----|---|-----|---|-----|---|-----|---|-----|
| 0   | €  | 128 | SP | 144 | SP       | 160 | 0             | 176 | À | 192 | Đ | 208 | à | 224 | đ | 240 |
| 1   | SP | 129 | ۲  | 145 | i        | 161 | ±             | 177 | Á | 193 | Ñ | 209 | á | 225 | ñ | 241 |
| 2   | ,  | 130 | ,  | 146 | ¢        | 162 | 2             | 178 | Â | 194 | ? | 210 | â | 226 | • | 242 |
| 3   | f  | 131 | "  | 147 | £        | 163 | 3             | 179 | Ă | 195 | Ó | 211 | ă | 227 | Ó | 243 |
| 4   | "  | 132 | 77 | 148 | ¤        | 164 | _             | 180 | Ä | 196 | Ô | 212 | ä | 228 | ô | 244 |
| 5   |    | 133 | •  | 149 | ¥        | 165 | μ             | 181 | Å | 197 | ď | 213 | å | 229 | ď | 245 |
| 6   | †  | 134 | -  | 150 |          | 166 | ¶             | 182 | Æ | 198 | Ö | 214 | æ | 230 | Ö | 246 |
| 7   | ‡  | 135 | _  | 151 | §        | 167 | ٠             | 183 | Ç | 199 | × | 215 | Ç | 231 | ÷ | 247 |
| 8   | ^  | 136 | ~  | 152 | :        | 168 | ٦             | 184 | È | 200 | Ø | 216 | è | 232 | Ø | 248 |
| 9   | *  | 137 | TM | 153 | (2)      | 169 | 7             | 185 | É | 201 | Ù | 217 | é | 233 | ù | 249 |
| Α   | SP | 138 | SP | 154 | <u>a</u> | 170 | OI            | 186 | Ê | 202 | Ú | 218 | ê | 234 | ú | 250 |
| В   | <  | 139 | >  | 155 | «        | 171 | <b>»</b>      | 187 | Ë | 203 | Û | 219 | ë | 235 | û | 251 |
| С   | Œ  | 140 | œ  | 156 | Г        | 172 | <u>1</u><br>4 | 188 | ` | 204 | Ü | 220 | _ | 236 | ü | 252 |
| D   | SP | 141 | SP | 157 | -        | 173 | 1/2           | 189 | Í | 205 | ľ | 221 | ĺ | 237 | ľ | 253 |
| E   | SP | 142 | SP | 158 | ®        | 174 | 34            | 190 | Î | 206 | ~ | 222 | î | 238 | ₫ | 254 |
| F   | SP | 143 | Ÿ  | 159 | _        | 175 | Š             | 191 | Ϊ | 207 | ß | 223 | Ϊ | 239 | ÿ | 255 |

# Page 53 (KZ1048: Kazakhstan)

| HEX |          | 8   |          | 9   |    | Α   |    | В   |   | С   |   | D   |   | Е   |   | F   |
|-----|----------|-----|----------|-----|----|-----|----|-----|---|-----|---|-----|---|-----|---|-----|
| 0   | Ъ        | 128 | ħ        | 144 | SP | 160 | 0  | 176 | Α | 192 | Р | 208 | a | 224 | р | 240 |
| 1   | Ĺ        | 129 | 4        | 145 | ¥  | 161 | +1 | 177 | Б | 193 | С | 209 | б | 225 | C | 241 |
| 2   | ,        | 130 | ,        | 146 | ¥  | 162 | Ι  | 178 | В | 194 | T | 210 | В | 226 | Т | 242 |
| 3   | Ĺ        | 131 | 4        | 147 | Ф  | 163 | j  | 179 | Γ | 195 | У | 211 | Γ | 227 | У | 243 |
| 4   | "        | 132 | 77       | 148 | ¤  | 164 | θ  | 180 | Д | 196 | Ф | 212 | Д | 228 | ф | 244 |
| 5   |          | 133 | •        | 149 | θ  | 165 | μ  | 181 | Ε | 197 | Χ | 213 | е | 229 | Х | 245 |
| 6   | †        | 134 | -        | 150 |    | 166 | ¶  | 182 | Ж | 198 | Ц | 214 | Ж | 230 | Ц | 246 |
| 7   | ‡        | 135 | ı        | 151 | S  | 167 | •  | 183 | 3 | 199 | Ч | 215 | 3 | 231 | 7 | 247 |
| 8   | ₩        | 136 | SP<br>SS | 152 | ËΕ | 168 | æ  | 184 | И | 200 |   | 216 | И | 232 | = | 248 |
| 9   | 348      | 137 | M        | 153 | ©  | 169 | Mo | 185 | Й | 201 | Щ | 217 | Й | 233 | Щ | 249 |
| Α   | Ъ        | 138 | Ъ        | 154 | F  | 170 | F  | 186 | K | 202 | Ъ | 218 | K | 234 | Ъ | 250 |
| В   | <b>~</b> | 139 | ^        | 155 | «  | 171 | »  | 187 | Л | 203 | Ы | 219 | Л | 235 | Ы | 251 |
| С   | Ь        | 140 | Њ        | 156 | 7  | 172 | Э  | 188 | М | 204 | Ь | 220 | М | 236 | Ь | 252 |
| D   | K        | 141 | Ķ        | 157 | -  | 173 | H  | 189 | Н | 205 | Э | 221 | Н | 237 | Э | 253 |
| E   | h        | 142 | h        | 158 | R  | 174 | ң  | 190 | 0 | 206 | Ю | 222 | 0 | 238 | Ю | 254 |
| F   | Ų        | 143 | Ų        | 159 | Υ  | 175 | γ  | 191 | Π | 207 | Я | 223 | П | 239 | Я | 255 |

# Page 255 (User-Defined Page)

| HEX |    | 8   |    | 9   |    | Α   |    | В   |    | С   |    | D   |    | E   |    | F   |
|-----|----|-----|----|-----|----|-----|----|-----|----|-----|----|-----|----|-----|----|-----|
| 0   | SP |     | SP |     | SP |     | SP |     | SP |     | SP |     | SP |     | SP |     |
|     |    | 128 |    | 144 |    | 160 |    | 176 |    | 192 |    | 208 |    | 224 |    | 240 |
| 1   | SP |     | SP |     | SP |     | SP |     | SP |     | SP |     | SP |     | SP |     |
|     |    | 129 | ]  | 145 | ]  | 161 | ]  | 177 | ]  | 193 | ]  | 209 | 1  | 225 | ]  | 241 |
| 2   | SP |     | SP |     | SP |     | SP |     | SP |     | SP |     | SP |     | SP |     |
|     |    | 130 |    | 146 | 1  | 162 |    | 178 |    | 194 |    | 210 | 1  | 226 | ]  | 242 |
| 3   | SP |     | SP |     | SP |     | SP |     | SP |     | SP |     | SP |     | SP |     |
|     |    | 131 | 1  | 147 | ]  | 163 | 1  | 179 |    | 195 | ]  | 211 |    | 227 |    | 243 |
| 4   | SP |     | SP |     | SP |     | SP |     | SP |     | SP |     | SP |     | SP |     |
|     |    | 132 |    | 148 |    | 164 |    | 180 |    | 196 |    | 212 |    | 228 |    | 244 |
| 5   | SP |     | SP |     | SP |     | SP |     | SP |     | SP |     | SP |     | SP |     |
|     |    | 133 |    | 149 |    | 165 |    | 181 |    | 197 |    | 213 |    | 229 |    | 245 |
| 6   | SP |     | SP |     | SP |     | SP |     | SP |     | SP |     | SP |     | SP |     |
|     |    | 134 |    | 150 |    | 166 |    | 182 |    | 198 |    | 214 |    | 230 |    | 246 |
| 7   | SP |     | SP |     | SP |     | SP |     | SP |     | SP |     | SP |     | SP |     |
|     |    | 135 |    | 151 |    | 167 |    | 183 |    | 199 |    | 215 |    | 231 |    | 247 |
| 8   | SP |     | SP |     | SP |     | SP |     | SP |     | SP |     | SP |     | SP |     |
|     |    | 136 |    | 152 |    | 168 |    | 184 |    | 200 |    | 216 |    | 232 |    | 248 |
| 9   | SP |     | SP |     | SP |     | SP |     | SP |     | SP |     | SP |     | SP |     |
|     |    | 137 |    | 153 |    | 169 |    | 185 |    | 201 |    | 217 |    | 233 |    | 249 |
| Α   | SP |     | SP |     | SP |     | SP |     | SP |     | SP |     | SP |     | SP |     |
|     |    | 138 |    | 154 |    | 170 |    | 186 |    | 202 |    | 218 |    | 234 |    | 250 |
| В   | SP |     | SP |     | SP |     | SP |     | SP |     | SP |     | SP |     | SP |     |
|     |    | 139 |    | 155 |    | 171 |    | 187 |    | 203 |    | 219 |    | 235 |    | 251 |
| С   | SP |     | SP |     | SP |     | SP |     | SP |     | SP |     | SP |     | SP |     |
|     |    | 140 |    | 156 |    | 172 |    | 188 |    | 204 |    | 220 |    | 236 |    | 252 |
| D   | SP |     | SP |     | SP |     | SP |     | SP |     | SP |     | SP |     | SP |     |
|     |    | 141 |    | 157 |    | 173 |    | 189 |    | 205 |    | 221 |    | 237 |    | 253 |
| Ε   | SP |     | SP |     | SP |     | SP |     | SP |     | SP |     | SP |     | SP |     |
|     |    | 142 |    | 158 |    | 174 |    | 190 |    | 206 |    | 222 |    | 238 |    | 254 |
| F   | SP |     | SP |     | SP |     | SP |     | SP |     | SP |     | SP |     | SP |     |
|     |    | 143 |    | 159 |    | 175 |    | 191 |    | 207 |    | 223 |    | 239 |    | 255 |

#### International Character Sets

|                   |    |    |    |    |    | AS | CII co | de (He | ex) |    |    |    |    |    |
|-------------------|----|----|----|----|----|----|--------|--------|-----|----|----|----|----|----|
| Country           | 23 | 24 | 25 | 2A | 40 | 5B | 5C     | 5D     | 5E  | 60 | 7B | 7C | 7D | 7E |
| USA               | #  | \$ | %  | *  | 0  | [  |        | ]      | ^   | `  | {  |    | }  | ~  |
| France            | #  | \$ | %  | *  | à  | 0  | Ç      | §      | ^   | ,  | é  | ù  | è  | -  |
| Germany           | #  | \$ | %  | *  | S  | Ä  | Ö      | Ü      | <   | ,  | ä  | Ö  | ä  | ß  |
| U.K.              | £  | \$ | %  | *  | @  |    | \      | ]      | <   | ,  | {  |    | }  | ~  |
| Denmark I         | #  | \$ | %  | *  | @  | Æ  | Ø      | Å      | <   | ,  | æ  | Ø  | å  | ~  |
| Sweden            | #  | ¤  | %  | *  | É  | Ä  | Ö      | Å      | Ü   | é  | ä  | Ö  | å  | ü  |
| Italy             | #  | \$ | %  | *  | @  | 0  | \      | é      | <   | ù  | à  | Ò  | é  | ì  |
| Spain I           | Pt | \$ | %  | *  | 0  |    | Ñ      | į      | ۲   | ′  | •• | ñ  | }  | ~  |
| Japan             | #  | \$ | %  | *  | @  | [  | ¥      | ]      | ^   | `  | {  |    | }  | ~  |
| Norway            | #  | ¤  | %  | *  | É  | Æ  | Ø      | Å      | Ü   | é  | æ  | Ø  | å  | ü  |
| Denmark II        | #  | \$ | %  | *  | É  | Æ  | Ø      | Å      | Ü   | é  | æ  | Ø  | å  | ü  |
| Spain II          | #  | \$ | %  | *  | á  | ·i | Ñ      | į      | é   | ,  | ĺ  | ñ  | Ó  | ú  |
| Latin America     | #  | \$ | %  | *  | á  | i  | Ñ      | į      | é   | ü  | ĺ  | ñ  | Ó  | ú  |
| Korea             | #  | \$ | %  | *  | 0  |    | #      | ]      | <   | ,  | {  |    | }  | ~  |
| Slovenia/ Croatia | #  | \$ | %  | *  | Ž  | Š  | Đ      | Ć      | Č   | Ž  | Š  | đ  | Ć  | č  |
| China             | #  | ¥  | %  | *  | 0  | [  | \      | ]      | ^   | ,  | {  |    | }  | ~  |
| Vietnam           | ₫  | \$ | %  | *  | 0  | [  |        | ]      | ^   | ,  | {  |    | }  | ~  |
| Arabia            | #  | \$ | %  | *  | @  | [  | \      |        | ^   | Ì  | {  |    | }  | ~  |